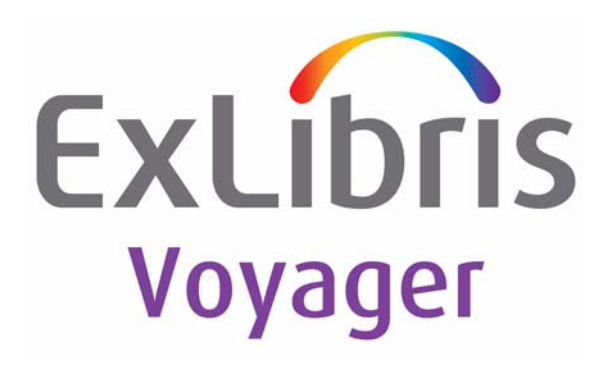

# **Voyager® Universal Catalog User's Guide**

# March 2014

Ex Libris Confidential

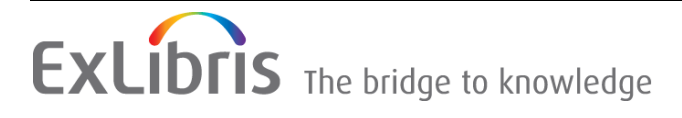

## **CONFIDENTIAL INFORMATION**

The information herein is the property of Ex Libris Ltd. or its affiliates and any misuse or abuse will result in economic loss. DO NOT COPY UNLESS YOU HAVE BEEN GIVEN SPECIFIC WRITTEN AUTHORIZATION FROM EX LIBRIS LTD.

This document is provided for limited and restricted purposes in accordance with a binding contract with Ex Libris Ltd. or an affiliate. The information herein includes trade secrets and is confidential.

## **DISCLAIMER**

The information in this document will be subject to periodic change and updating. Please confirm that you have the most current documentation. There are no warranties of any kind, express or implied, provided in this documentation, other than those expressly agreed upon in the applicable Ex Libris contract. This information is provided AS IS. Unless otherwise agreed, Ex Libris shall not be liable for any damages for use of this document, including, without limitation, consequential, punitive, indirect or direct damages.

Any references in this document to third-party material (including third-party Web sites) are provided for convenience only and do not in any manner serve as an endorsement of that third-party material or those Web sites. The third-party materials are not part of the materials for this Ex Libris product and Ex Libris has no liability for such materials.

## **TRADEMARKS**

ʺEx Libris,ʺ the Ex Libris Bridge to Knowledge , Primo, Aleph, Voyager, SFX, MetaLib, Verde, DigiTool, Rosetta, bX, URM, Alma , and other marks are trademarks or registered trademarks of Ex Libris Ltd. or its affiliates.

The absence of a name or logo in this list does not constitute a waiver of any and all intellectual property rights that Ex Libris Ltd. or its affiliates have established in any of its products, features, or service names or logos.

Trademarks of various third‐party products, which may include the following, are referenced in this documentation. Ex Libris does not claim any rights in these trademarks. Use of these marks does not imply endorsement by Ex Libris of these third-party products, or endorsement by these third parties of Ex Libris products.

Oracle is a registered trademark of Oracle Corporation.

UNIX is a registered trademark in the United States and other countries, licensed exclusively through X/ Open Company Ltd.

Microsoft, the Microsoft logo, MS, MS‐DOS, Microsoft PowerPoint, Visual Basic, Visual C++, Win32, Microsoft Windows, the Windows logo, Microsoft Notepad, Microsoft Windows Explorer, Microsoft Internet Explorer, and Windows NT are registered trademarks and ActiveX is a trademark of the Microsoft Corporation in the United States and/or other countries.

Unicode and the Unicode logo are registered trademarks of Unicode, Inc.

Google is a registered trademark of Google, Inc.

Copyright Ex Libris Limited, 2014. All rights reserved.

Document released: March 2014

Web address: http://www.exlibrisgroup.com

#### **[About This Document](#page-6-0)**

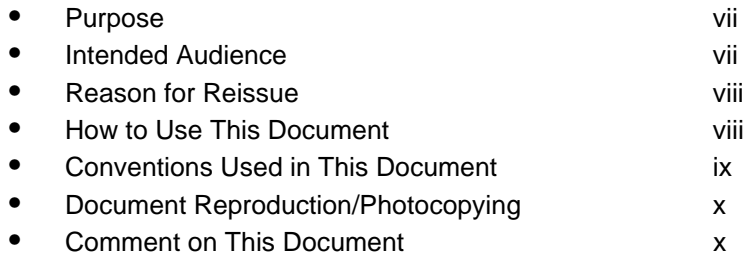

## **[1 Getting Started](#page-10-0)**

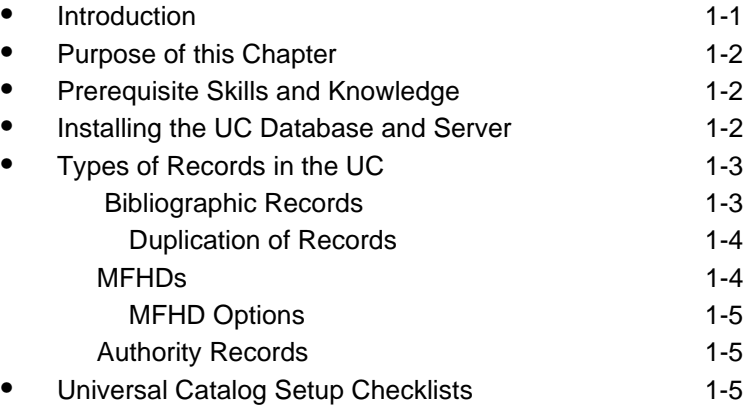

#### **[2 Before You Load Records](#page-22-0)**

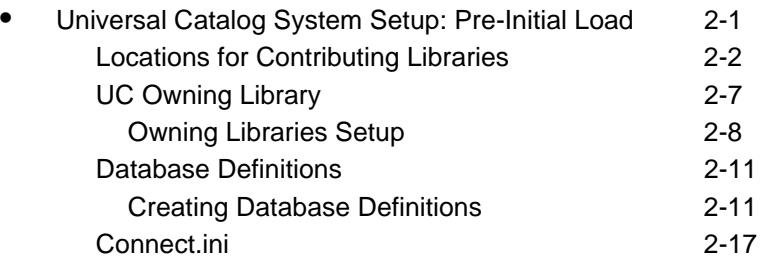

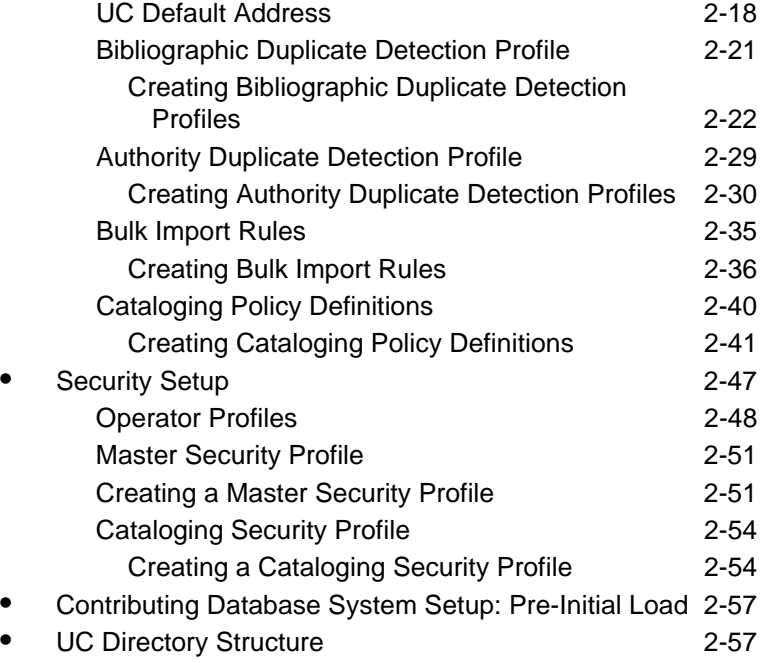

#### **[3 Loading Records into and Maintaining the Universal Catalog](#page-82-0) •** [Overview 3-1](#page-82-1) **•** [Excluding Records from the UC 3-1](#page-82-2) • [Methods to Exclude Records from the UC 3-2](#page-83-0) **•** [Suppress from OPAC 3-2](#page-83-1) **[Excluding Records by Location 3-3](#page-84-0) •** [Building and Maintaining the UC 3-5](#page-86-0) **•** [Initially Loading Records into the UC 3-6](#page-87-0) [ucatexp.pl 3-6](#page-87-1) [Bulk Export of MARC Records 3-6](#page-87-2) [Prebulk 3-8](#page-89-0) [Command Line Parameters 3-14](#page-95-0) Additional Parameters (Automatically [Generated\) 3-15](#page-96-0) [Default Parameters - Voyager.env 3-15](#page-96-1) [Log File 3-21](#page-102-0) [Setting Permissions 3-21](#page-102-1) [LOAD.ucat Program 3-21](#page-102-2)

[Subdirectories 3-22](#page-103-0)

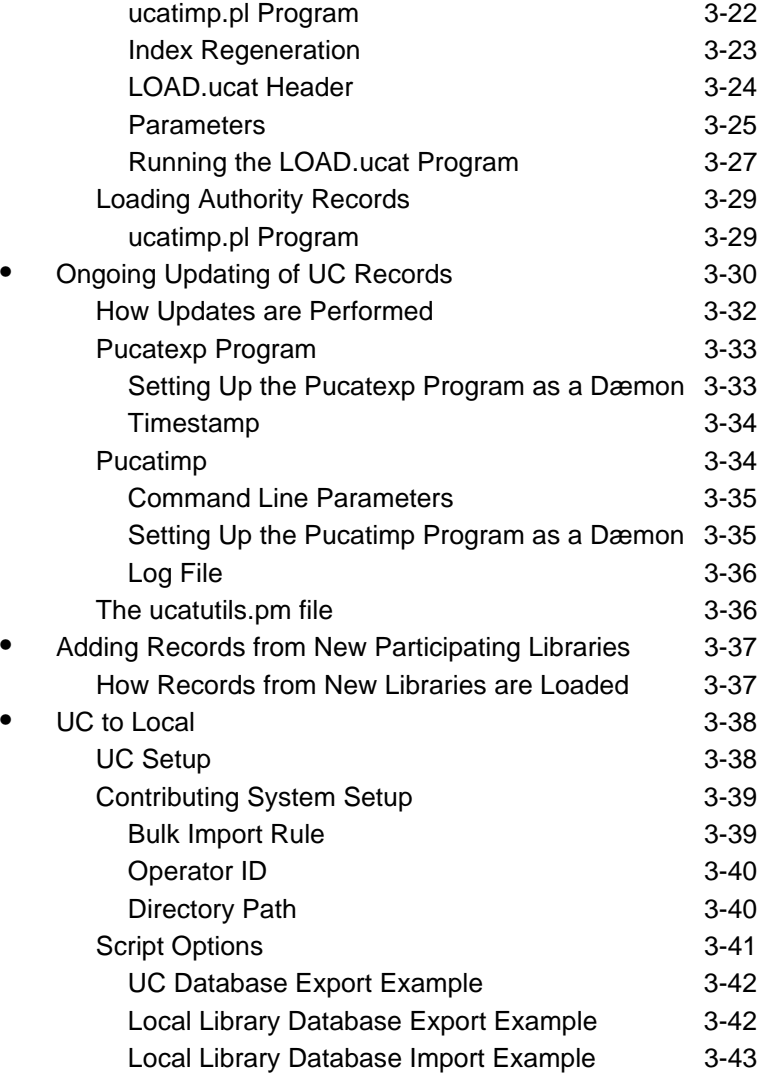

#### **[4 Searching the Universal Catalog](#page-126-0)**

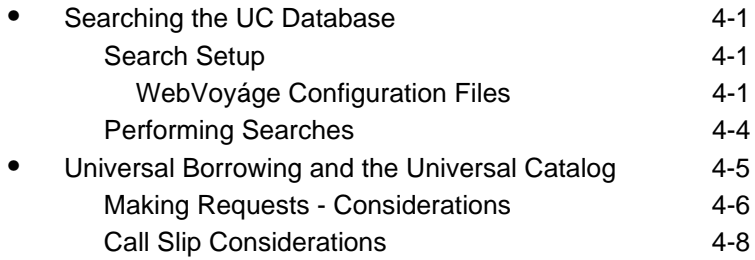

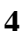

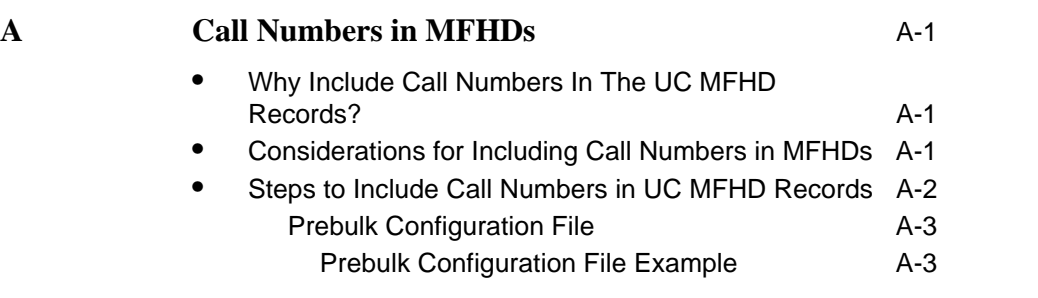

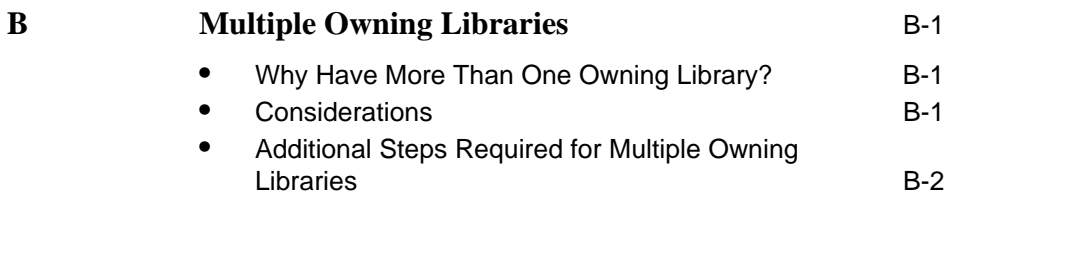

**IN** Index IN-1

## <span id="page-6-0"></span>**About This Document**

#### <span id="page-6-1"></span>**Purpose**

This document provides instructions for implementing a Voyager® Universal Catalog (UC) database and how to search the UC database. It contains the following information.

- **•** Prerequisites
- **•** Pre-Initial database load considerations and software settings
- **•** Steps for loading records into your Voyager Universal Catalog database
- **•** Maintenance considerations for a UC database
- **•** Steps for searching the UC database

#### <span id="page-6-2"></span>**Intended Audience**

This document is intended for Voyager customers who plan to implement one or more UC databases.

#### <span id="page-7-0"></span>**Reason for Reissue**

This manual incorporates and is being reissued for the following reasons:

- Removed Note from **Pucatimp** on page 3-34
- **•** Removed -P reference from [Table 3-28 on page 3-35](#page-116-2)
- **•** Updated the guide format for consistency with the other user's guides

#### <span id="page-7-1"></span>**How to Use This Document**

This document consists of the following:

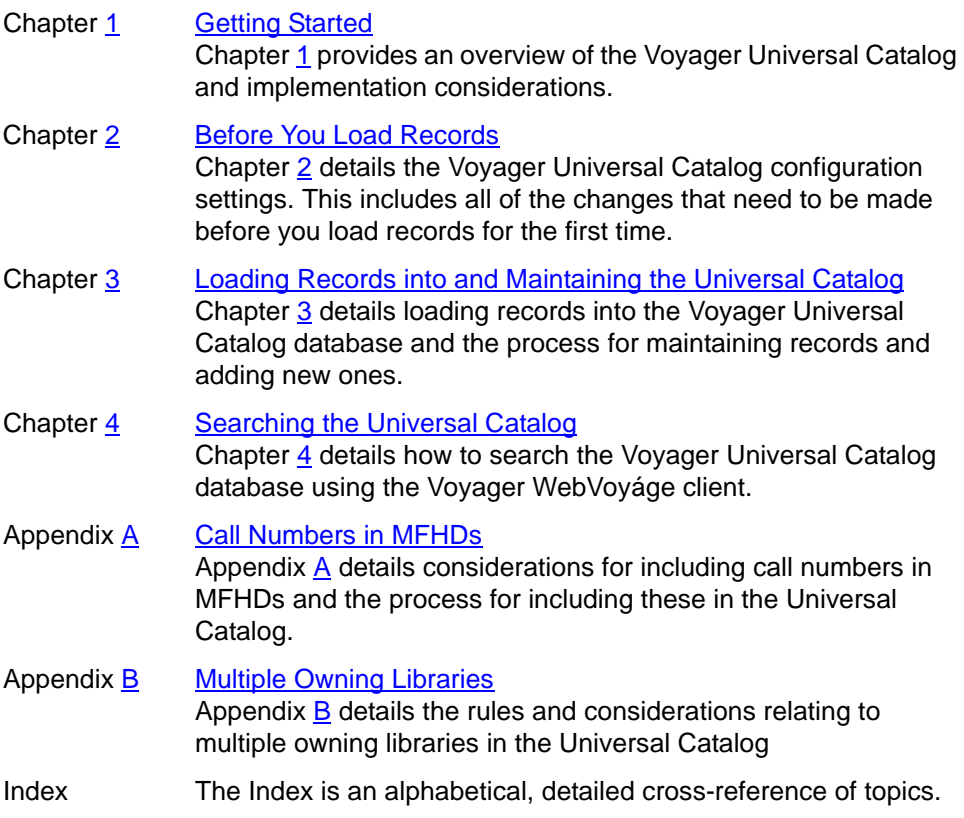

#### <span id="page-8-0"></span>**Conventions Used in This Document**

The following conventions are used throughout this document:

- **•** Names of commands, variables, stanzas, files, and paths (such as /dev/tmp), as well as selectors and typed user input, are displayed in constant width type.
- **•** Commands or other keyboard input that must be typed exactly as presented are displayed in **constant width bold** type.
- **•** Commands or other keyboard input that must be supplied by the user are displayed in *constant width bold italic* type.
- **•** System-generated responses such as error messages are displayed in constant width type.
- **•** Variable *portions* of system-generated responses are displayed in *constant width italic* type.
- **•** Keyboard commands (such as **Ctrl** and **Enter**) are displayed in **bold**.
- **•** Required keyboard input such as "Enter **vi**" is displayed in **constant width bold** type.
- **•** Place holders for variable portions of user-defined input such as **ls -l**  *filename* are displayed in *italicized constant width bold* type.
- **•** The names of menus or status display pages and required selections from menus or status display pages such as "From the **Applications** drop-down menu, select **System-wide**," are displayed in **bold** type.
- **•** Object names on a window's interface, such as the **Description** field, the **OK** button, and the **Metadata** tab, are displayed in **bold** type.
- **•** The titles of documents such as *ENCompass Web Client User's Guide* are displayed in *italic* type.
- **•** Caution, warning, and important notices are displayed with a distinctive label such as the following:

#### **NOTE:**

Extra information pertinent to the topic.

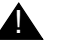

#### ! **IMPORTANT:**

*Information you should consider before making a decision or configuration.*

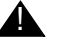

#### ! **CAUTION:**

*Information you must consider before making a decision, due to potential loss of data or system malfunction involved.*

**TIP:** 

*Helpful hints you might want to consider before making a decision.*

**RECOMMENDED:** *Preferred course of action.*

#### **OPTIONAL:**

*Indicates course of action which is not required, but may be taken to suit your library's preferences or requirements.*

#### <span id="page-9-0"></span>**Document Reproduction/Photocopying**

Photocopying the documentation is allowed under your contract with Ex Libris (USA) Inc. It is stated below:

All documentation is subject to U.S. copyright protection. CUSTOMER may copy the printed documentation only in reasonable quantities to aid the employees in their use of the SOFTWARE. Limited portions of documentation, relating only to the public access catalog, may be copied for use in patron instruction.

#### <span id="page-9-1"></span>**Comment on This Document**

To provide feedback regarding this document, use the Ex Libris eService or send your comments in an e-mail message to docmanager@exlibrisgroup.com.

## <span id="page-10-3"></span><span id="page-10-0"></span>**Getting Started**

# <span id="page-10-2"></span>1

#### <span id="page-10-1"></span>**Introduction**

The Voyager Universal Catalog (UC) is a collection of records from a group of individual Voyager libraries, stored in one combined database. It serves as a bibliographic utility to which you can contribute records and search the collections of many participating libraries at once. In this way, connecting to a UC database allows you to search more efficiently and quickly than searching remote library collections one database at a time or even simultaneously. This is particularly beneficial for consortia or other resource sharing initiatives that have reciprocal agreements for sharing intellectual property.

The Voyager Universal Catalog is also beneficial for distance education, as it points to the resources of many contributing libraries. This is important in that a variety of collections may be searched without being limited to resources at a local library. Likewise, the UC benefits smaller institutions by providing access to a variety of resources that would otherwise be unavailable.

The Voyager Universal Catalog system features the following capabilities.

- **•** Real-time retrieval and display of detailed holdings and item information from local databases
- **•** Holdings "jump bar" feature for easier and quicker navigation of holdings information
- **•** Integration with Universal Borrowing

It is also important to note that many standard Voyager functions and maintenance are unnecessary with the Universal Catalog database. These activities such as the ones done with the Circulation, Acquisitions, and Cataloging modules are performed on the local Voyager databases of contributing libraries. Through the UC "ongoing update" process, local changes are incorporated into the UC database.

#### <span id="page-11-0"></span>**Purpose of this Chapter**

The purpose of this chapter is to provide introductory information about the Voyager Universal Catalog capability and prerequisite information for implementation of a Universal Catalog database.

The Voyager Universal Catalog capability is integrated with other components of Voyager. As a result, you may want to refer to the *Voyager Cataloging User's Guide* and the *Voyager System Administration User's Guide* for additional information.

#### <span id="page-11-1"></span>**Prerequisite Skills and Knowledge**

To use this document effectively, you need knowledge of the following:

- **•** Basic Microsoft® Interface navigation
- **•** Basic UNIX® commands and navigation
- **•** Basic Voyager System Administration Module
- **•** Basic WebVoyáge configuration
- **•** Intermediate knowledge of MARC record formats

#### <span id="page-11-2"></span>**Installing the UC Database and Server**

Since the Universal Catalog database is essentially its own separate Voyager database, you install it the same way you would a regular Voyager database. You also need to install a separate server for storing and running the Voyager UC database.

#### **NOTE:**

The only Voyager clients that need to be installed are the WebVoyáge and Cataloging clients for view-only access to records. Record entry and maintenance for Circulation, Acquisitions, and most standard Cataloging activities are to be managed by the local libraries rather than in the Universal Catalog

database. By design, the intent is for the Voyager Universal Catalog database to maintain the currency of its records through the ongoing update process that incorporates changes from the local libraries.

The technical detail regarding how to set up a Voyager database is provided through the standard set of Voyager documentation. As a result, this user's guide assumes that you have a server for Voyager, Voyager software, and related programs properly installed and configured. The focus of this user's guide is to provide customizing and tailoring information specific to the setup and running of a Voyager Universal Catalog database system.

#### <span id="page-12-0"></span>**Types of Records in the UC**

The UC database stores the following types of records.

- **•** Bibliographic records
- **•** Holding records/MARC Format for Holdings (referred to throughout this user's guide as MFHDs)
- **•** Authority records

Details regarding how records are loaded and maintained in the Voyager Universal Catalog database are described in [Initially Loading Records into the UC](#page-87-3) [on page 3-6](#page-87-3) and [Ongoing Updating of UC Records on page 3-30.](#page-111-1)

#### **NOTE:**

By design, item records are not stored in the Universal Catalog. The intent is for the Universal Catalog database to be a repository that is used for searching purposes. This is accomplished through bibliographic, authority, and MFHD records stored in the UC database with the MFHDs pointing to local databases in order to dynamically pull back detailed holdings and item information (including status) for display. Record entry and maintenance for Circulation, Acquisitions, and most standard Cataloging activities are, therefore, managed by the local library rather than in the Universal Catalog database itself.

#### <span id="page-12-1"></span> **Bibliographic Records**

Bibliographic records are at the core of the Voyager Universal Catalog database because they contain pertinent information about a particular title. Each bibliographic record has an attached MFHD record indicating to which local library database the title belongs.

If the same bibliographic record is contributed by several library databases, many different MFHDs are attached to the one bibliographic record in the UC database. For instance, if the same bibliographic record is added by three local library

databases, one bibliographic record is stored in the UC database as determined by the bibliographic duplicate detection profile. Additionally, the three corresponding MFHD records are attached.

#### **NOTE:**

Multiple bibliographic records may occur in the UC database for a particular title if "multiple owning libraries are defined as part of the UC database system. For more information, see [UC Owning Library on page 2-7](#page-28-1) and [Multiple Owning](#page-146-4)  [Libraries on page B-1](#page-146-4).

#### <span id="page-13-0"></span>**Duplication of Records**

Duplicate bibliographic records in the Voyager Universal Catalog are eliminated to facilitate a well-organized and clean database. This process of evaluating duplicate records occurs as records are loaded into the UC database. Duplication is determined by the bibliographic duplicate detection profile that is established in the Voyager System Administration module for the UC that is also a part of the ongoing update process. See *[Bibliographic Duplicate Detection Profile](#page-42-1)* on page 2- [21](#page-42-1) for more information about the bibliographic duplicate detection setup for the Voyager Universal Catalog database.

#### <span id="page-13-1"></span>**MFHDs**

MFHDs are generated and attached to bibliographic records during the load of bibliographic records into the UC database. For UC purposes, a MFHD contains the following two fields and subfields:

- **•** 014‡a (Linkage Number)
- **•** 852‡b (Location)

The 014‡a field contains the Voyager bibliographic ID and links the MFHD to its associated bibliographic record in the local database. The 852‡b field indicates the location or to which local library database the record belongs. The 852‡b location information comes from the value set in the pre-bulk configuration file. See [Prebulk Configuration File \(ucatexp.pl\) on page 3-9](#page-90-0) for more information.

#### ! **IMPORTANT:**

*Since MFHDs in the Universal Catalog usually only contain the 014‡a and the 852‡b fields, they function as pointer. Unlike MFHDs in a normal Voyager database, the UC database MFHDs do not contain detailed holdings information. As part of the search results function of the Universal Catalog software, real-time retrieval and display of detailed holdings and item information are obtained from the MFHD/Item records stored in the local libraries' databases. This is accomplished through a dynamic* 

*connection to the local libraries' local database servers to pull the detailed information.*

#### **NOTE:**

The MFHD records may also contain 852‡h and 852‡i for call number information. See [Call Numbers in MFHDs on page A-1](#page-138-4) for more information.

#### <span id="page-14-0"></span>**MFHD Options**

In an effort to provide Universal Catalog implementers with as much flexibility as possible, call numbers can optionally be stored in the MFHD records during the initial load and/or during ongoing maintenance of the UC database. However, there are special considerations when this is done.

For additional information regarding these considerations and the steps required to implement call numbers in the UC MFHD records, see [Call Numbers in](#page-138-4)  [MFHDss](#page-138-4)tarting on [A-1.](#page-138-4)

#### <span id="page-14-1"></span>**Authority Records**

In addition to bibliographic records and MFHDs, you can include authority records in the UC database. See [Loading Authority Records on page 3-29](#page-110-2) for more information regarding how to load Authority records into the UC database.

#### **OPTIONAL:**

*If you include authority records in the UC, you may want to consider loading the entire file of the Library of Congress Name and Subject Headings records for consistency of authority records.*

#### <span id="page-14-2"></span>**Universal Catalog Setup Checklists**

The purpose of this section is to provide you with a checklist of setup considerations specific to the Universal Catalog environment. The primary areas requiring attention include the following.

- **•** Voyager System Administration
- **•** Opac.ini file
- **•** Connect.ini file

For non-UC specific Voyager setup instructions and guidelines, see the *Voyager System Administration User's Guide* and the *Voyager WebVoyáge User's Guide*.

Use the checklists in [Table 1-1,](#page-15-0) [Table 1-2,](#page-17-0) and [Table 1-3](#page-19-0) to assist with planning your implementation of a UC database. Mark off each option in the Completed column as it is considered or customized.

#### **NOTE:**

"No" in the Required column of the checklist indicates that you may choose to activate the functions or features listed to create the Universal Catalog system as you prefer it. However, default data elements are in place and do not need to be changed.

<span id="page-15-0"></span>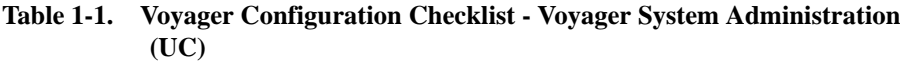

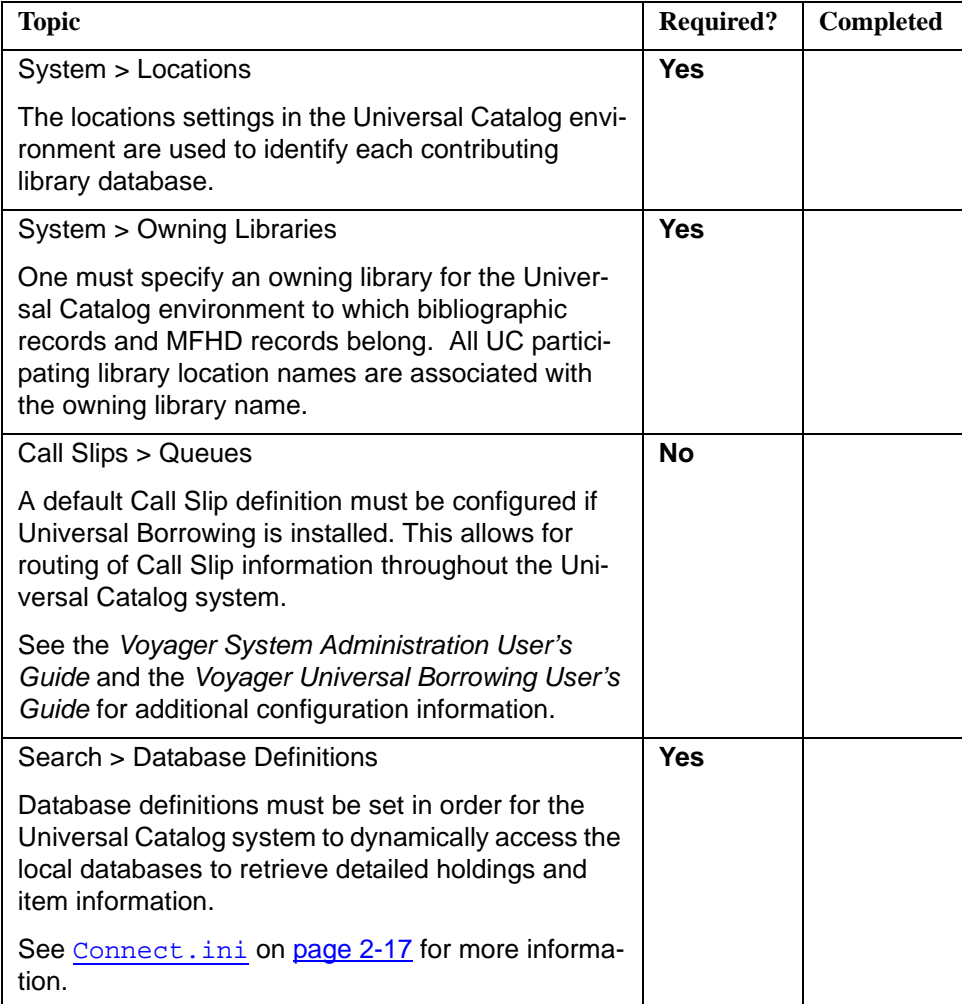

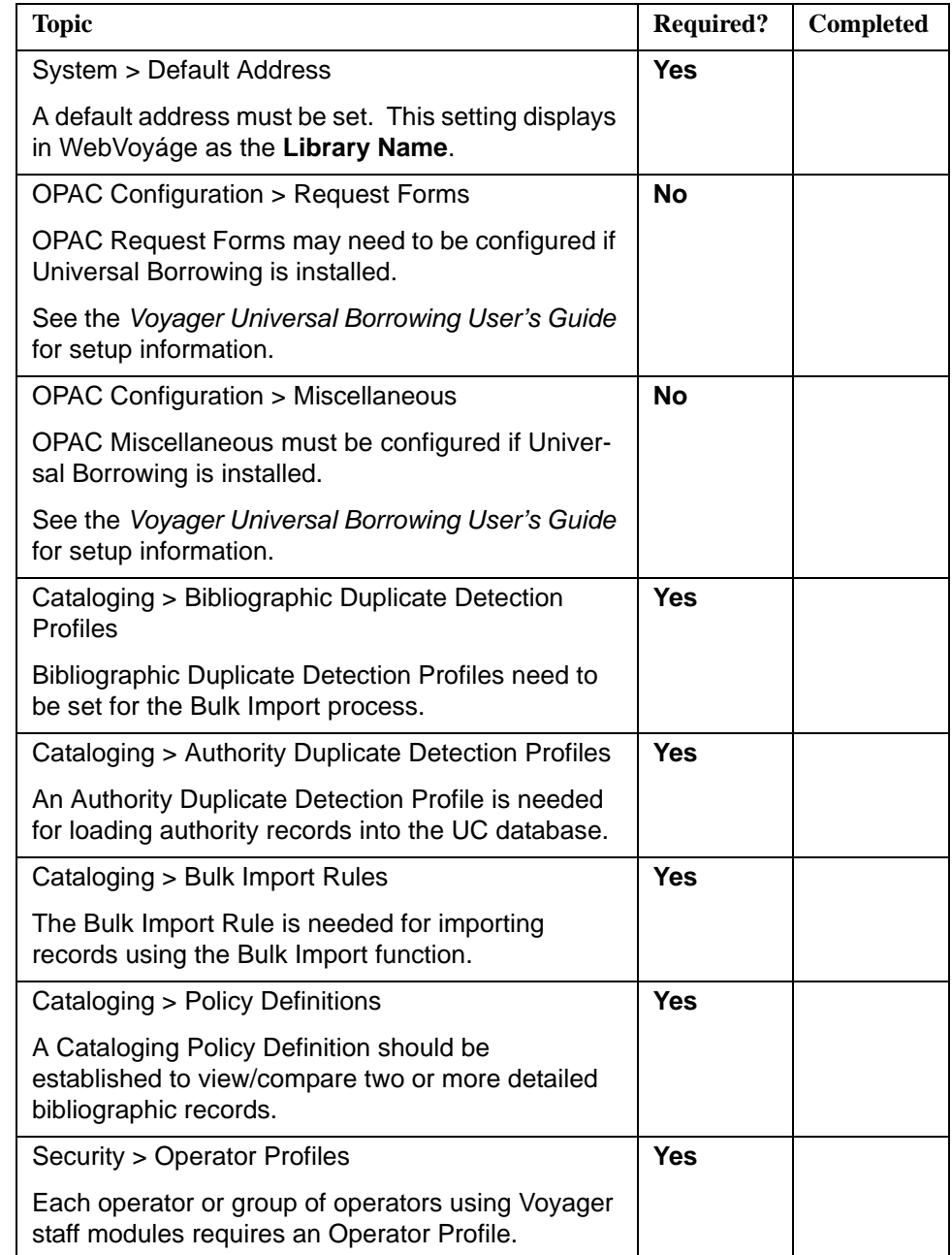

#### **Table 1-1. Voyager Configuration Checklist - Voyager System Administration (UC)**

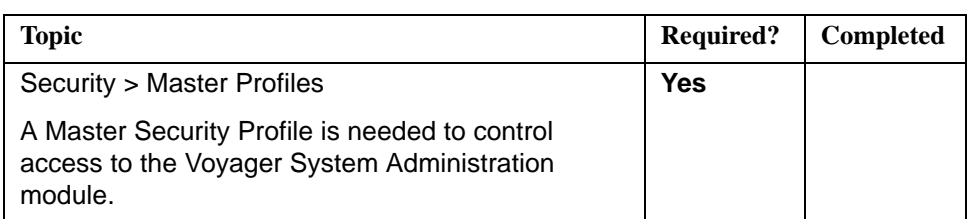

#### **Table 1-1. Voyager Configuration Checklist - Voyager System Administration (UC)**

#### <span id="page-17-0"></span>**Table 1-2. WebVoyáge Configuration Checklist - Opac.ini File**

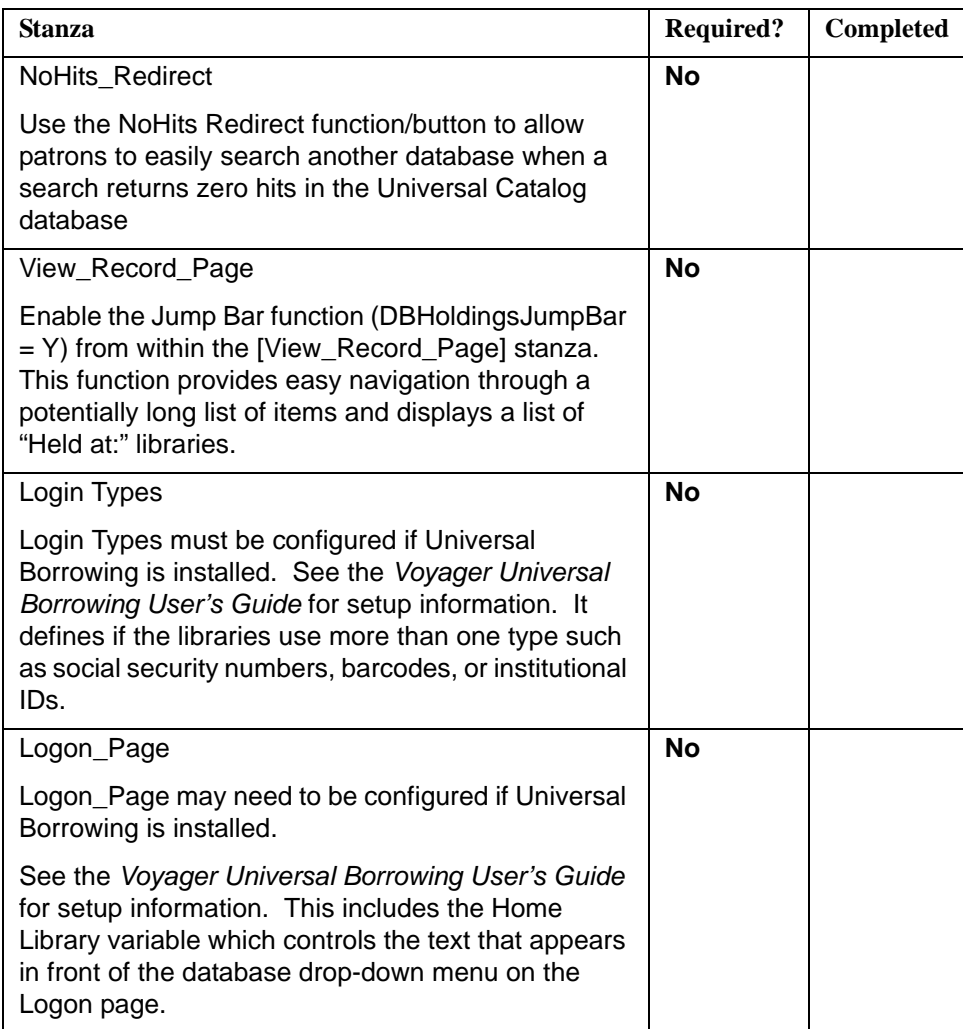

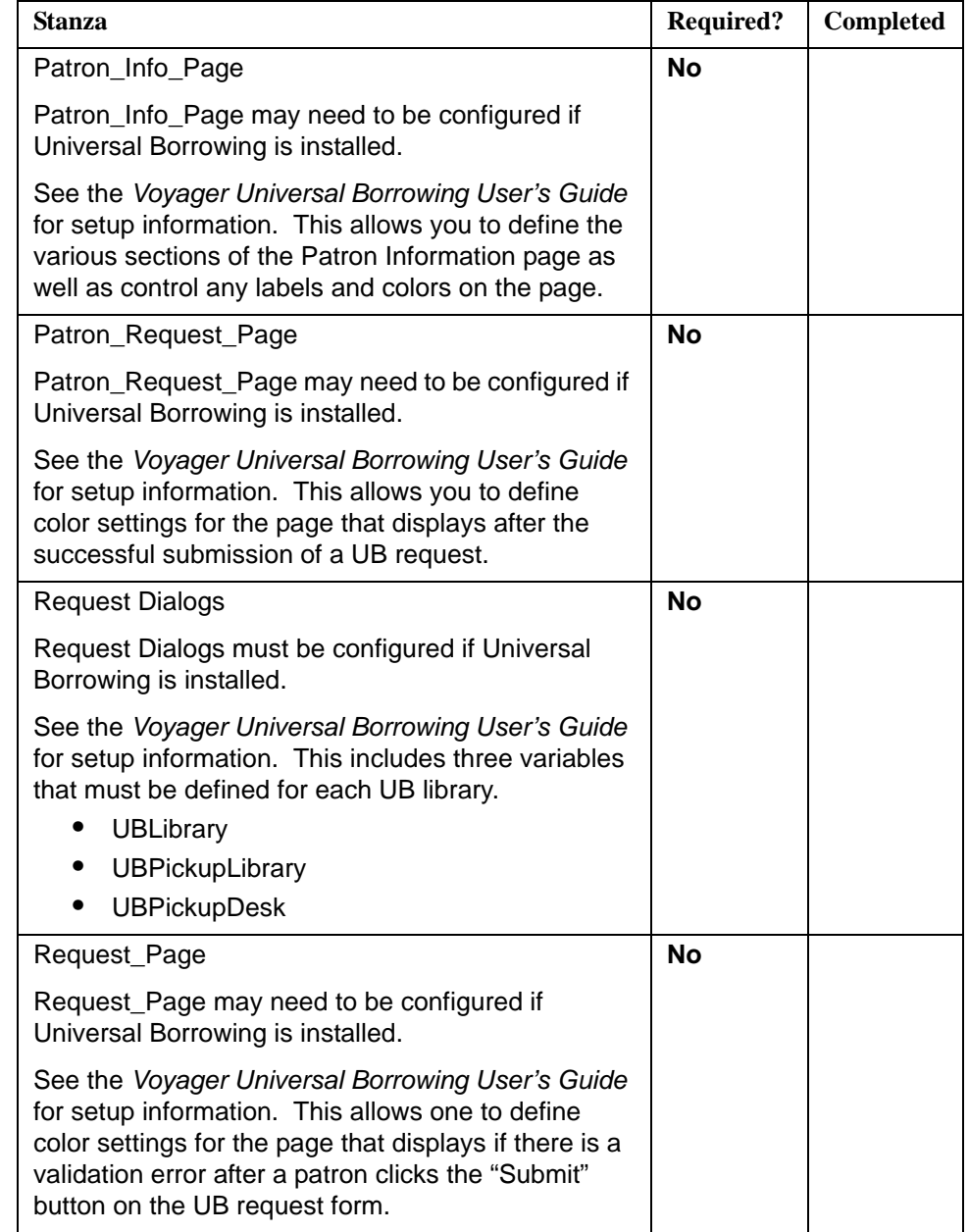

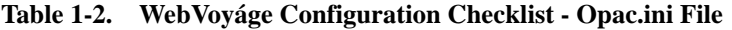

| <b>Stanza</b>                                                                                                    | <b>Required?</b> | Completed |
|----------------------------------------------------------------------------------------------------|------------------|-----------|
| Request_Select_Page                                                                                                    | <b>No</b>        |           |
| Request_Select_Page may need to be configured if<br>Universal Borrowing is installed.                                                                                                    |                  |           |
| See the Voyager Universal Borrowing User's Guide<br>for setup information. This allows one to define<br>color settings for the page on which a patron selects<br>a request form.                                                        |                  |           |
| Title_Bar                                                                                                    | <b>No</b>        |           |
| Title_Bar may need to be configured if Universal<br>Borrowing is installed.                                                                                                    |                  |           |
| See the Voyager Universal Borrowing User's Guide<br>for setup information. The Title_Bar contains vari-<br>ables that control the text in the title bar of various<br>WebVoyáge pages including the UB Request page.                    |                  |           |
| UB_Page                                                                                                    | <b>No</b>        |           |
| UB_Page may need to be configured if Universal<br>Borrowing is installed.                                                                                                    |                  |           |
| See the Voyager Universal Borrowing User's Guide<br>for setup information. The UB_Page contains the<br>TurnOffLibraryDropDown variable that can be<br>turned on or off to control the library drop-down list<br>on the UB request form. |                  |           |

**Table 1-2. WebVoyáge Configuration Checklist - Opac.ini File**

<span id="page-19-0"></span>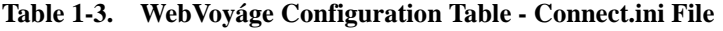

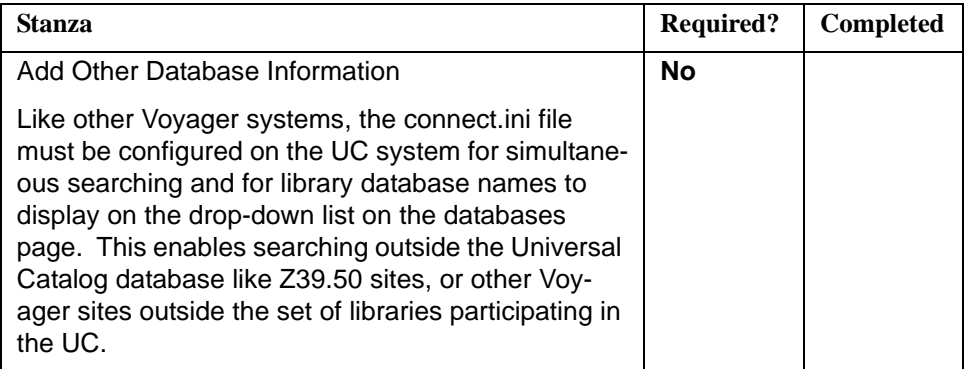

### <span id="page-22-2"></span><span id="page-22-0"></span>**Before You Load Records**

# <span id="page-22-3"></span> $\mathbf 2$

### <span id="page-22-1"></span>**Universal Catalog System Setup: Pre-Initial Load**

The following configurations must be set for the Universal Catalog in the System Administration module before records can be loaded and maintained.

- **•** Locations for contributing libraries
- **•** UC owning library
- **•** UC default address
- **•** Database definitions
- **•** Bibliographic duplicate detection profile
- **•** Authority duplicate detection profile
- **•** Bulk Import rule
- **•** Cataloging policy definition
- **•** Security setup

#### **NOTE:**

You will see some additional settings in the Universal Catalog System Administration module that you have not set up on your own such as Circulation Policy Groups. These settings are automatically created on the UC server during the load process. The only System Administration settings you need to define are the ones discussed in the remainder of this chapter.

#### <span id="page-23-0"></span>**Locations for Contributing Libraries**

You must define a location for each contributing library database on the Universal Catalog server. This involves the use of the 040‡d and 852‡b fields that indicate modifying agency (NUC code) and location, respectively.

The procedure for adding and defining a location for contributing libraries is shown in [Procedure 2-1, Defining a Location for Contributing Libraries, on page](#page-23-1) 2-2.

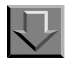

#### <span id="page-23-1"></span>**Procedure 2-1. Defining a Location for Contributing Libraries**

Use the following to add and define a location in Voyager System Administration.

1. Click **System** on the listbar and click **Locations**.

Result: A list of any previously defined locations displays.

2. Click the **New** button.

Result: The **New Location** group box opens. See **Figure 2-1**.

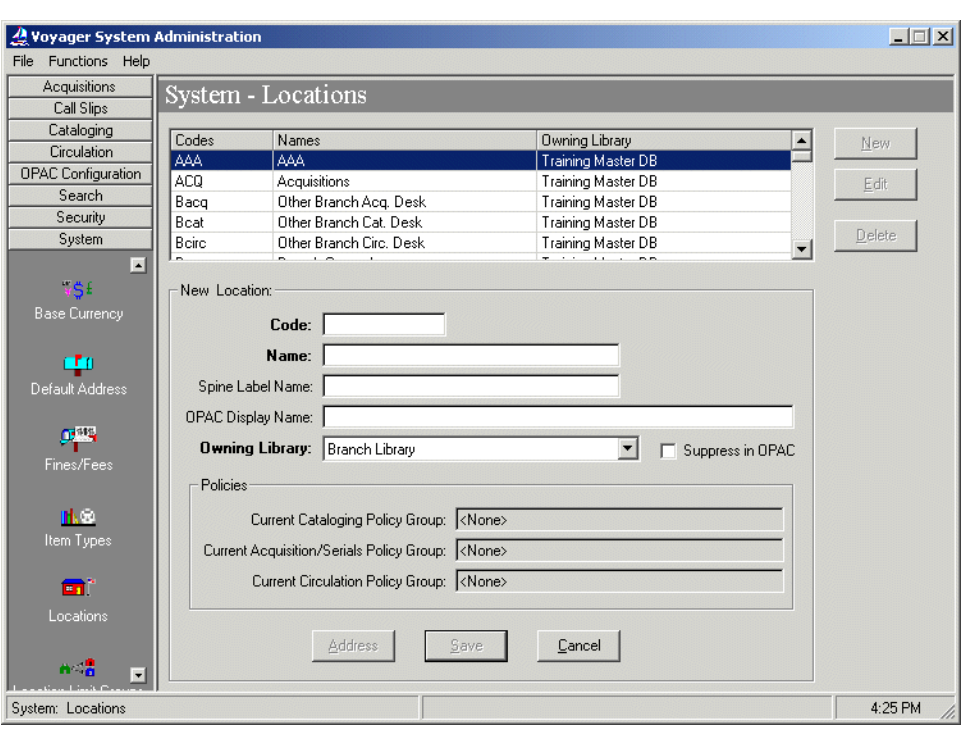

**Figure 2-1. Voyager System Administration - New Location dialog box**

<span id="page-24-0"></span>3. Enter location information to match your requirements. See **Table 2-4** for more information about each field in the **New Location** group box.

Result: New Location information is customized for your institution.

| <b>Name</b>         | <b>Description</b>                                                                                                    | <b>Required</b> | <b>Type and Range</b>                                                                                 |
|---------------------|----------------------------------------------------------------------------------------------------|-----------------|----------------------------------------------------------------------------------------------------|
| [Location] Code     | The system stores Location Codes to<br>display location information in MARC<br>holdings records (used for an item's<br>permanent home location) and in item<br>records (used for an item's permanent<br>or temporary "home" location).<br>The code must be unique.                                                                                                    | Yes             | Alphanumeric,<br>punctuation, and<br>spaces.<br>Uppercase and<br>lowercase allowed.<br>10 characters. |
|                     | For Universal Catalog purposes, enter<br>the code for the contributing library.                                                                                                    |                 |                                                                                                    |
| [Location] Name     | Voyager clients display Location Names<br>in A-Z drop-down lists in staff modules.<br>Using a common prefix helps group<br>related locations. This is especially<br>useful if your Voyager system contains<br>data from multiple, physically distinct<br>collections.<br>Unless you define a Location OPAC<br>(WebVoyáge) Display Name, the<br>Location Name displays in WebVoyáge.<br>For Universal Catalog purposes, enter<br>the name for the contributing library. | Yes             | Alphanumeric,<br>punctuation, and<br>spaces.<br>Uppercase and<br>lowercase allowed.<br>25 characters. |
| Spine Label<br>Name | Enter a spine label name if you print<br>locations on spine labels. If left blank,<br>only call numbers print on spine labels.<br>Multiple locations may share the same<br>Spine Label Name.                                                                                                    | <b>No</b>       | Alphanumeric,<br>punctuation, and<br>spaces.<br>Uppercase and<br>lowercase allowed.<br>25 characters. |

<span id="page-25-0"></span>**Table 2-4. Voyager System Administration New Location settings**

| <b>Name</b>                                                                                                    | <b>Description</b>                                                                                                    | <b>Required</b>                                                  | <b>Type and Range</b>              |
|----------------------------------------------------------------------------------------------------|----------------------------------------------------------------------------------------------------|------------------------------------------------------------------|------------------------------------|
| <b>OPAC Display</b><br>Name                                                                                                    | <b>No</b><br>If left blank, the system automatically<br>uses the Location Name.                                                                                                    |                                                                  | Alphanumeric,<br>punctuation, and  |
| OPAC display names (names that<br>display in WebVoyáge) are often helpful<br>if you want to give more specific location<br>information to your patrons, such as<br>items at this location are non-<br>circulating. |                                                                                                    | spaces.<br>Uppercase and<br>lowercase allowed.<br>60 characters. |                                    |
|                                                                                                    | You can use the same Location OPAC<br>Display Name for different locations if<br>you need to distinguish locations for staff<br>but not patrons. That is, different<br>location codes in staff records display<br>the same Location OPAC Display Name<br>to patrons.                                                               |                                                                  |                                    |
|                                                                                                    | Notice that for some locations, the<br>examples use floor information. Since<br>the MARC holdings or item record<br>stores only the location code, the<br>system merely points to a display name<br>and uses whatever it finds. This means<br>you can change the Location OPAC<br>Display Name without changing<br>Location Codes. |                                                                  |                                    |
| Owning Library                                                                                                    | Select the owning library defined for the<br>Universal Catalog. You define this own-<br>ing library for the UC database through<br>the Voyager System Administration cli-<br>ent. See the section UC Owning Library<br>on page 2-7 for additional information.                                                                     | Yes                                                              | Select from the<br>drop-down list. |
|                                                                                                    | For more information, see the Voyager<br>System Administration User's Guide.                                                                                                    |                                                                  |                                    |

**Table 2-4. Voyager System Administration New Location settings**

| <b>Name</b>                                                          | <b>Description</b>                                                                                                    | <b>Required</b> | <b>Type and Range</b>                     |
|----------------------------------------------------------------------|----------------------------------------------------------------------------------------------------|-----------------|-------------------------------------------|
| Suppress in<br><b>OPAC</b>                                           | If you do not want items at this location<br>to display in WebVoyáge, select it. Any<br>OPAC Display Name that you define<br>does not apply.                                                                                                    | <b>No</b>       | Check box<br>The default is<br>unchecked. |
|                                                                      | This is not retroactive. Suppressing a<br>location does not retroactively suppress<br>holdings records assigned to that<br>location. This option only impacts new<br>holding records (MFHDs). You must<br>manually suppress existing MFHDs<br>through the Cataloging module. (See the<br>Voyager Cataloging User's Guide.)     |                 |                                           |
|                                                                      | If you are cataloging restricted or<br>classified materials and you want them<br>automatically suppressed from<br>WebVoyáge display, you should only<br>assign them to those locations where<br>this value is selected. You can also<br>suppress individual records from<br>WebVoyáge display on a record-by-<br>record basis. |                 |                                           |
|                                                                      | If an item is temporarily housed in a staff<br>department, you still probably want it<br>displayed in WebVoyáge with an<br>accurate location.                                                                                                    |                 |                                           |
| Policies: Current<br><b>Cataloging Policy</b><br>Group               | The Policies section displays the<br>Cataloging Policy Group associated with<br>the selected location.                                                                                                    |                 |                                           |
| Policies: Current<br>Acquisitions/<br><b>Serials Policy</b><br>Group | The Policies section displays the<br><b>Acquisitions/Serials Policy Group</b><br>associated with the selected location.                                                                                                    |                 |                                           |

**Table 2-4. Voyager System Administration New Location settings**

| <b>Name</b>                                             | <b>Description</b>                                                                                                    | <b>Required</b> | <b>Type and Range</b> |
|---------------------------------------------------------|----------------------------------------------------------------------------------------------------|-----------------|-----------------------|
| Policies: Current<br><b>Circulation Policy</b><br>Group | The Policies section displays the<br>Circulation Policy Group associated with<br>the selected location.                                                                                 |                 |                       |
| Address button                                          | When checked the Address information<br>for this location displays in the System<br>Address dialog box. For more<br>information, see the Voyager System<br>Administration User's Guide. |                 | <b>Button</b>         |
|                                                         | Once a location code and name are<br>provided the Address button becomes<br>active.                                                                                                    |                 |                       |

**Table 2-4. Voyager System Administration New Location settings**

4. Click **Save** or **Cancel**.

Result: This saves or cancels the New Location settings.

Repeat the steps in [Procedure 2-1, Defining a Location for Contributing Libraries,](#page-23-1) [on page](#page-23-1) 2-2 until a separate location for each participating library has been established.

#### <span id="page-28-1"></span><span id="page-28-0"></span>**UC Owning Library**

You must specify an owning library for the UC to which bibliographic records and MFHD records belong. Location names entered for each UC database participant are associated with the UC database owning library name.

#### **NOTE:**

Owning libraries' records in local catalogs are reduced to a single bibliographic record through bibliographic duplicate detection processing.

See the *Voyager System Administration User's Guide* for more information about owning libraries.

#### **RECOMMENDED:**

*We recommend that only one owning library be created for the UC database. However, the Universal Catalog program has the flexibility to accommodate more than one owning library. See [Multiple Owning Libraries on page B-1](#page-146-4) for a description of considerations and steps associated with implementing multiple owning libraries in the UC database.*

#### <span id="page-29-0"></span>**Owning Libraries Setup**

The procedure for setting up an owning library for the Universal Catalog database is shown in Procedure 2-2, Setting Up an Owning Library for the UC Database, on [page](#page-29-2) 2-8.

Л

#### <span id="page-29-2"></span>**Procedure 2-2. Setting Up an Owning Library for the UC Database**

Use the following to set up an owning library for the Universal Catalog database.

1. Click **System** on the listbar and click **Owning Libraries**.

Result: A list of any previously defined owning libraries displays.

2. Click the **New** button.

Result: The **New Owning Library** group box opens. See **Figure 2-2.** 

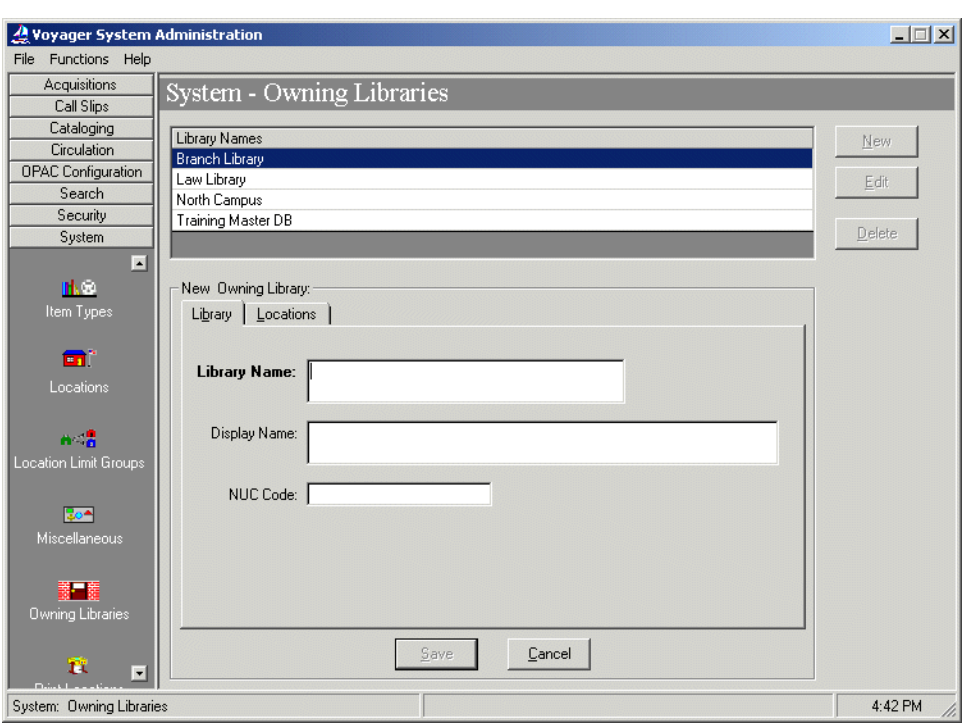

<span id="page-29-1"></span>**Figure 2-2. New Owning Library group dialog box**

3. Enter the **Library** tab options. See [Table 2-5](#page-30-0) for more information about each field on the **Library** tab.

Result: This completes the definition of the **Library** portion of an Owning Library.

| <b>Options</b>      | <b>Description</b>                                                                                                    |
|---------------------|----------------------------------------------------------------------------------------------------|
| <b>Library Name</b> | Enter the Library Name up to 50 characters in length.                                                                                                    |
|                     | This is the Owning Library Name that displays on the<br>bibliographic record and holding record in the<br>Universal Catalog.                                                                                                    |
| Display Name        | Enter the Display Name up to 80 characters in length.                                                                                                    |
|                     | This is the name that displays on the Titles Search<br>Results page in WebVoyáge. For this information to<br>display, the Owning Library (title name created in<br>Search - Title List Column Names) needs to be-<br>selected in Voyager System Administration Search -<br>Indexes - Composite Definitions on the Search<br><b>Results tab.</b> |
| <b>NUC Code</b>     | Enter the Owning Library's NUC code.                                                                                                    |
|                     | During bulk import or online import, the National Union<br>Catalog (NUC) code identifies the owning library.                                                                                                    |
|                     | The NUC value used for a new bibliographic or<br>authority record creates an 040 tag. The 040 tag<br>should be your code for the owning library.                                                                                                    |

<span id="page-30-0"></span>**Table 2-5. Library tab options**

4. Click the **Locations** tab.

Result: A list of **Available Locations** and **Selected Locations** display. See [Figure 2-3.](#page-31-0)

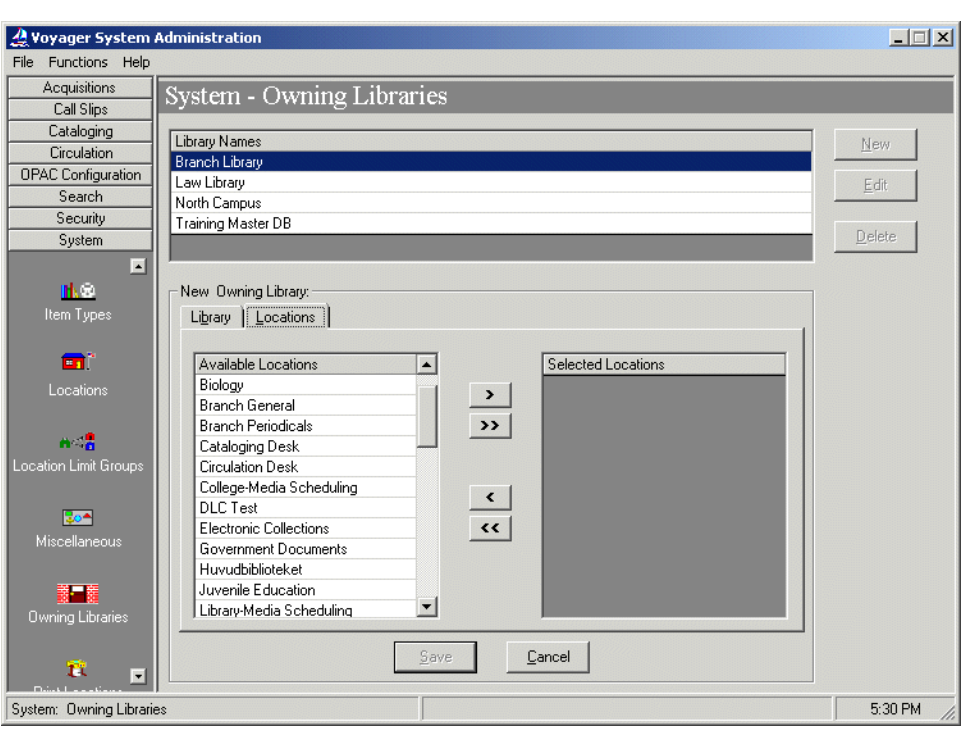

**Figure 2-3. New Owning Library Locations tab**

<span id="page-31-0"></span>5. Highlight the location for each contributing library that you want associated with the UC Owning Library from the list of **Available Locations**, and click the **right arrow (>)** button.

Result: This moves the intended location to the **Selected Locations** list.

#### **OPTIONAL:**

*6. Optionally click the double right arrow (>>) button to associate all contributing library locations with the UC Owning Library.*

Result: This moves all the **Available Locations** to the **Selected Locations** list.

#### **NOTE:**

Usually, all contributing library locations are selected unless multiple owning libraries are being implemented. See [Multiple Owning Libraries on page B-1](#page-146-4) for more information about implementing multiple owning libraries.

7. Click **Save** or **Cancel**.

Result: This saves or cancels the **New Owning Library** settings.

#### <span id="page-32-0"></span>**Database Definitions**

In the Universal Catalog environment, database definitions are required to enable the real-time retrieval and display of detailed holdings and item information from the local databases. The Universal Catalog system needs to know the connection information to access the UC participating libraries databases' detailed holdings and item information. The information in this section highlights the installation steps for database definitions in a UC environment. More detailed information about database definitions can be found in the *Voyager System Administration User's Guide*.

#### <span id="page-32-1"></span>**Creating Database Definitions**

Database definitions need to be created on the UC server for each local library that the UC server connects to for detailed holdings and item information.

The procedure for creating database definitions is shown in [Procedure 2-3,](#page-32-2)  [Creating Database Definitions, on page](#page-32-2) 2-11.

#### <span id="page-32-2"></span>**Procedure 2-3. Creating Database Definitions**

Use the following to create database definitions on the Universal Catalog system.

1. Log into the Voyager System Administration module.

Result: The Voyager System Administration listbar displays.

2. Click **Search**.

Result: The **Search** options display in the listbar.

3. Click **Database Definitions**.

Result: A list of previously defined database definitions displays.

4. Click **New** to create a database definition for one of the local libraries to which the UC system will connect for detailed holdings and item information.

Result: The **New Database Definition** group box opens. See **[Figure 2-4](#page-33-0)**.

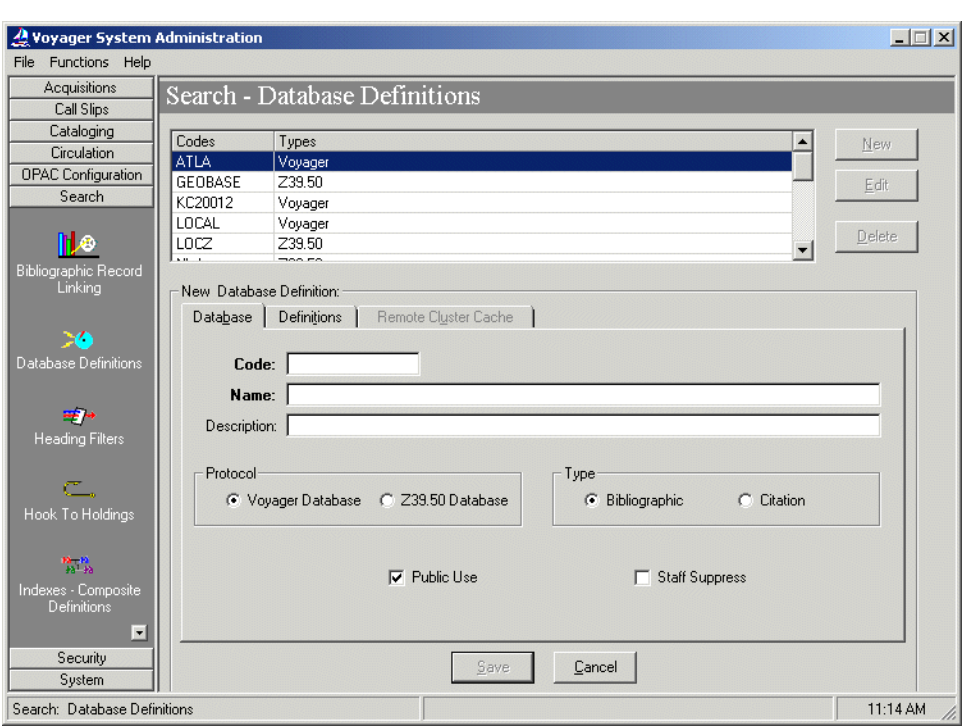

**Figure 2-4. New Database Definition group box**

<span id="page-33-0"></span>5. Enter the **Database** tab options to match your requirements. See [Table 2-6](#page-33-1) for more information about each field on the **Database** tab.

Result: This completes the definition of the **Database** tab portion of a Database Definition.

<span id="page-33-1"></span>**Table 2-6. Database tab options**

| <b>Options</b> | <b>Description</b>                                                            |
|----------------|-------------------------------------------------------------------------------|
| Code           | Enter the Code for the database definition up to 8<br>characters.             |
|                | This code needs to be unique for each local database<br>definition created.   |
| Name           | Enter the Name for the database definition up to 100<br>characters in length. |

**Table 2-6. Database tab options**

| <b>Options</b>        | <b>Description</b>                                                                                                    |
|-----------------------|----------------------------------------------------------------------------------------------------|
| Description           | Enter a description for this database definition up to<br>200 characters in length.                                                                                              |
|                       | The description is for your reference to assist in<br>differentiating database definitions.                                                                                      |
| Protocol              | Select Voyager Database to identify the protocol for<br>the database definition.                                                                                                 |
| <b>Type</b>           | Select the Bibliographic option to identify the database<br>as a bibliographic database.                                                                                         |
| <b>Staff Suppress</b> | Select Staff Suppress to hide the database definition<br>from view for remote searches in Cataloging (does not<br>display in the remote search list of database<br>definitions). |

#### 6. Click the **Definitions** tab.

Result: The **Definitions** tab options display. See [Figure 2-5](#page-35-0).

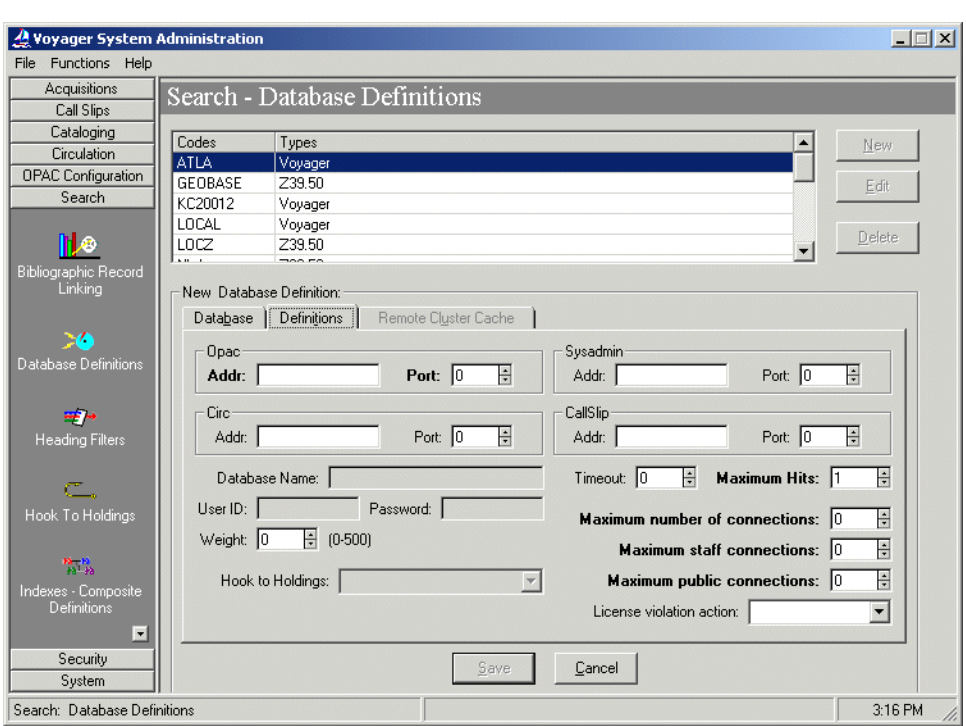

**Figure 2-5. Definitions tab (Database Definitions)**

<span id="page-35-0"></span>7. Enter the **Definitions** tab options to match your requirements. See [Table 2-7](#page-35-1) for more information about each field on the **Definitions** tab.

Result: This completes the **Definitions** tab portion of a Database Definition.

<span id="page-35-1"></span>**Table 2-7. Definitions tab options**

| <b>ptions</b> | <b>Description</b>                                                                                                    |
|---------------|----------------------------------------------------------------------------------------------------|
| <b>OPAC</b>   | Enter the IP Address (Addr) and Port information for<br>the local database you are defining.                                                                                                    |
|               | In general, the OPAC Addr and Port fields are the<br>only fields that need to be completed. However, the<br>Addr and Port information needs to be entered for all<br>four modules when Universal Borrowing is imple-<br>mented. Port suffixes usually follow this format. The<br>xx represents the port prefix. |
|               |                                                                                                    |
| <b>Options</b> | <b>Description</b>                                                                                                    |
|----------------|----------------------------------------------------------------------------------------------------|
| Sysadmin       | Enter the IP Address (Addr) and Port information for<br>the database you are defining.                                                                                                    |
|                | In general, the OPAC Addr and Port fields are the<br>only fields that need to be completed. However, the<br>Addr and Port information needs to be entered for all<br>four modules when Universal Borrowing is imple-<br>mented. Port suffixes usually follow this format. The<br>xx represents the port prefix. |
|                | xx50                                                                                                    |
| Circ           | Enter the IP Address (Addr) and Port information for<br>the database you are defining.                                                                                                    |
|                | In general, the OPAC Addr and Port fields are the<br>only fields that need to be completed. However, the<br>Addr and Port information needs to be entered for all<br>four modules when Universal Borrowing is imple-<br>mented. Port suffixes usually follow this format. The<br>xx represents the port prefix. |
|                | XX30                                                                                                    |
| CallSlip       | Enter the IP Address (Addr) and Port information for<br>the database you are defining.                                                                                                    |
|                | In general, the OPAC Addr and Port fields are the<br>only fields that need to be completed. However, the<br>Addr and Port information needs to be entered for all<br>four modules when Universal Borrowing is imple-<br>mented. Port suffixes usually follow this format. The<br>xx represents the port prefix. |
|                | xx80                                                                                                    |
| Database Name  | Enter the Database Name when defining a Z39.50                                                                                                    |
| User ID        | database connection. A User ID and Password may<br>also need to be entered if required by the target server.                                                                                                    |
| Password       |                                                                                                    |
|                | <b>NOTE:</b><br>These options are inactive because Voyager<br>Database is checked as the database protocol on the<br>Database tab of Database Definitions. See Figure 2-4.                                                                                                    |

**Table 2-7. Definitions tab options**

| <b>Options</b>                   | <b>Description</b>                                                                                                    |
|----------------------------------|----------------------------------------------------------------------------------------------------|
| Weight                           | Leave the database Weight amount at its default<br>setting.                                                                                                    |
|                                  | Normally, Weight is used to prioritize database search<br>results. For the Universal Catalog system database<br>prioritization is handled through the ongoing bulk<br>import process.                                                                                                    |
| Hook to Holdings                 | Enter the Hook to Holdings information when defining<br>a citation database connection.                                                                                                    |
|                                  | This displays as an inactive option in Figure 2-5<br>because the Voyager Database protocol was selected<br>in Figure 2-4.                                                                                                    |
| Timeout                          | Enter a value greater than zero for the Timeout amount.                                                                                                    |
|                                  | This determines the number of seconds that the UC<br>system has to attempt a connection to the target local<br>database.                                                                                                    |
| <b>Maximum Hits</b>              | Enter a Maximum Hits amount to identify the maximum<br>number of titles to be retrieved during a search.                                                                                                    |
| Maximum number of<br>connections | Enter the Maximum number of connections.                                                                                                    |
|                                  | Your institution may be required to conform to license<br>restrictions regarding connections to specific remote<br>databases. Use these options to identify the maxi-<br>mum number of concurrent connections you are per-<br>mitted to a remote database. See the Voyager<br>System Administration User's Guide for a more<br>detailed explanation. |
| Maximum staff                    | Enter the Maximum staff connections.                                                                                                    |
| connections                      | Your institution may be required to conform to license<br>restrictions regarding connections to specific remote<br>databases. Use these options to identify the<br>maximum number of concurrent connections you are<br>permitted to a remote database. See the Voyager<br>System Administration User's Guide for a more<br>detailed explanation.     |

**Table 2-7. Definitions tab options**

| <b>Options</b>                | <b>Description</b>                                                                                                    |
|-------------------------------|----------------------------------------------------------------------------------------------------|
| Maximum public<br>connections | Enter the Maximum public connections.                                                                                                    |
|                               | Your institution may be required to conform to license<br>restrictions regarding connections to specific remote<br>databases. Use these options to identify the<br>maximum number of concurrent connections you are<br>permitted to a remote database. See the Voyager<br>System Administration User's Guide for a more<br>detailed explanation.                                        |
| License violation<br>action   | Enter the License violation action.<br>Your institution may be required to conform to license<br>restrictions regarding connections to specific remote<br>databases. Use these options to identify the<br>maximum number of concurrent connections you are<br>permitted to a remote database. See the Voyager<br>System Administration User's Guide for a more<br>detailed explanation. |

**Table 2-7. Definitions tab options**

#### 8. Click **Save** or **Cancel**.

Result: This saves or cancels the **New Database Definition** settings.

#### **Connect.ini**

In order to connect to a database outside the Universal Catalog database, database codes (see [Figure 2-4, "New Database Definition group box," on](#page-33-0)  [page 12\)](#page-33-0) must be added to the connect.ini file. The connect.ini file works in conjunction with Database Definitions in Voyager System Administration to specify the connections (Voyager, Z39.50, Citation) that display on the Select Database page in WebVoyáge.

The connect.ini file is located in the /m1/voyager/*xxx*db/etc/ webvoyage directory. In [Figure 2-6](#page-39-0), KSU and ETD in the [Voyager] Libraries] stanza are examples of database codes. You must add the database code for each of the databases defined in Voyager System Administration to the connect.ini file before you can connect to the databases from WebVoyáge.

Databases do not display on the Select Database page unless defined in the connect.ini file. There is no limit to the number of databases that may be listed in the connect.ini file. [Figure 2-6](#page-39-0) is an example of one way in which the connect.ini can be structured.

```
[Folders]
1=Voyager Libraries
2=Some Z3950 Sites
[Voyager Libraries]
1=KSU
2 = ETD3=Groups of Libraries
[Some Z3950 Sites]
1=DRAKE
2 = LC[ETD]
Config=ETDConfiguration
Bitmap=ETDLogo.bmp
[Groups of Libraries]
Type=G
Name=Groups of Voyager Libraries
[List Groups of Libraries]
1 = UAB2=LACLL
```
#### <span id="page-39-0"></span>**Figure 2-6. Structure of Sample connect.ini file**

For more information regarding the connect.ini file, see the *Voyager WebVoyáge User's Guide*.

#### **UC Default Address**

You must define a default address for the Universal Catalog database. The **Library Name** portion of this address is actually what displays in WebVoyáge when you are searching the UC database.

The procedure for defining a default address is shown in Procedure 2-4, Defining [a Default Address, on page](#page-40-1) 2-19.

<span id="page-40-1"></span>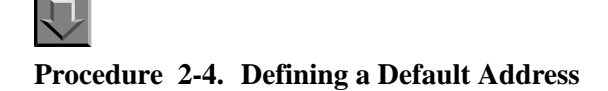

Use the following to define a default address for the UC database.

1. Click **System** from the listbar in Voyager System Administration.

Result: The **System** configuration options display within the listbar.

2. Click **Default Address**.

Result: The Default Address dialog box opens. See [Figure 2-7.](#page-40-0)

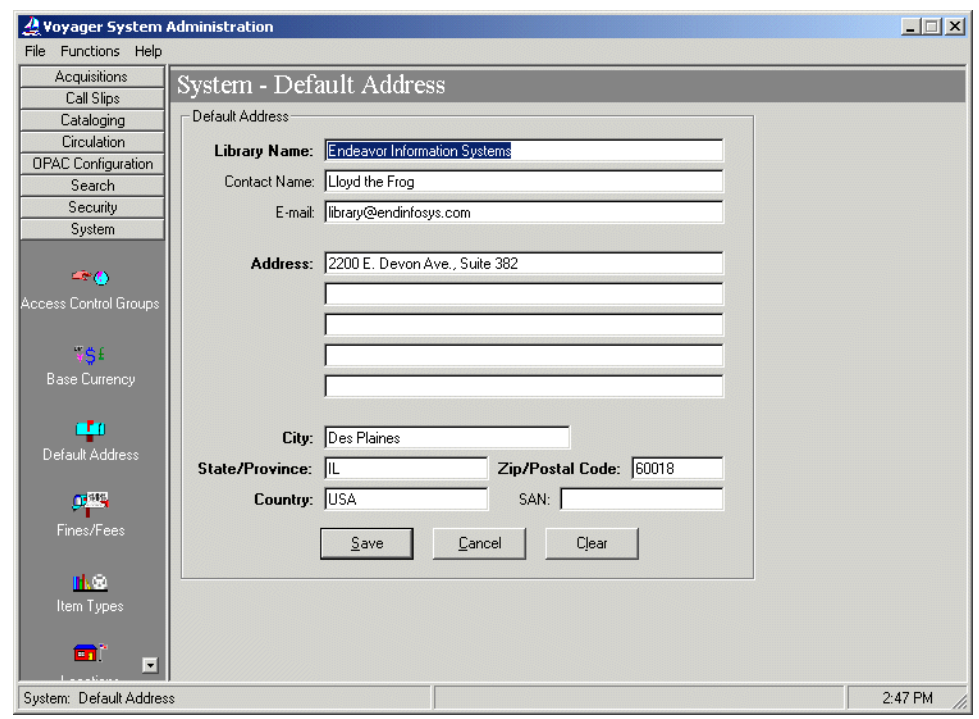

**Figure 2-7. Default Address dialog box**

<span id="page-40-0"></span>3. Enter the **Default Address** information to match your requirements. See [Table 2-8](#page-41-0)  for more information about each field in the **Default Address** dialog box.

Result: This completes the **Default Address** definition.

| <b>Name</b>         | <b>Description</b>                                                                                     | <b>Required</b>                                               | <b>Type and Range</b>                        |
|---------------------|----------------------------------------------------------------------------------------------------|---------------------------------------------------------------|----------------------------------------------|
| <b>Library Name</b> | This is the name that displays<br>in WebVoyáge when you are<br>searching the Universal                 | Yes                                                           | Alphanumeric,<br>punctuation, and<br>spaces. |
|                     | Catalog.                                                                                               |                                                               | Uppercase and<br>lowercase allowed.          |
|                     |                                                                                                    |                                                               | 50 characters.                               |
| <b>Contact Name</b> | Normally, this contact name<br>is used as a default on<br>acquisitions and circulation                 | <b>No</b>                                                     | Alphanumeric,<br>punctuation, and<br>spaces. |
|                     | notices. However, this does<br>not apply to the UC system.<br>These activities are handled             |                                                               | Uppercase and<br>lowercase allowed.          |
|                     | by the local institutions.                                                                             |                                                               | 50 characters.                               |
| E-Mail              | This is the default e-mail<br>address.                                                                 | <b>No</b>                                                     | 50 characters.                               |
| Address             | The address to be used as a                                                                            | Yes                                                           | Alphanumeric,                                |
| $(5$ lines)         | default on acquisitions and<br>circulation notices. However,                                           | You must enter                                                | punctuation, and<br>spaces.                  |
|                     | this does not apply to the UC<br>system. These activities are<br>handled by the local<br>institutions. | data on at least<br>the first line of the<br>address in order | Uppercase and<br>lowercase allowed.          |
|                     |                                                                                                    | to save the<br>Default Address<br>successfully.               | 50 characters per<br>line.                   |
| City                | Name of the city used in the<br>default address.                                                       | Yes                                                           | Alphanumeric,<br>punctuation, and<br>spaces. |
|                     |                                                                                                    |                                                               | Uppercase and<br>lowercase allowed.          |
|                     |                                                                                                    |                                                               | 30 characters.                               |
| State / Province    | Name of the state/province<br>used in the default address.                                             | Yes                                                           | Alphanumeric,<br>punctuation, and<br>spaces. |
|                     |                                                                                                    |                                                               | Uppercase and<br>lowercase allowed.          |
|                     |                                                                                                    |                                                               | 7 characters.                                |

<span id="page-41-0"></span>**Table 2-8. Fields in the System - Default Address work space**

| <b>Name</b>                      | <b>Description</b>                                                                                                    | <b>Required</b> | <b>Type and Range</b>                                                                                 |
|----------------------------------|----------------------------------------------------------------------------------------------------|-----------------|----------------------------------------------------------------------------------------------------|
| Zip / Postal Code                | Zip code or postal code of the<br>city used in the default<br>address.                                                                                                    | Yes             | Numeric.<br>10 characters.                                                                            |
| Country                          | Name of the country used in<br>the default address.<br>Users may use the codes<br>provided in Codes for the<br>Representation of Names of<br>Countries, ISO/ANSI/NISO<br>3166, distributed by the<br><b>American National Standards</b><br>Institute.<br>Reference website: http://<br>www.din.de/gremien/nas/<br>nabd/iso3166ma/index.html. | Yes             | Alphanumeric,<br>punctuation, and<br>spaces.<br>Uppercase and<br>lowercase allowed.<br>20 characters. |
| SAN (Standard<br>Address Number) | In the U.S., SANs are<br>assigned by R. R. Bowker.<br>Most SANs are eight<br>characters but two-character<br>prefixes are sometimes used.<br>For more information regard-<br>ing SANs, see http://<br>www.bowker.com/standards/.                                                                                                    | <b>No</b>       | Alphanumeric,<br>punctuation, and<br>spaces.<br>Uppercase and<br>lowercase allowed.<br>10 characters. |

**Table 2-8. Fields in the System - Default Address work space**

#### 4. Click **Save**, **Cancel**, or **Clear**.

Result: This saves, cancels, or clears the **Default Address** information.

#### **Bibliographic Duplicate Detection Profile**

Voyager Bulk Import functionality is used during the load and maintenance of records in the UC database. See **Building and Maintaining the UC** on page 3-5, and see [Ongoing Updating of UC Records on page 3-30.](#page-111-0) To prevent and monitor the creation of duplicate records during the Bulk Import process, you must define a bibliographic duplicate detection profile for the UC database in the Voyager System Administration module.

The bibliographic duplicate detection profile is used by the UC system to compare incoming records with existing ones. The purpose of this process is to identify duplicate records. When a duplicate is found, it is handled based on configurations set in the duplicate detection profile.

In general, it is only necessary to create and use one bibliographic duplicate detection profile. This ensures that the same duplicate detection configurations are universally and consistently applied to imported records.

#### **NOTE:**

If multiple owning libraries are being implemented, additional duplicate detection profiles are required. See [Multiple Owning Libraries on page B-1](#page-146-0) for more information.

#### ! **IMPORTANT:**

*Once the duplicate detection profile is established, you should not change it. Changing the bibliographic duplicate detection profile at any time throughout the life of the UC database can cause serious inconsistencies and repercussions with records (that is, multiple duplicates). The only exception to this rule is if you add a new participating library to the UC system at which point it is possible, but not required, that the new library database is added to the Quality Hierarchy of the bibliographic duplicate detection profile. See [How Records from New Libraries are Loaded on](#page-118-0)  [page 3-37](#page-118-0) for details. In all other cases, the profile can only be safely altered or replaced when the Universal Catalog system is completely rebuilt.*

#### **Creating Bibliographic Duplicate Detection Profiles**

The procedure for creating bibliographic duplicate detection profiles is shown in [Procedure 2-5, Creating Bibliographic Duplicate Detection Profiles, on page](#page-43-0) 2-22.

# <span id="page-43-0"></span>**Procedure 2-5. Creating Bibliographic Duplicate Detection Profiles**

Use the following to create a UC bibliographic duplicate detection profile.

#### **NOTE:**

This procedure describes the suggested setup. Other options may be selected. Discuss your setup options with your Project Manager to determine the best choices for your site.

1. Click **Cataloging** from the vertical listbar in Voyager System Administration.

Result: The Voyager System Administration cataloging options display in the listbar.

2. Click **Bibliographic Duplicate Detection Profiles** from the listbar.

Result: The **Cataloging - Bibliographic Duplicate Detection Profiles** dialog box opens. See [Figure 2-8.](#page-44-0)

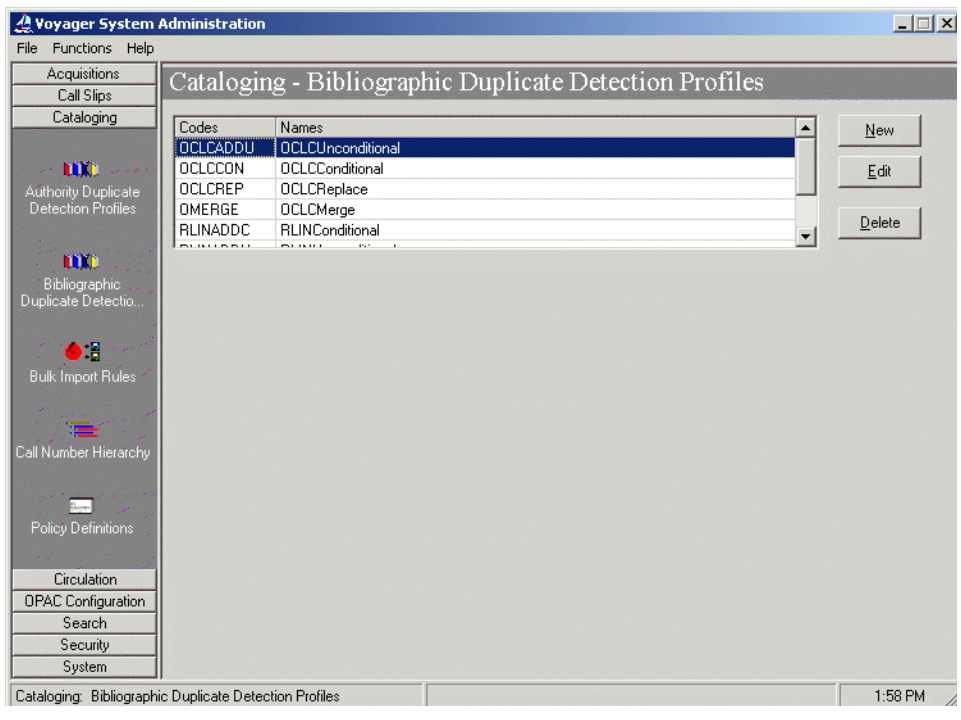

**Figure 2-8. Cataloging - Bibliographic Duplicate Detection Profiles**

<span id="page-44-0"></span>3. Click **New**.

Result: The **New Bib Duplicate Detection Profile** options display. See **[Figure 2-](#page-45-0)** [9.](#page-45-0)

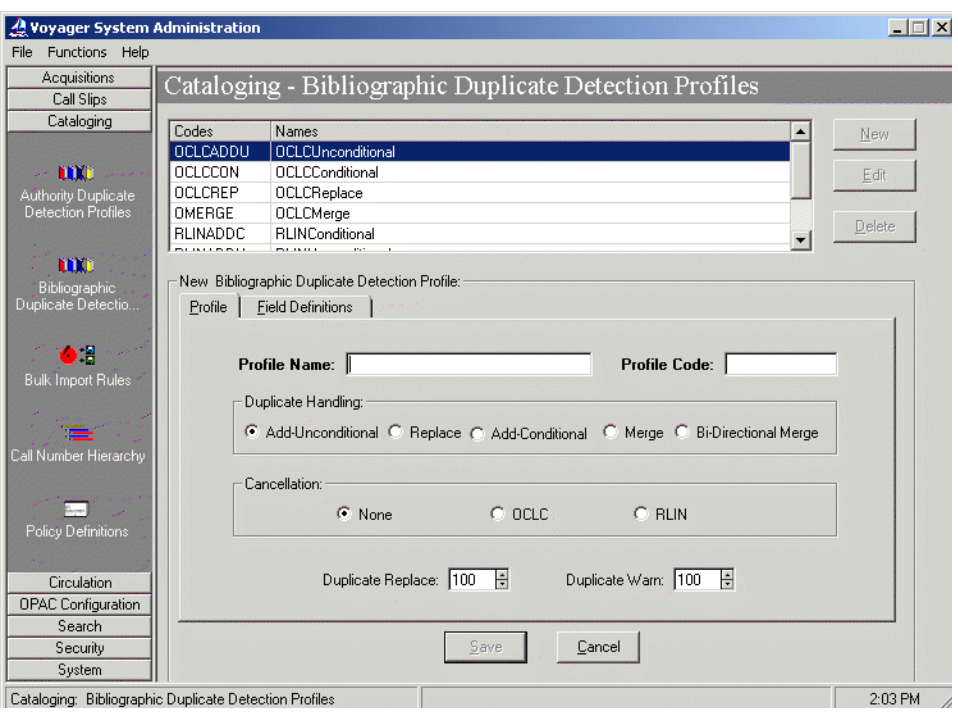

**Figure 2-9. New Bibliographic Duplicate Detection Profile options**

<span id="page-45-0"></span>4. Enter the options on the **Profile** tab to match your requirements. See [Table 2-9](#page-45-1) for more information about each field on the **Profile** tab.

Result: This completes one part of the setup for a **Bibliographic Duplicate Detection Profile**.

<span id="page-45-1"></span>**Table 2-9. Profile tab options - Bibliographic Duplicate Detection**

| <b>Options</b> | <b>Description</b>                                                                                                   |
|----------------|----------------------------------------------------------------------------------------------------|
| Profile Name   | 25-character maximum length (alphanumeric, punctuation, and<br>spaces). Mixed case may be used for alpha characters. |
| Profile Code   | 8-character maximum length. Mixed case may be used for alpha<br>characters.                                          |

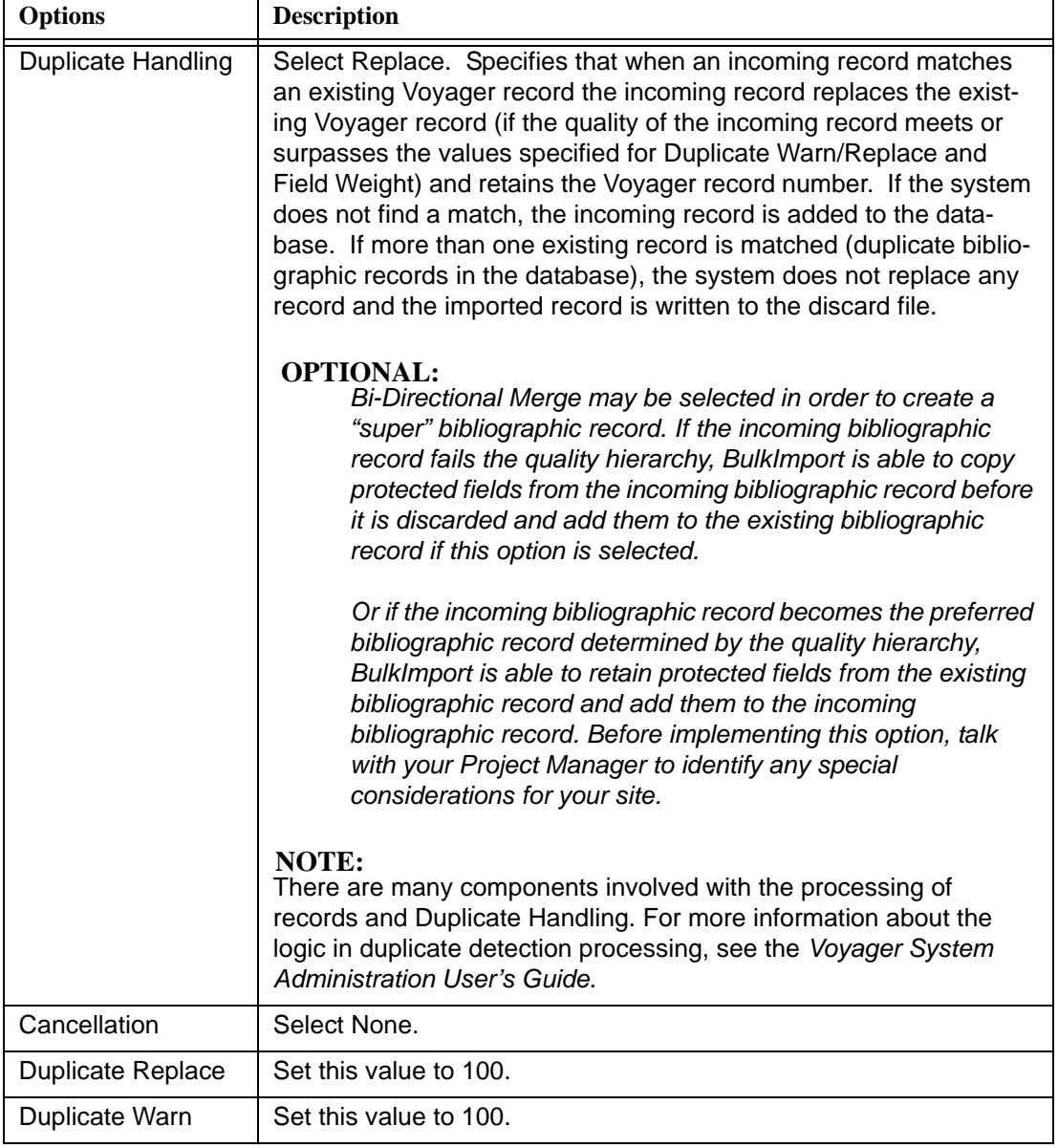

#### **Table 2-9. Profile tab options - Bibliographic Duplicate Detection**

5. Click the **Field Definitions** tab.

Result: The Field Definitions options display. See **Figure 2-10.** 

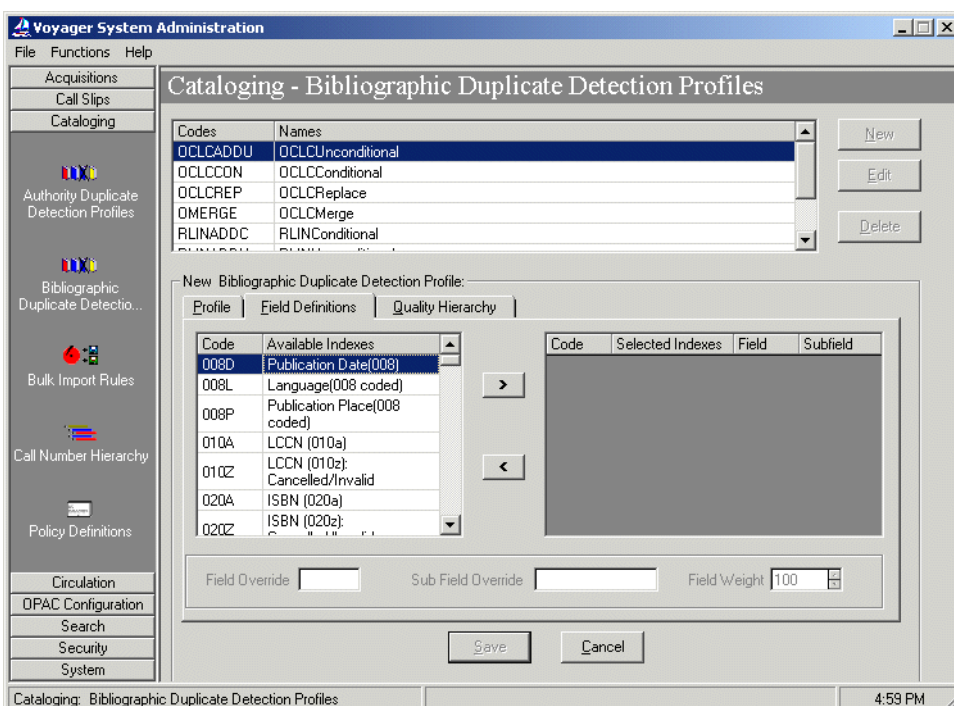

**Figure 2-10. Field Definitions tab - Bibliographic Duplicate Detection**

- <span id="page-47-0"></span>6. Select the following indexes to use to match incoming records with existing records for duplicate detection, and enter the **Field/Sub Field Override** and **Field Weight** options as indicated in [Table 2-10.](#page-48-0)
	- **•** 0350 System Number for de-duping (035a)
	- **•** 010A LCCN (010a)
	- **•** 022A ISSN (022a)
	- **•** 020A ISBN (020a)
		- (or 020N, 020R, or 020Z)

The indexes should be selected in the hierarchical order the system is to use them for matching records.

Result: Selected indexes display in the **Code/Selected Indexes** columns and the **Field/Sub Field Override** or **Field Weight** information displays on the **Field Definitions** tab.

The indexes found on the **Field Definitions** tab are used to match incoming bibliographic records with ones that already exist in the UC database. These indexes are defined in the Search Configuration component of the Voyager System Administration module.

The indexes you add should be kept simple and should not be changed at all throughout the life of the UC database.

Weights can be given to each index, indicating its importance in matching incoming bibliographic records.

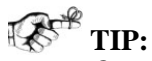

*Carefully select the 020A, 020N, 020R, or 020Z indexes. The 020A index stores ISBN data with or without parenthetical information; and the 020Z index stores cancelled/invalid ISBN data with or without parenthetical information.*

*The 020N index stores the data from the 020A index minus any parenthetical information. The 020R stores the data from the 020Z index minus any parenthetical information.*

*The 020 indexes are evaluated for exact matches. If your intent is to validate an exact match on only an ISBN number (not parenthetical information), use the 020N or 020R indexes. This can be extremely useful when working with Universal Catalog databases.*

#### **RECOMMENDED:**

*The 020N and 020R indexes should not be selected concurrently with the 020A and 020Z indexes.* 

<span id="page-48-0"></span>**Table 2-10. Field/Sub Field Override and Field Weight options**

| <b>Options</b>      | <b>Description</b>                                          |
|---------------------|-------------------------------------------------------------|
| Field Override      | Leave this field blank.                                     |
| Sub Field Override  | Leave this field blank.                                     |
| <b>Field Weight</b> | Set this value to 100 for the 0350, 022A, and 020A indexes. |
|                     | Set this value to 50 for the 010A index.                    |

7. Click the **Quality Hierarchy** tab (see [Figure 2-11](#page-49-0)) and enter the Quality Hierarchy options (see [Table 2-11](#page-50-0)) that match your requirements of your Universal Catalog. The quality hierarchy determines whether the incoming Bibliographic record or the existing UC record should be kept in the database. The quality hierarchy allows you to specify which record formats are preferable.

Example: You may want all records for monographs that are modified and then contributed to the UC by a specific participating library database to take precedence over an existing UC record. In this case, you set the 040‡a (NUC code) and 000/17 fields (encoding level) to wildcards, and enter the modifying agency code (040‡d) and the value such as 'am' for monographs for record type (000/06).

Result: This completes the **Quality Hierarchy** tab portion of the setup for a **Bibliographic Duplicate Detection Profile**.

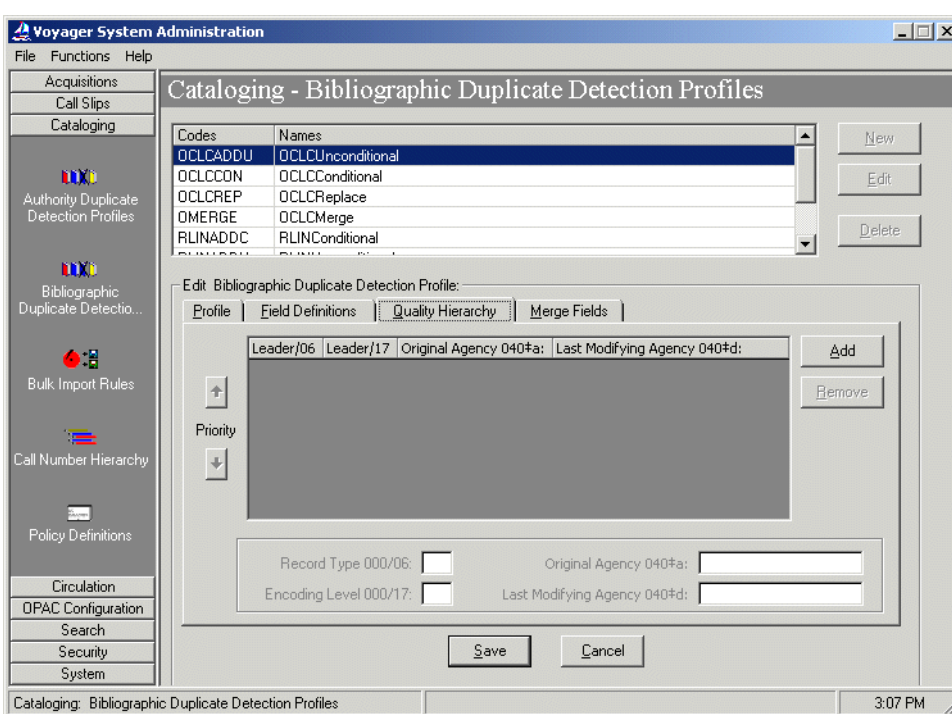

<span id="page-49-0"></span>**Figure 2-11. Quality Hierarchy tab - Bibliographic Duplicate Detection**

<span id="page-50-0"></span>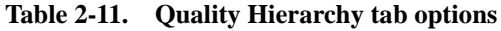

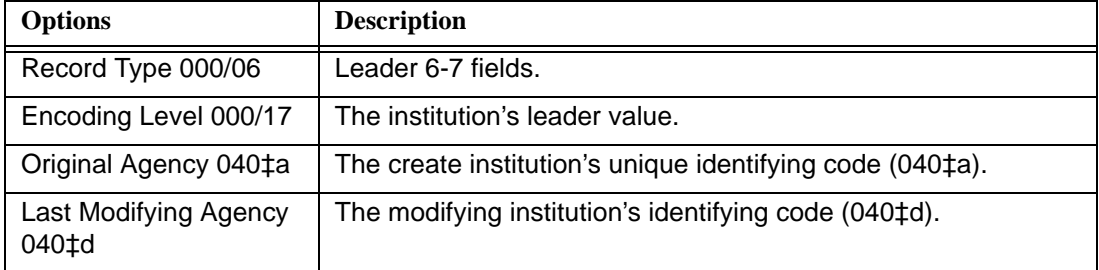

Use the **Add** and **Remove** buttons to add and delete rows on the **Quality Hierarchy** tab.

Use the up/down arrow buttons to arrange the **Quality Hierarchy** rows in the order you prefer.

8. Click **Save** or click **Cancel**.

Result: This saves or cancels the entire profile.

#### **Authority Duplicate Detection Profile**

#### **RECOMMENDED:**

*It is our recommendation if you decide to include authority records in the UC that you load the entire LC Name and Subject Heading files. This eliminates potential confusion and bad references caused by having different types of authorities from several libraries in the UC.*

Despite our recommendation, it is still necessary for you to establish an authority duplicate detection profile. This is because you need to load authority records each time an update set of the LC Authority Files (Name Authorities and Subject Headings) is released. The authority duplicate detection profile allows you to reload the authority record files while preventing the creation of duplicate records in the UC database.

For UC purposes, it is only necessary to create and use one authority duplicate detection profile. This ensures that the same duplicate detection configurations are universally and consistently applied to imported records.

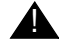

#### ! **IMPORTANT:**

*Once this profile is established, you should not change it. Changing the authority duplicate detection profile at any time throughout the life of the UC database can cause serious inconsistencies and repercussions on records such as multiple duplicates. A profile can be safely altered or replaced only if you completely rebuild the Universal Catalog.*

#### **Creating Authority Duplicate Detection Profiles**

The procedure for creating authority duplicate detection profiles is shown in [Procedure 2-6, Creating Authority Duplicate Detection Profiles, on page](#page-51-0) 2-30.

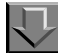

#### <span id="page-51-0"></span>**Procedure 2-6. Creating Authority Duplicate Detection Profiles**

Use the following to create authority duplicate detection profiles.

1. Click **Cataloging** in the vertical listbar in Voyager System Administration.

Result: The Voyager System Administration cataloging options display in the listbar.

2. Click **Authority Duplicate Detection Profiles**.

Result: The **Cataloging - Authority Duplicate Detection Profiles** dialog box opens. See [Figure 2-12](#page-52-0).

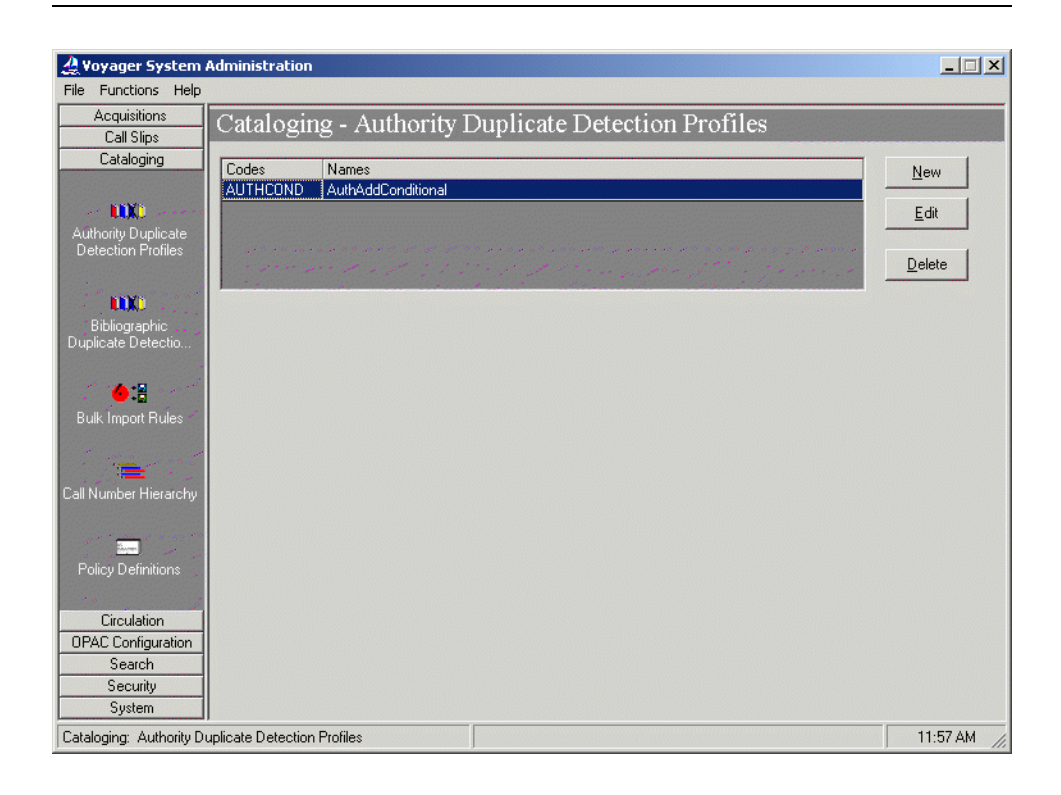

**Figure 2-12. Cataloging - Authority Duplicate Detection Profiles**

<span id="page-52-0"></span>3. Click **New**.

Result: The **New Authority Duplicate Detection Profile** options open. See [Figure 2-13](#page-53-0).

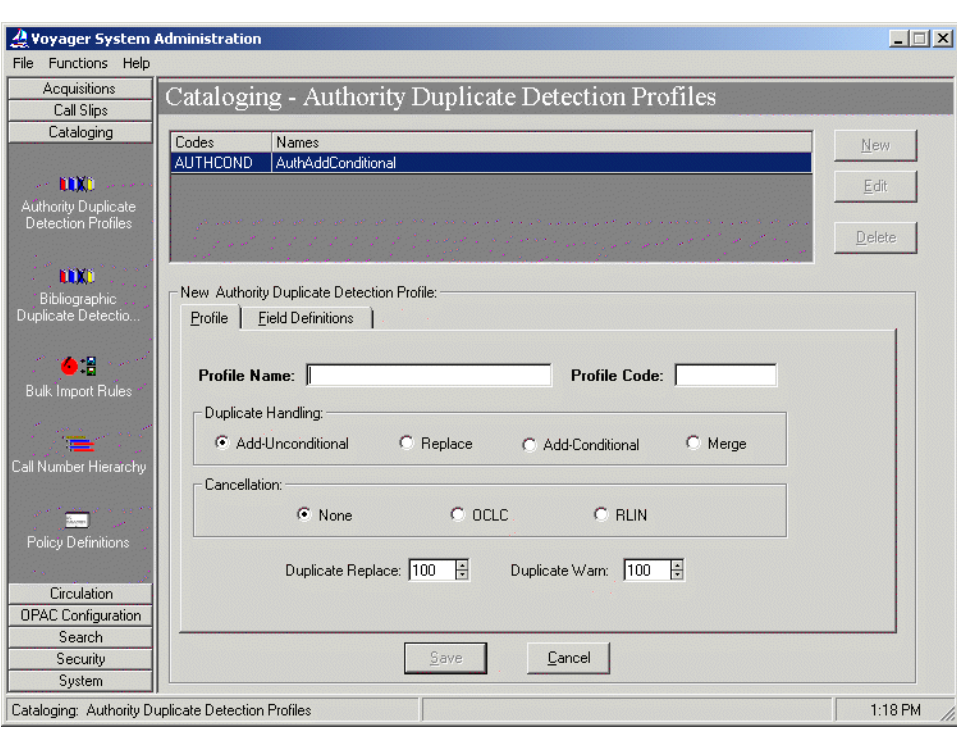

**Figure 2-13. New Authority Duplicate Detection Profile options**

<span id="page-53-0"></span>4. Enter the options on the **Profile** tab to match your requirements. See [Table 2-12](#page-53-1) for more information about each field on the **Profile** tab.

Result: This completes one part of the setup for an **Authority Duplicate Detection Profile**.

<span id="page-53-1"></span>**Table 2-12. Profile tab options - Authority Duplicate Detection**

| <b>Options</b> | <b>Description</b>                                                                                                   |
|----------------|----------------------------------------------------------------------------------------------------|
| Profile Name   | 25-character maximum length (alphanumeric, punctuation, and<br>spaces). Mixed case may be used for alpha characters. |
| Profile Code   | 8-character maximum length. Mixed case may be used for alpha<br>characters. The Profile Code must be unique.         |

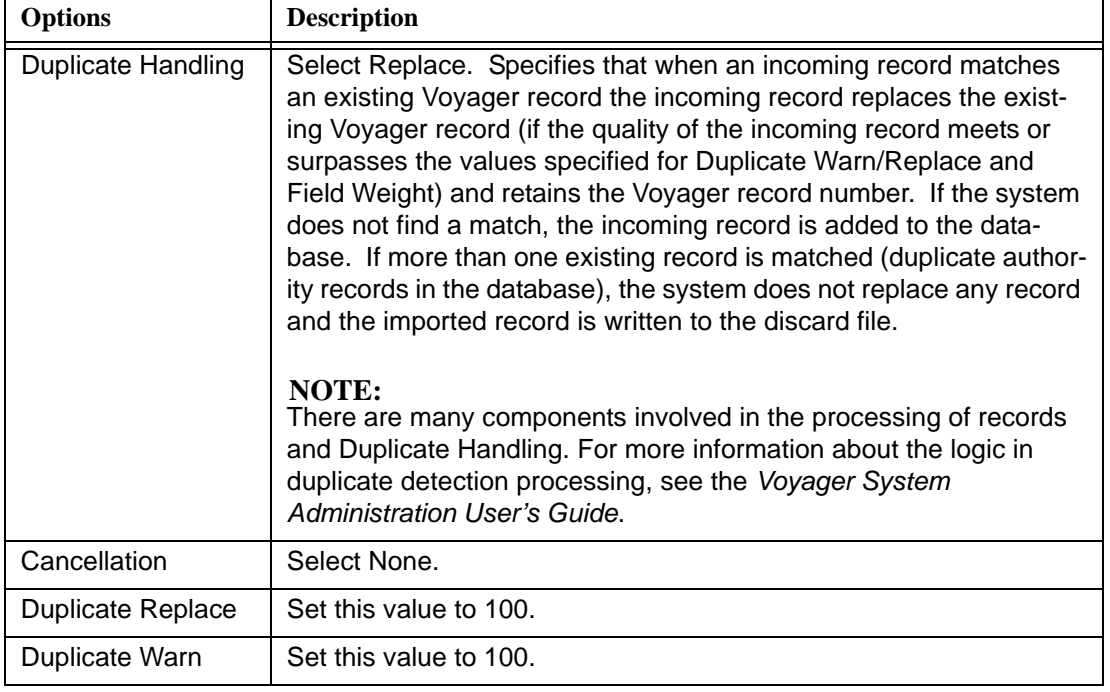

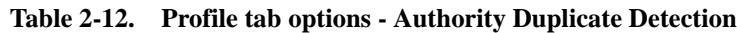

5. Click the **Field Definitions** tab.

Result: The Field Definitions options display. See [Figure 2-14.](#page-55-0)

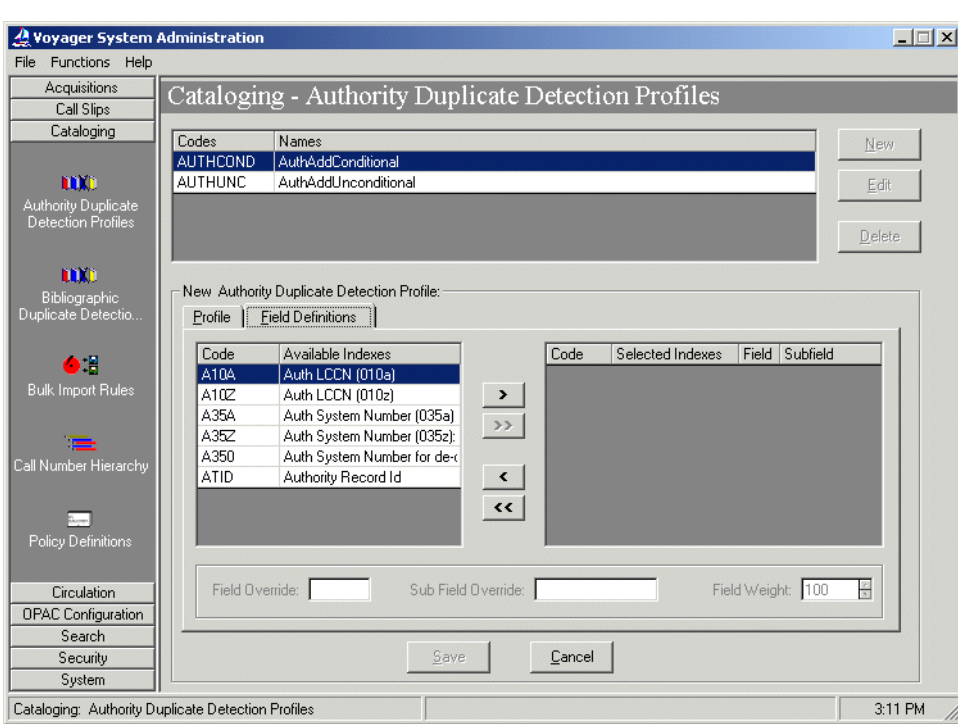

**Figure 2-14. Field Definitions tab - Authority Duplicate Detection**

- <span id="page-55-0"></span>6. Select the following indexes to use to match incoming records with existing records for duplicate detection, and enter the **Field/Sub Field Override** and **Field Weight** options as indicated in [Table 2-13.](#page-56-0)
	- **•** A10A Auth LCCN (010a)
	- **•** A350 Auth System Number (035a)

The indexes should be selected in the hierarchical order the system is to use them for matching records.

The indexes found on this tab are used to match incoming authority records with ones that already exist in the UC database. These indexes are defined in the Search Configuration component of the Voyager System Administration module.

The indexes you add should be kept simple and should not be changed at all throughout the life of the UC database.

Weights can be given to each index, indicating its importance in matching incoming authority records.

Result: Selected indexes display in the **Code/Selected Indexes** columns and the **Field/Sub Field Override** or **Field Weight** information displays on the **Field Definitions** tab.

<span id="page-56-0"></span>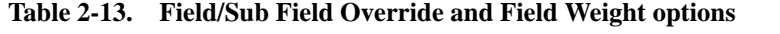

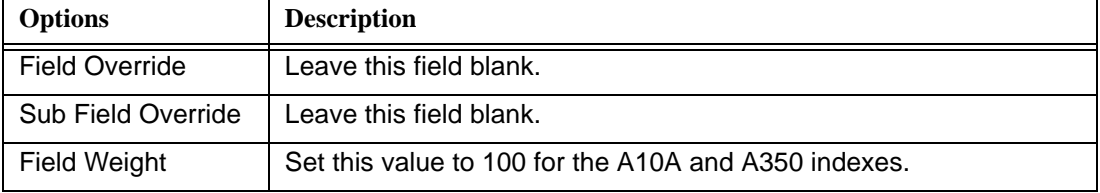

#### 7. Click **Save** or click **Cancel**.

Result: This saves or cancels the entire profile.

#### **NOTE:**

Since it is our recommendation that you do not include authority records from local library databases, but rather include the entire set of LC Name and Subject Headings, it is not necessary to set value on the Quality Hierarchy tab. The Quality Hierarchy is only used if a duplicate authority record is found in a database at which point it determines whether or not an incoming authority record replaces an existing one.

If you are loading the entire set of LC Name and Subject Headings, you do not need to worry about replacing individual records in the Universal Catalog. As new versions of the LC Name and Subject Headings are released, you simply overlay all of your existing authority records.

#### **Bulk Import Rules**

Since Voyager Bulk Import functionality is used during the load and maintenance of records in the UC database, you must establish a Bulk Import Rule. For UC purposes it is only necessary to create and use one Bulk Import Rule unless you are loading authority records as well as bibliographic records and MFHDs at which point you should establish a separate rule for authority records. Having only one Bulk Import Rule ensures that the same configurations are universally and consistently applied to all the records imported into the UC database.

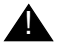

#### ! **IMPORTANT:**

*Once the Bulk Import Rule is established, you should not change it. This ensures that records are subject to the same rules regardless of when or how they are loaded into the UC system. Failure to do so can cause serious inconsistencies and repercussions for UC records such as multiple*  *duplicates. The only instance in which you may safely alter the Bulk Import Rule is if you are completely rebuilding the UC database.* 

#### **Creating Bulk Import Rules**

The procedure for creating Bulk Import Rules is shown in **Procedure 2-7, Creating Bulk Import Rules**, on page 2-36.

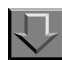

#### <span id="page-57-0"></span>**Procedure 2-7. Creating Bulk Import Rules**

Use the following to create Bulk Import Rules.

1. Click **Cataloging** from the vertical listbar.

Result: The Voyager System Administration cataloging options display in the listbar.

2. Click **Bulk Import Rules**.

Result: The **Cataloging - Bulk Import Rules** dialog box opens. See [Figure 2-15](#page-58-0).

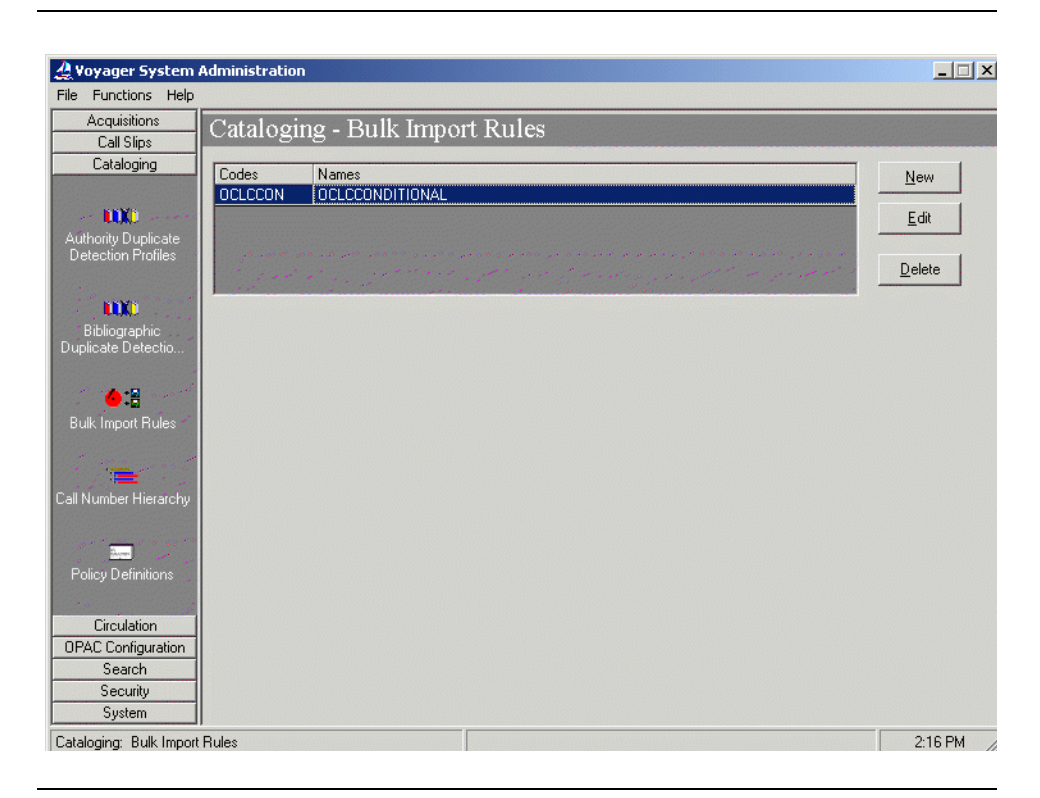

**Figure 2-15. Cataloging - Bulk Import Rules**

<span id="page-58-0"></span>3. Click **New**.

Result: The **New Bulk Import Rule** options open. See [Figure 2-16.](#page-59-0)

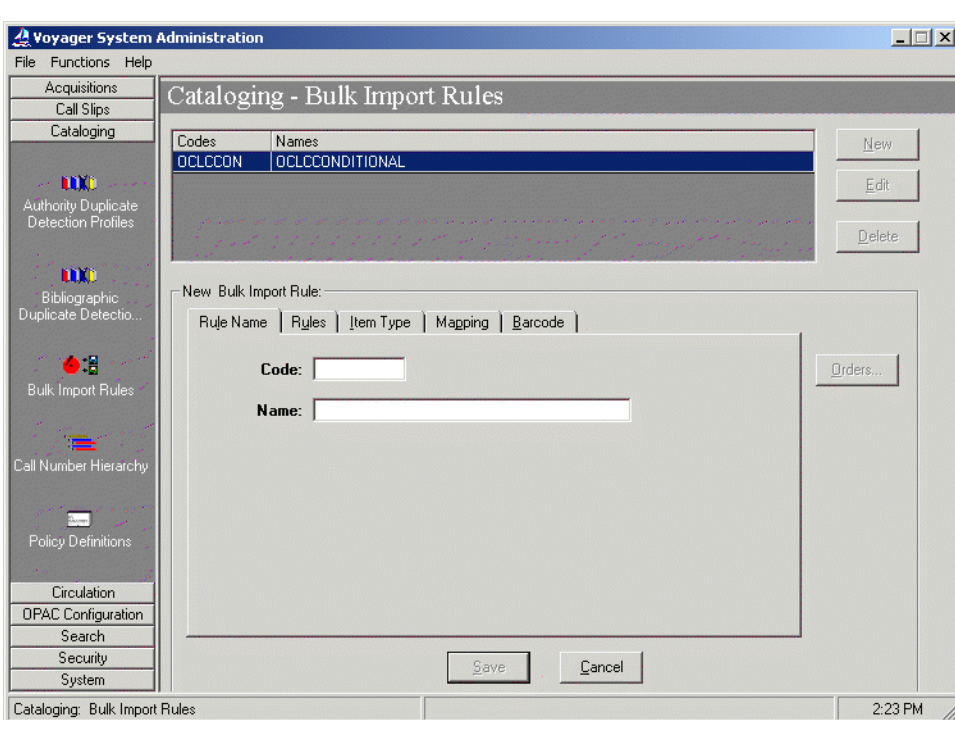

**Figure 2-16. New Bulk Import Rule options**

<span id="page-59-0"></span>4. Enter the **Code** and **Name** for the **Bulk Import Rule**.

#### **RECOMMENDED:**

*It is our recommendation that the name you select for the Bulk Import Rule is default. The reason for this is that during the initial load process a program is used that looks for a Bulk Import Rule code labelled "default" if one is not specified as a parameter for the program. If you call the Bulk Import Rule "default" too, you do not need to worry about specifying the rule for the program. See [ucatimp.pl](#page-103-0)  [Program on page 3-22](#page-103-0) for more information about the program used to bulk import records into the Universal Catalog.*

Result: This identifies the new **Bulk Import Rule** that you are creating.

5. Click the **Rules** tab.

Result: The **Rules** tab options display. See [Figure 2-17](#page-60-0).

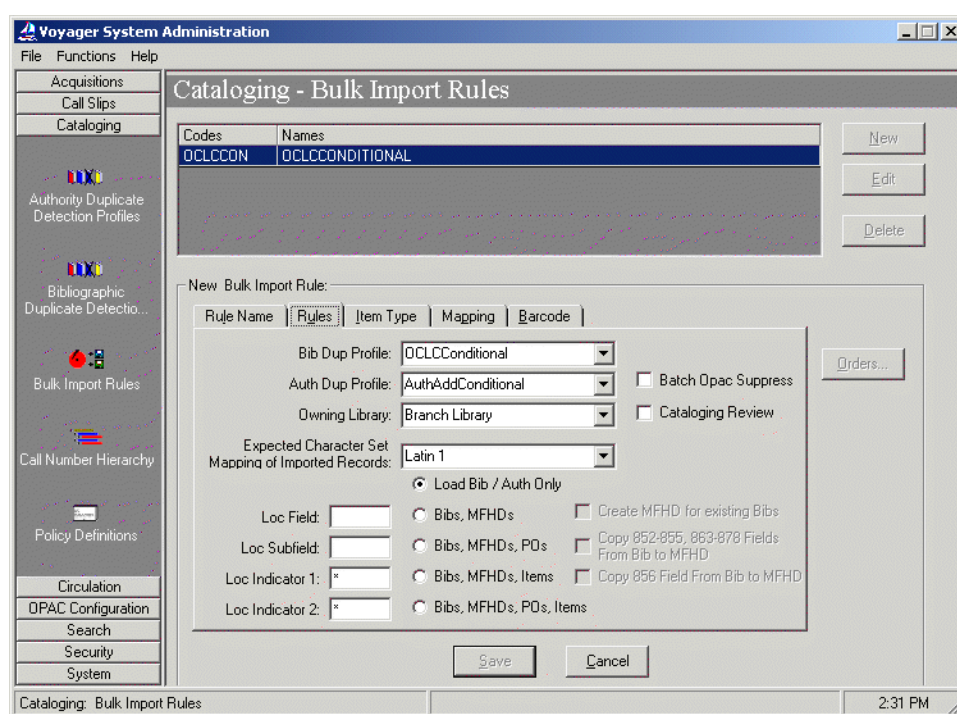

**Figure 2-17. Rules tab options**

<span id="page-60-0"></span>6. Enter the **Rules** tab options that match your requirements for the Universal Catalog. See [Table 2-14](#page-60-1) for more information.

Result: The **Rules** tab component of the new **Bulk Import Rule** is complete.

<span id="page-60-1"></span>**Table 2-14. Rules tab options (Page 1 of 2)**

| Option                                                                 | <b>Description</b>                                                                                                    |
|------------------------------------------------------------------------|----------------------------------------------------------------------------------------------------|
| <b>Bib Dup Profile</b>                                                 | Select the bibliographic duplicate detection profile you created for<br>the Universal Catalog database.                                                                                                    |
| Auth Dup Profile                                                       | Select the authority duplicate detection profile you set up for the<br>Universal Catalog database.                                                                                                    |
| Owning Library                                                         | Select the owning library you set up for the Universal Catalog<br>database.                                                                                                    |
| <b>Expected Character</b><br>Set Mapping of<br><b>Imported Records</b> | Select the character set mapping option that matches the charac-<br>ter set of the incoming records. This provides the Voyager sys-<br>tem with the necessary information to convert incoming records<br>to the Voyager RLIN character set. |

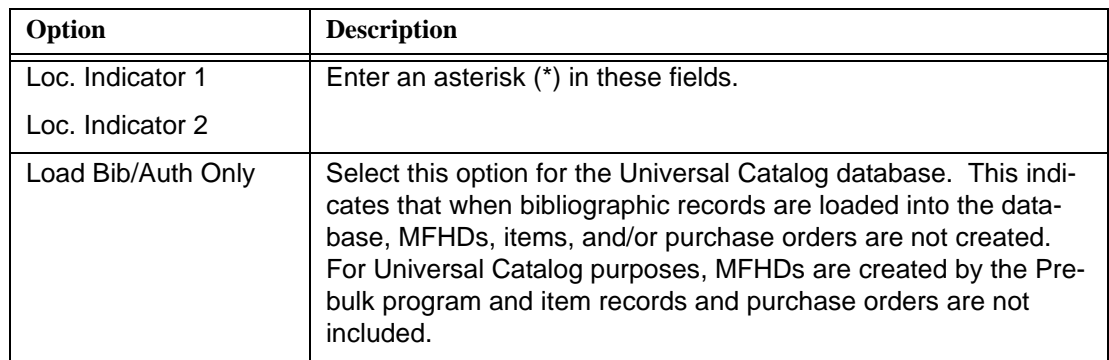

#### **Table 2-14. Rules tab options (Page 2 of 2)**

#### 7. Click **Save** or click **Cancel**.

Result: This saves or cancels the entire Bulk Import Rule.

#### **NOTE:**

The options located on the **Item Type**, **Mapping**, and **Barcode** tabs do not need to be set when the **Load Bib / Auth Only** option is selected on the **Rules** tab.

#### **Cataloging Policy Definitions**

You should establish a Cataloging Policy Definition on the UC server so that you can troubleshoot/view UC records in the Cataloging client as opposed to only in WebVoyáge. This is beneficial if you, for instance, want to compare UC records. Comparing records is easier and more detailed in the Cataloging client since you can efficiently look at two or more bibliographic records at once as well as their associated MFHD records.

#### ! **IMPORTANT:**

*Avoid editing UC records in the UC Cataloging client. The UC database is updated, and records are changed, added, and deleted through the ongoing update process that is a part of the Universal Catalog application design. It is possible that any changes made directly to the UC database from the UC Cataloging client may be replaced by way of the ongoing update process. It is recommended, therefore, that changes be applied only to the local databases and that operators have view-only access through the UC Cataloging client.*

#### **Creating Cataloging Policy Definitions**

The procedure for creating cataloging policy definitions is shown in **Procedure 2-**[8, Creating Cataloging Policy Definitions, on page](#page-62-1) 2-41.

## 刀

#### <span id="page-62-1"></span>**Procedure 2-8. Creating Cataloging Policy Definitions**

Use the following to create cataloging policy definitions.

1. Click **Cataloging** from the vertical listbar in Voyager System Administration.

Result: The Voyager System Administration cataloging options display.

2. Click **Policy Definitions**.

Result: The **Cataloging - Policy Definitions** dialog box opens. See **Figure 2-18**.

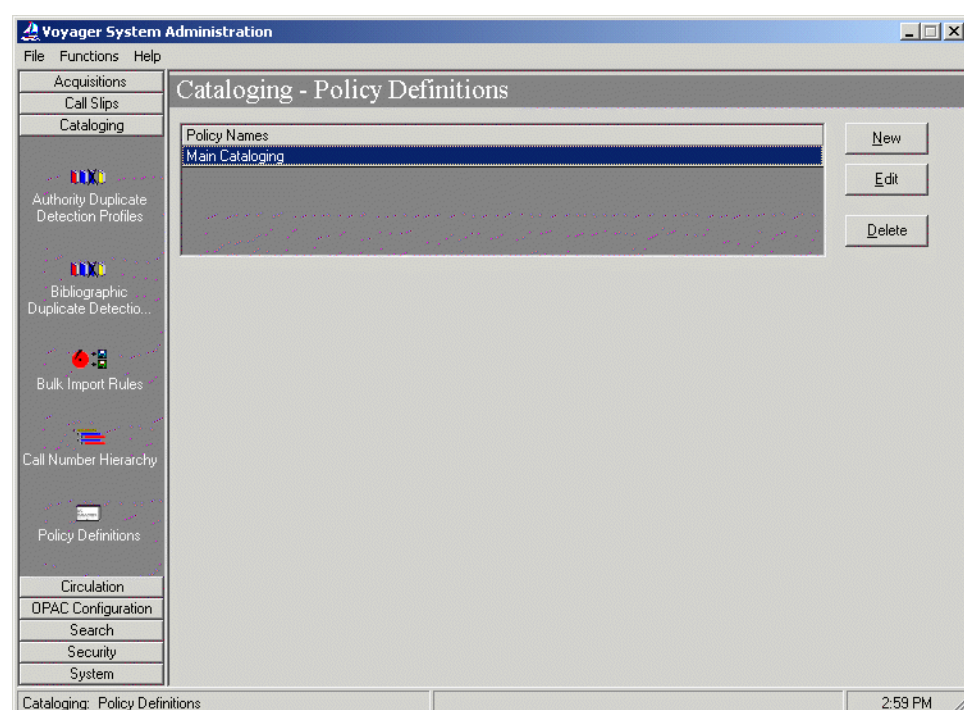

<span id="page-62-0"></span>**Figure 2-18. Cataloging - Policy Definitions**

3. Click **New**.

Result: The **New Policy Definition** options display. See **[Figure 2-19](#page-63-0).** 

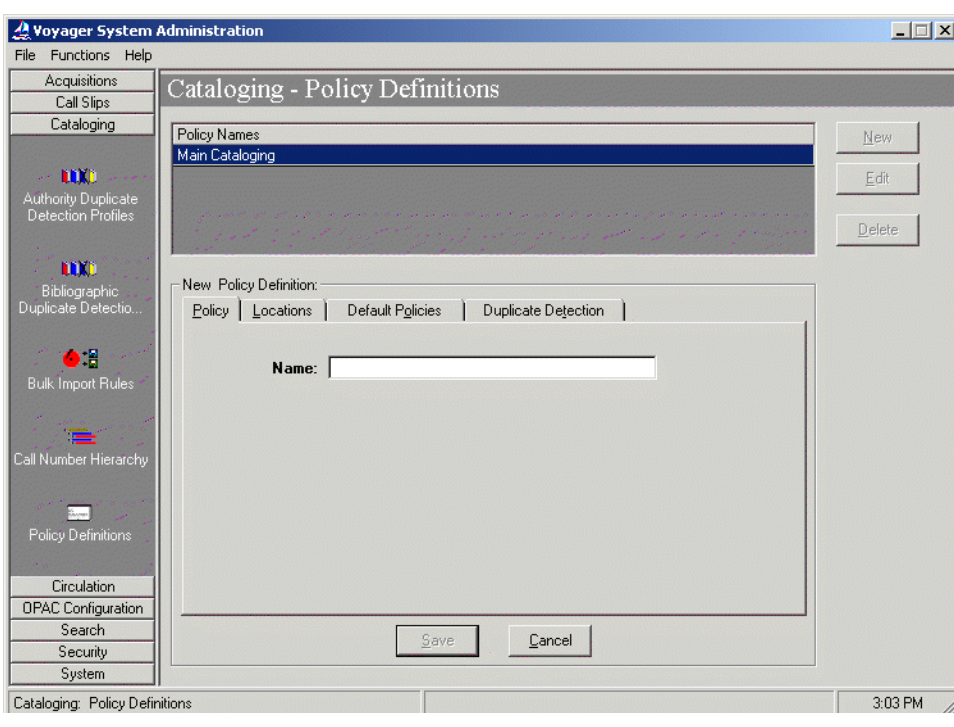

**Figure 2-19. New Policy Definition options**

<span id="page-63-0"></span>4. Enter the **Name** on the **Policy** tab for the new policy definition. The **Name** can be up to 40 characters in length (uppercase and lowercase alphanumeric characters, punctuation, and spaces).

Result: This name identifies the policy definition that you are creating.

5. Click the **Locations** tab.

Result: This displays the location options for the new policy definition. See [Figure 2-20](#page-64-0).

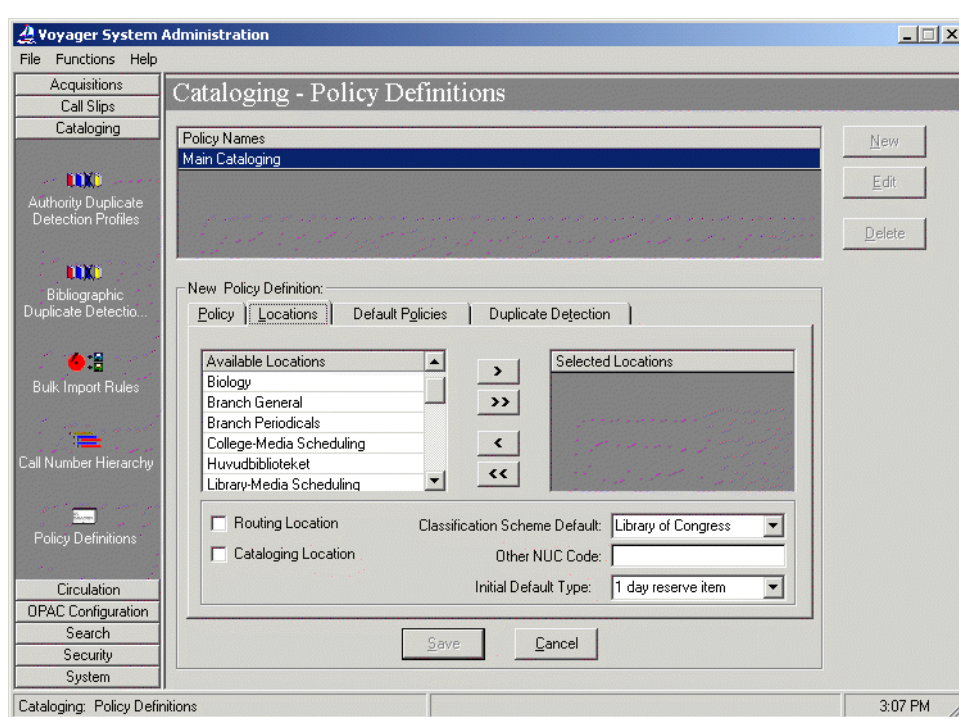

**Figure 2-20. New Cataloging - Policy Definitions Locations tab options**

<span id="page-64-0"></span>6. Enter the options on the **Locations** tab that match your requirements for the Universal Catalog database. See [Table 2-15](#page-65-0) for more information.

Result: This completes the locations portion of the setup for a new cataloging policy group definition.

<span id="page-65-0"></span>**Table 2-15. New Cataloging - Policy Definitions Locations tab options**

| <b>Options</b>                   | <b>Description</b>                                                                                                    |
|----------------------------------|----------------------------------------------------------------------------------------------------|
| Available/Selected<br>Locations  | Select the locations that you established for each contributing<br>library from the Available Locations list and use the > button to<br>move individual locations to the Selected Locations list.                                                                                                    |
|                                  | Use Shift + Click to highlight multiple locations in the Available<br>Locations list and the >> button to move multiple highlighted loca-<br>tions to the Selected Locations list.                                                                                                    |
|                                  | Only locations that have not already been assigned to a cataloging<br>policy group display in the Available Locations list.                                                                                                    |
|                                  | Use the < and << buttons to remove locations from the Selected<br>Locations list.                                                                                                    |
|                                  | For each location selected, specify one or more of the remaining<br>options.                                                                                                    |
| Cataloging<br>Location           | Select Cataloging Location for one of the locations in the<br>Selected Locations list. This may seem irrelevant for UC purposes<br>since you will not be performing any cataloging operations with the<br>UC database. However if you do not designate at least one location<br>as a happening location, the Cataloging client does not open. See<br>the Voyager System Administration User's Guide for more informa-<br>tion. |
|                                  | (c) displays next to the location name in the Selected Locations<br>list when the location is defined as a Cataloging Location.                                                                                                    |
| Classification<br>Scheme Default | Select a Classification Scheme Default.                                                                                                    |

7. Click the **Default Policies** tab.

Result: This displays the **Default Policies** tab options for the new policy definition. See [Figure 2-21](#page-66-0).

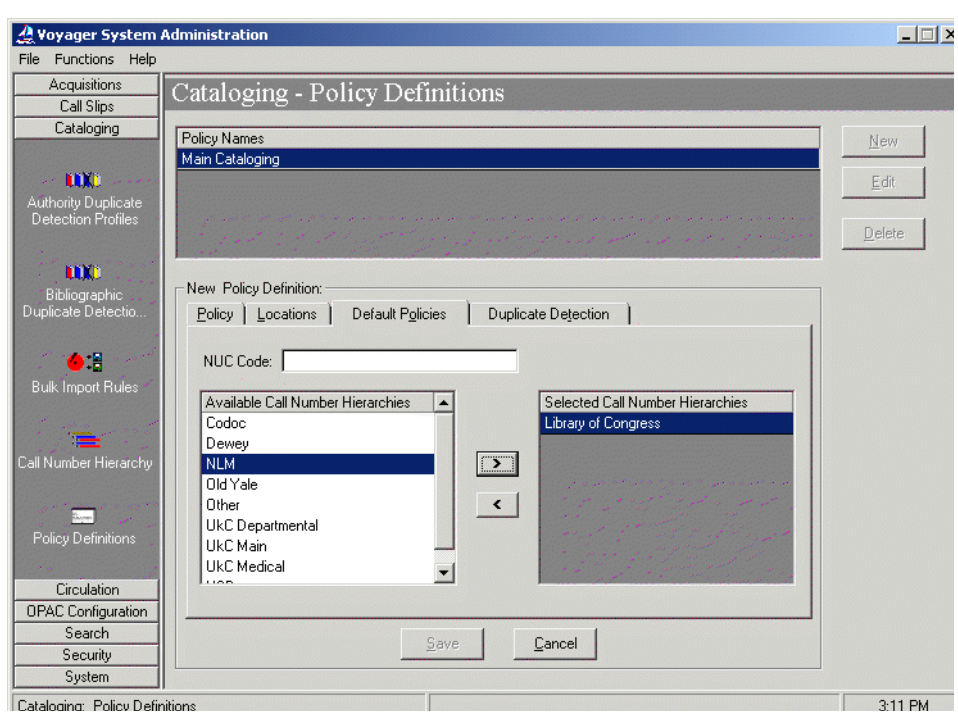

**Figure 2-21. Default Policies tab**

<span id="page-66-0"></span>8. Enter the options on the **Default Policies** tab that match your requirements. See [Table 2-16](#page-66-1) for more information.

Result: This completes the **Default Policies** tab portion of the setup for a new cataloging policy group definition.

<span id="page-66-1"></span>**Table 2-16. Default Policies tab options**

| Option          | <b>Description</b>                                                                                                    |
|-----------------|----------------------------------------------------------------------------------------------------|
| <b>NUC Code</b> | Enter the NUC Code that applies to all of the<br>Selected Locations when exporting records.                                                  |
|                 | Enter an alphanumeric value. This can be an NUC<br>code, an OCLC symbol, or any other code that is<br>unique to the xxxdb for the UC server. |

| Option                                               | <b>Description</b>                                                                                                    |
|------------------------------------------------------|----------------------------------------------------------------------------------------------------|
| Available/Selected Call<br><b>Number Hierarchies</b> | Select a call number hierarchy from the Available<br>Call Number Hierarchies list using the > button to<br>move it to the Selected Call Number Hierarchies list. |
|                                                      | Use the < button to remove a location from the<br>Selected Call Number Hierarchies list.                                                                         |

**Table 2-16. Default Policies tab options**

#### 9. Click the **Duplicate Detection** tab.

Result: This displays the **Duplicate Detection** tab options for the new policy definition. See [Figure 2-22](#page-67-0).

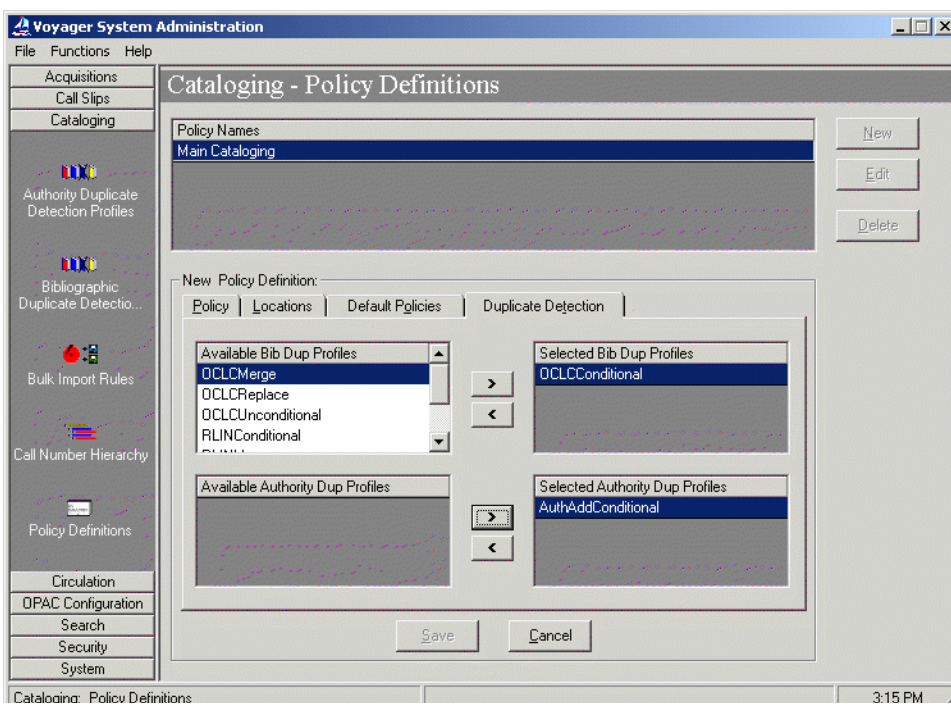

**Figure 2-22. Duplicate Detection tab**

<span id="page-67-0"></span>10. Enter the options on the **Duplicate Detection** tab that match your requirements. See [Table 2-17](#page-68-0) for more information.

Result: This completes the **Duplicate Detection** tab portion of the setup for a new cataloging policy group definition.

| Option                                              | <b>Description</b>                                                                                                    |
|-----------------------------------------------------|----------------------------------------------------------------------------------------------------|
| Available/Selected Bib<br>Dup Profiles              | Select a bibliographic duplicate profile from the<br>Available Bib Dup Profiles list using the > button to<br>move it to the Selected Bib Dup Profiles list.                         |
|                                                     | Use the < button to remove a bibliographic duplicate<br>profile from the Selected Bib Dup Profiles list.                                                                             |
|                                                     | NOTE:<br>Select only one bibliographic duplicate detection<br>profile. Multiple profiles could cause inconsistencies<br>and complications for records in the UC database.            |
| Available/Selected<br><b>Authority Dup Profiles</b> | Select an authority duplicate detection profile from<br>the Available Authority Dup Profiles list using the ><br>button to move it to the Selected Authority Dup Pro-<br>files list. |
|                                                     | Use the < button to remove an authority duplicate<br>detection profile from the Selected Authority Dup<br>Profiles list.                                                             |
|                                                     | NOTE:<br>Select only one authority duplicate detection profile.<br>Multiple profiles could cause inconsistencies and<br>complications for records in the UC database.                |

<span id="page-68-0"></span>**Table 2-17. Duplicate Detection tab options**

11. Click **Save** or click **Cancel**.

Result: This saves or cancels the **New Policy Definition** for **Cataloging - Policy Definitions**.

### **Security Setup**

Security allows you to specify which functions can be performed on the Universal Catalog server, and the operators that can perform those functions. You need to establish security for the Universal Catalog System Administration module as well as the Cataloging module.

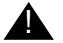

### ! **IMPORTANT:**

*You should establish read-only access to the Cataloging client because records should not be edited in the UC database. If you edit records in the Universal Catalog, serious inconsistencies and complications can result.*

The following profiles must be setup for securing the UC database:

- **•** Operator profiles (one for staff and one for the UC System Administrator)
- **•** Master Profile for the UC System Administrator
- **•** Cataloging security profile (view-only access)

#### **Operator Profiles**

Each operator or group of operators who use Voyager staff modules such as Cataloging must have an Operator Profile containing a name, operator ID, and password. Operator profiles are then associated with the appropriate security profiles for the staff modules thereby allowing operators access to the modules.

For UC purposes, you need to establish two operator profiles one for staff needing to access staff modules to look at UC records such as in Cataloging and one for the UC System Administrator.

The procedure for creating an operator profile is shown in [Procedure 2-9,](#page-69-0)  [Creating an Operator Profile, on page](#page-69-0) 2-48.

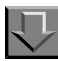

#### <span id="page-69-0"></span>**Procedure 2-9. Creating an Operator Profile**

Use the following to create an operator profile.

1. Click **Security** from the vertical listbar in Voyager System Administration.

Result: The Voyager System Administration security options display.

2. Click **Operator Profiles**.

Result: The **Operator Profiles** dialog box opens. See **Figure 2-23**.

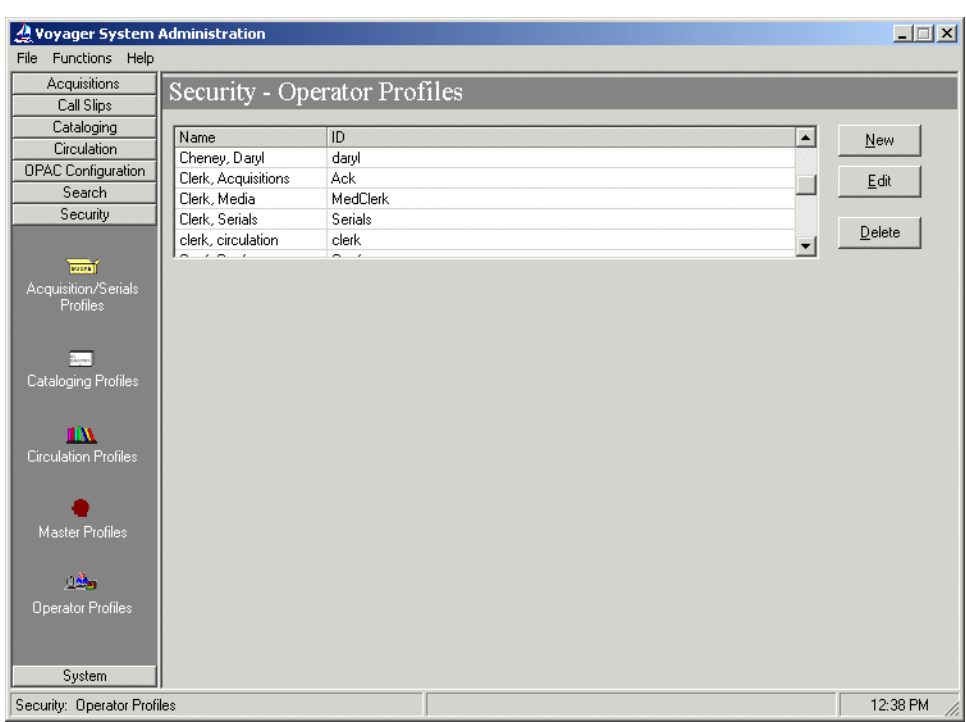

**Figure 2-23. Security - Operator Profiles main dialog box**

<span id="page-70-0"></span>3. Click **New**.

Result: The New Operator Profile dialog box opens. See [Figure 2-24.](#page-71-0)

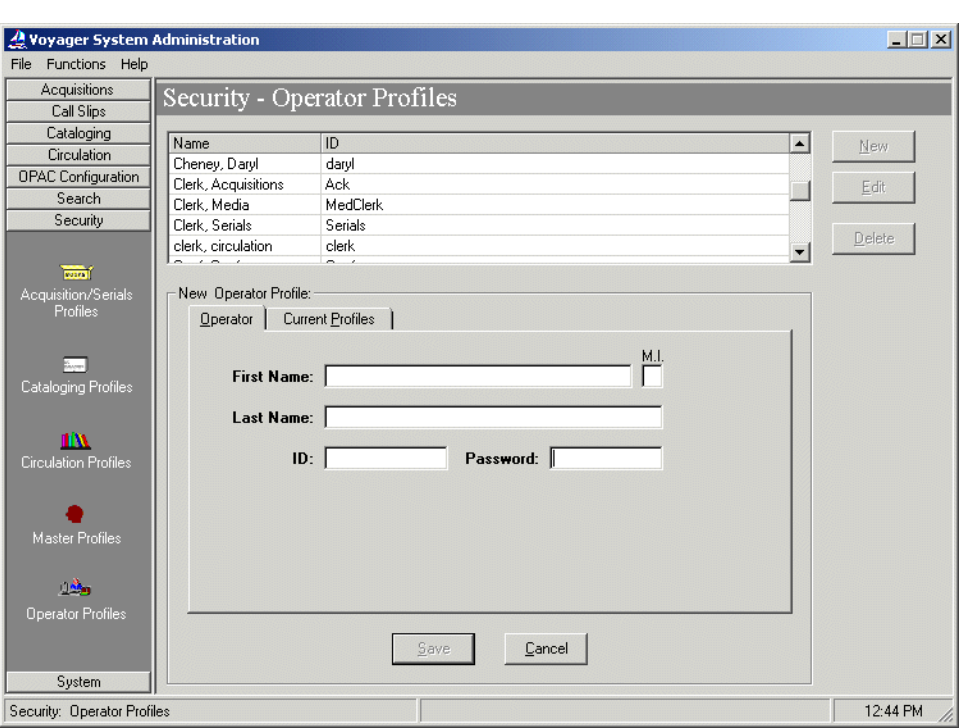

**Figure 2-24. New operator profile**

<span id="page-71-0"></span>4. Enter the new operator ID information.

#### **NOTE:**

You may want to consider creating an operator profile for a group of staff members that have the same security access rather than one for each separate staff member.

Result: This completes the information needed to create a New Operator Profile.

5. Click **Save** or **Cancel**.

Result: This saves or cancels the new operator profile.

Repeat the steps in [Procedure 2-9, Creating an Operator Profile, on page](#page-69-0) 2-48 as necessary in order to create at least one staff ID and one UC System Administrator ID.
#### **Master Security Profile**

Once you have created two Operator Profiles, one for staff to access modules and one for the System Administrator, you must setup a Master Security Profile. Essentially, this profile controls access to the Voyager System Administration module itself. In other words, it provides the authorization to authorize. Security here is imperative; and as a result, only the System Administrator has a profile established for UC purposes.

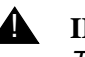

#### ! **IMPORTANT:**

*To maximize security, the UC System Administrator profile should not be changed after it has been set up.*

**Creating a Master Security Profile**

The procedure for creating a master security profile is shown in **Procedure 2-10**, [Creating a Master Security Profile, on page](#page-72-0) 2-51.

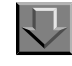

<span id="page-72-0"></span>**Procedure 2-10. Creating a Master Security Profile**

Use the following to create a master security profile.

1. Click **Security** from the vertical listbar in Voyager System Administration.

Result: The Voyager System Administration security options display.

2. Click **Master Profiles**.

Result: The **Master Profiles** dialog box opens. See [Figure 2-25](#page-73-0).

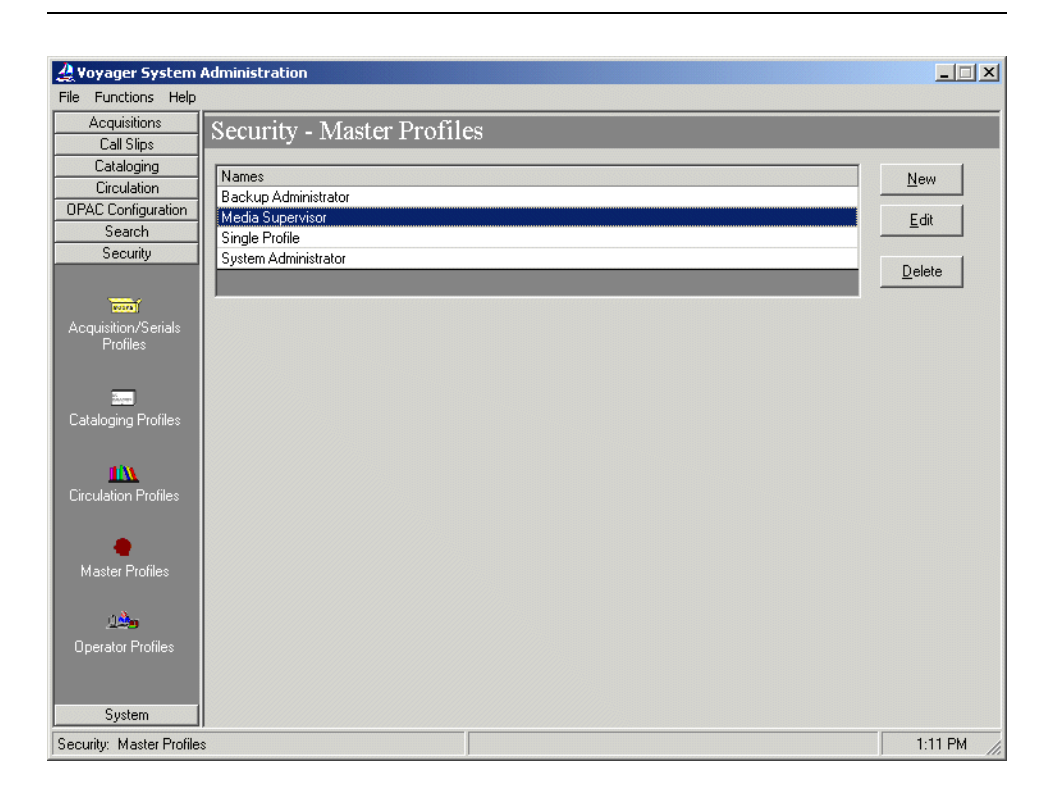

**Figure 2-25. Security - Master Profiles main dialog box**

<span id="page-73-0"></span>3. Click **New**.

Result: The **New Master Profile** dialog box opens. See **[Figure 2-26.](#page-74-0)** 

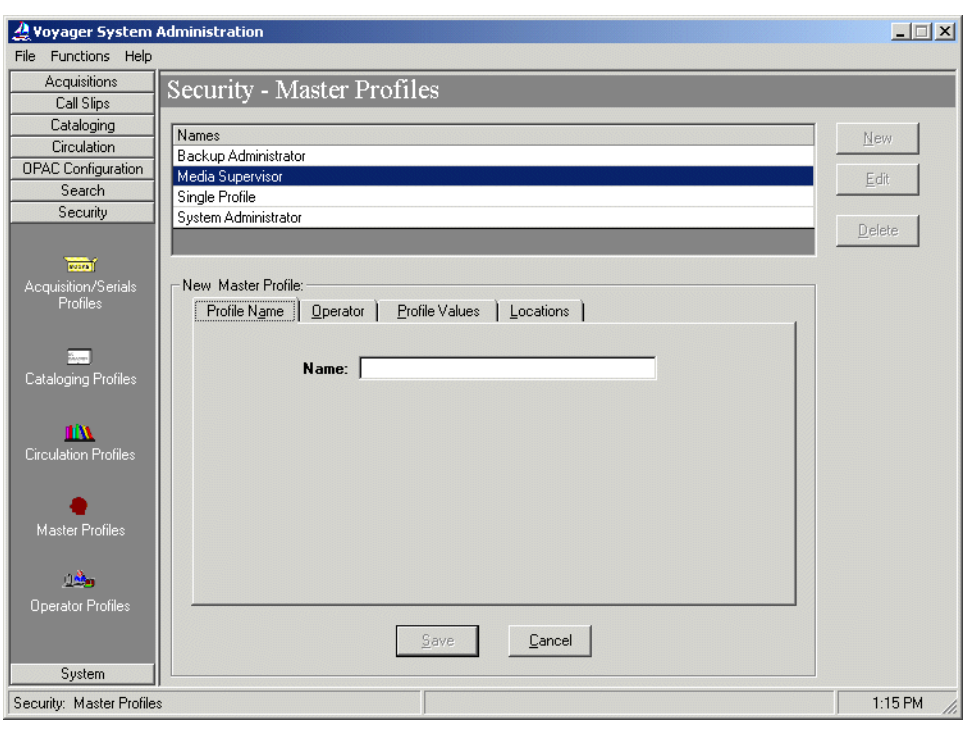

**Figure 2-26. New Master Profile dialog box**

<span id="page-74-0"></span>4. Enter the master profile name up to 25 alphanumeric characters.

You may want to consider choosing a name that reflects the scope of the authority being conferred such as System Administrator.

Result: The master profile has an identifying name.

5. Click the **Operator** tab and select the System Administrator operator profile to link to this master profile.

Result: The System Administrator operator is moved to the **Selected Operators** list.

6. Click the **Profile Values** tab and select **Security**, **System-Wide Configuration**, and **Cataloging Policy Groups**.

Result: The profile values are associated with the System Administrator operator profile.

7. Click the **Locations** tab and verify that the selected locations are correct.

Result: The locations are set for this master profile definition.

8. Click **Save** or **Cancel**.

Result: This saves or cancels the new master profile.

#### **Cataloging Security Profile**

Since staff should be able to view records in the Voyager Cataloging module for troubleshooting purposes, you need to establish a Cataloging Security Profile for the Universal Catalog. This profile controls the functions an operator can perform in Cataloging.

#### **Creating a Cataloging Security Profile**

The procedure for creating a cataloging security profile is shown in **[Procedure 2-](#page-75-0)** [11, Creating a Cataloging Security Profile, on page](#page-75-0) 2-54.

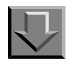

## <span id="page-75-0"></span>**Procedure 2-11. Creating a Cataloging Security Profile**

Use the following to create a cataloging security profile.

1. Click **Security** from the vertical listbar in Voyager System Administration.

Result: The Voyager System Administration security options display.

2. Click **Cataloging Profiles**.

Result: The **Cataloging Profiles** dialog box opens. See [Figure 2-27](#page-76-0).

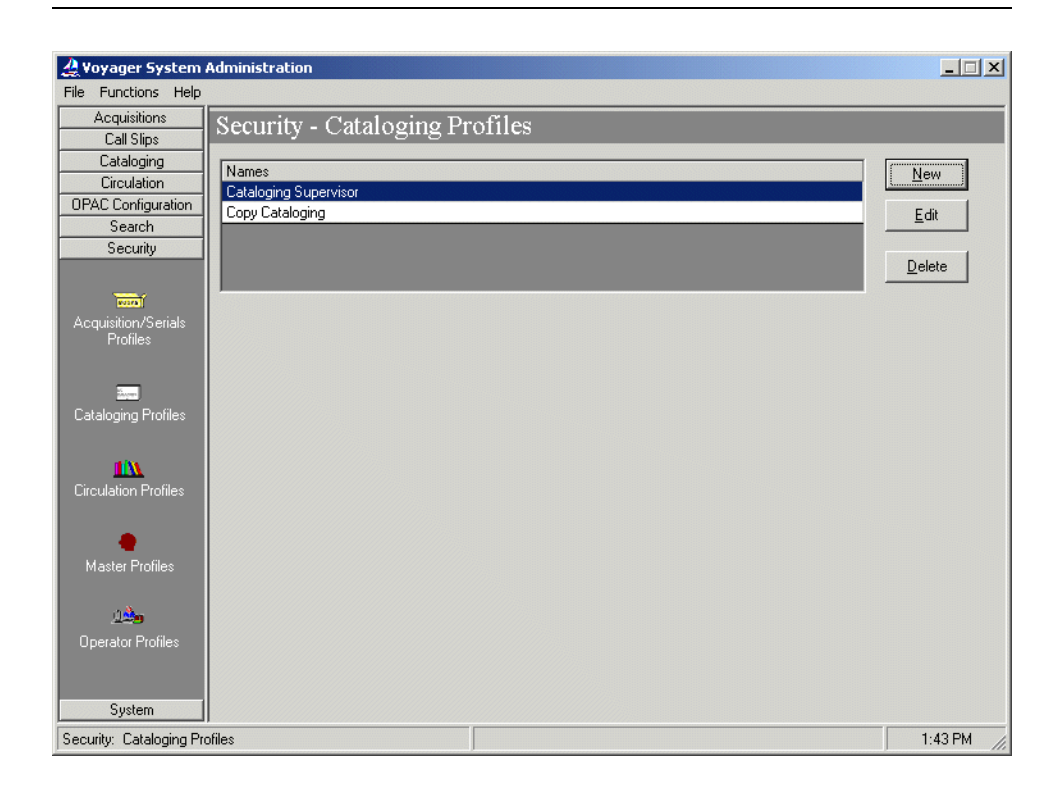

**Figure 2-27. Security - Cataloging Profiles main dialog box**

<span id="page-76-0"></span>3. Click **New**.

Result: The New Cataloging Profile dialog box opens. See **[Figure 2-28.](#page-77-0)** 

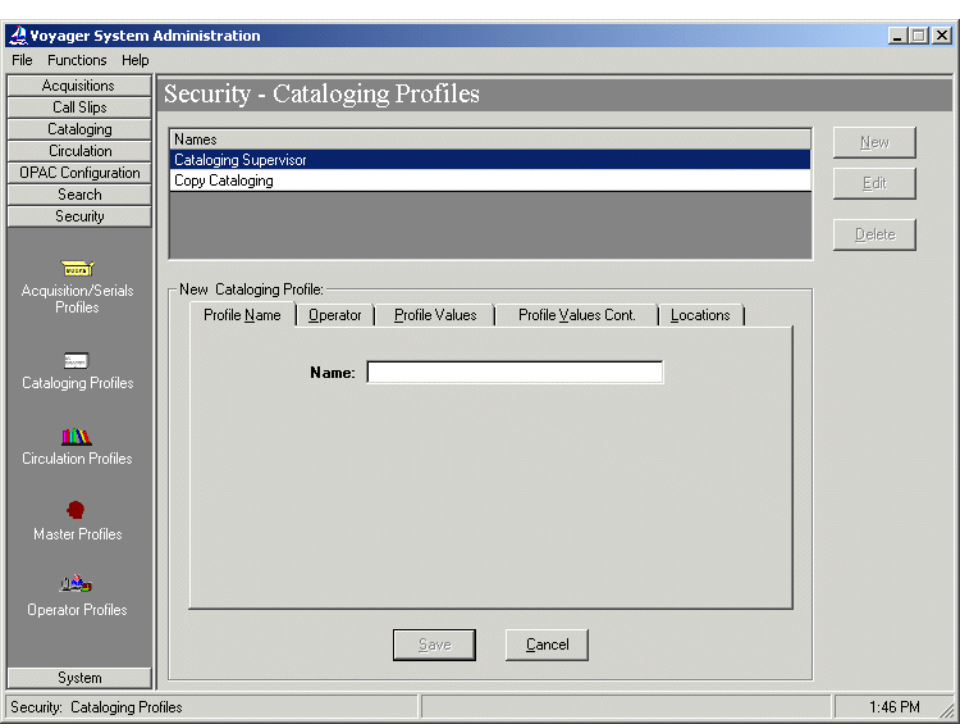

**Figure 2-28. New Cataloging Profile dialog box**

<span id="page-77-0"></span>4. Enter a name up to 25 alphanumeric characters in length.

Result: This identifies the Cataloging security profile.

5. Click the **Operator** tab, select the names of the UC operators you created previously and move them to the **Selected Operators** list.

Result: This associates the selected UC operators with this cataloging profile.

- 6. Click the **Profile Values** tab and select the following.
	- **• View** for **Bibliographic Record**
	- **• View** for **Holding Record**
	- **• View** for **Authority Record**

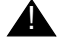

# ! **IMPORTANT:**

*If you select check boxes on this tab that allow operators to add, delete, or update UC records, serious inconsistencies and complications can occur in*  *the UC database. Therefore, it is crucial that you only select the check boxes that allow operators to view records.*

Result: This identifies the authorization values for the Cataloging profile (and the selected operators within this profile).

7. Click the **Locations** tab and select all the locations that you created in Cataloging > Policy Definitions for the UC database.

Result: This associates these locations with the Cataloging profile.

8. Click **Save** or **Cancel**.

Result: This saves or cancels the new master profile.

# **Contributing Database System Setup: Pre-Initial Load**

Dynamic retrieval and display of detailed holdings and item information requires the UC database server and contributing library database servers to "communicate." In order for this exchange of data to occur, the contributing library server needs to have database definitions and related connection information set up in Voyager System Administration. See the *Voyager System Administration User's Guide* for details regarding the set up of database definitions for connecting to another Voyager database.

Additionally, another contributing library consideration may be policy issues related to excluding certain records from the UC database load. See [Excluding](#page-84-0)  [Records by Location on page 3-3](#page-84-0) for more information about the exclude option and policy issues that may require Voyager System Administration setup on the contributing libraries' database systems.

# <span id="page-78-0"></span>**UC Directory Structure**

[Figure 2-29](#page-79-0) illustrates the directory structure on both the Voyager servers of participating libraries and on the UC server as shipped. Your location may have a different directory structure. A description of each directory is located in [Table 2-](#page-79-1) [18 on page 2-58.](#page-79-1)

# **NOTE:**

This section has been added here as a precursor to the more technical components used when working with the Universal Catalog. Knowledge of the

scripts used to load and maintain the Universal Catalog facilitates a full understanding of this directory structure. See **Building and Maintaining the UC** on [page 3-5](#page-86-0) for information on how to load and maintain the UC database.

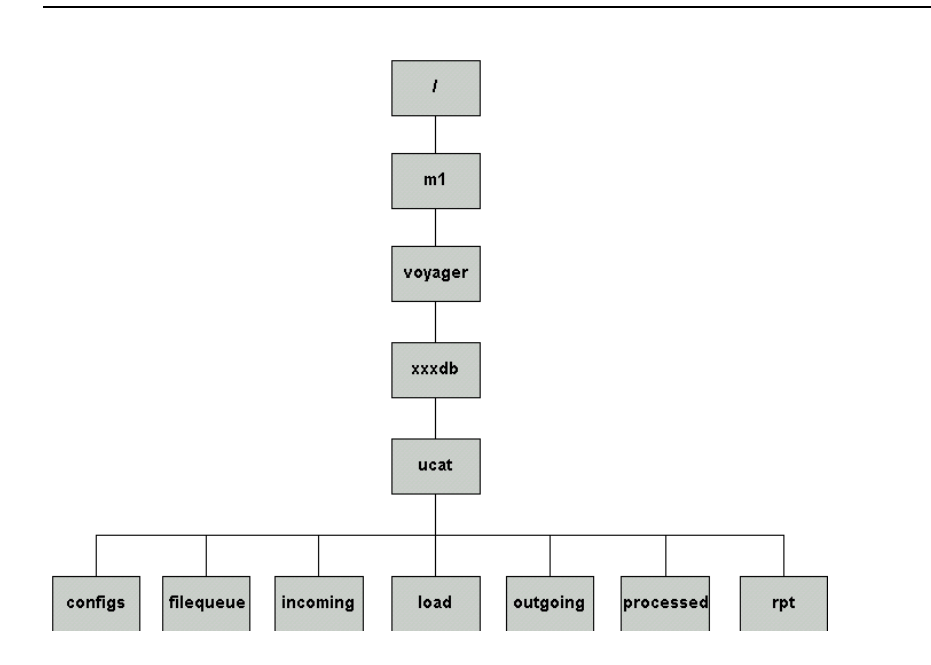

<span id="page-79-0"></span>**Figure 2-29. UC directory structure**

<span id="page-79-2"></span><span id="page-79-1"></span>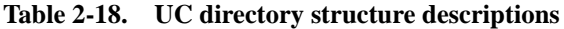

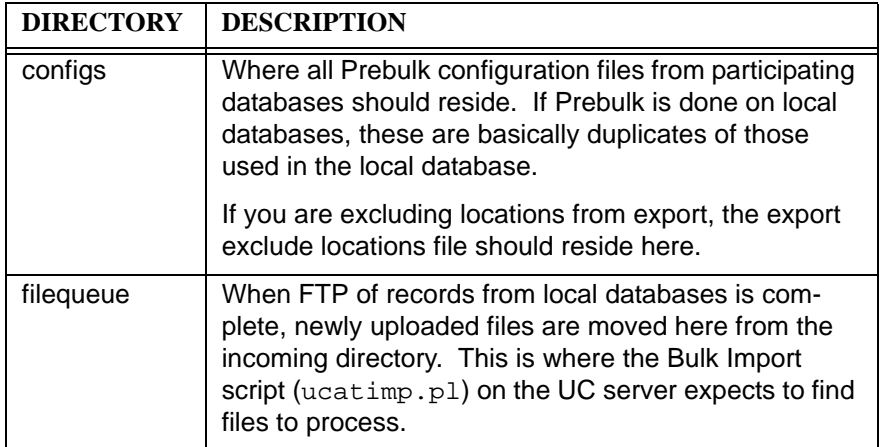

| <b>DIRECTORY</b> | <b>DESCRIPTION</b>                                                                                                    |
|------------------|----------------------------------------------------------------------------------------------------|
| incoming         | Where the MARC Export script (ucatexp.pl) FTPs<br>its files to on the UC server. Once all files are FTPed,<br>they are automatically moved into the filequeue direc-<br>tory.                                                                                      |
| load             | Where the LOAD. ucat script resides and runs on the<br>UC server.                                                                                                    |
| outgoing         | Where the MARC Export script (ucatexp.pl) assem-<br>bles the files it uploads to the UC server.                                                                                                    |
| processed        | Both the MARC Export and Bulk Import scripts place<br>the files they have processed here. There is at least<br>one file in this location on the servers of participating<br>libraries.                                                                             |
| rpt              | Where the log files created by the scripts as well as<br>those created by MARC Export and Bulk Import<br>reside.                                                                                                    |
|                  | On the UC server only, the Bulk Import program uca-<br>timp.pl automatically creates subdirectories (named<br>after the modifying agency whose records are being<br>imported), off of this directory. In these subdirectories,<br>ucatimp.pl places its log files. |
|                  | For example, if the UC server is importing records<br>from a local library database with a modifying agency<br>code of dev2000db, ucatimp.pl writes its log files to<br>/ml/voyager/xxxdb/ucat/rpt/dev2000db on<br>the UC server.                                  |

**Table 2-18. UC directory structure descriptions**

# **Loading Records into and Maintaining the Universal Catalog**

# 3

# **Overview**

To insure that the Universal Catalog contains meaningful data, some forethought needs to be given to which records in the local databases should be exported and shared with the Universal Catalog database and which should remain as local records only.

As a result, this chapter describes considerations and methodology for excluding records from export to the Universal Catalog database as well as the process for initially loading, maintaining and updating the records in the Universal Catalog database.

# **Excluding Records from the UC**

As a first step, it is important to understand the process for excluding records. Decisions about excluding records need to be made and implemented before the first record is initially loaded into the Universal Catalog database.

Policy decisions may be required regarding locations identified in the Voyager System Administration module, and additional procedures may be implemented to utilize the Suppress from OPAC feature.

Example: What options would you implement if you want the bibliographic records of professors' course reserve materials to display in the local library database but not be exported to the Universal Catalog database?

> See [Methods to Exclude Records from the UC on page 3-2](#page-83-0) for answers to this and other questions.

# <span id="page-83-0"></span>**Methods to Exclude Records from the UC**

You can identify records for exclusion from the Univeral Catalog database in one of the following ways.

- **•** Checking the **Suppress from OPAC** check box for individual bibliographic records
- **•** Creating a file of locations that identifies bibliographic records for exclusion

#### **NOTE:**

The **OK to export** check box on the **System** tab (see [Figure 3-30\)](#page-84-1) of a given bibliographic record in the Cataloging module has nothing to do with making records eligible or ineligible for inclusion in the UC database. If this is left unchecked, records are still able to be loaded into the UC database.

# **Suppress from OPAC**

If you check the **Suppress from OPAC** check box for a bibliographic record in a local database, it is not loaded into the UC database. If the check box is left unchecked, the record is eligible for load into the UC database.

The procedure for checking the Suppress from OPAC check box is shown in [Procedure 3-12, Checking the Suppress from OPAC Check Box, on page](#page-83-1) 3-2.

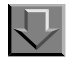

# <span id="page-83-1"></span>**Procedure 3-12. Checking the Suppress from OPAC Check Box**

Use the following to select **Suppress from OPAC for a bibliographic record in Cataloging**.

1. Perform a search in the Cataloging module for the bibliographic record to be suppressed.

Result: The bibliographic record contents on the **MARC** tab displays.

2. Click the **System** tab.

Result: The System tab options and bibliographic record contents display. See [Figure 3-30](#page-84-1).

3. Check the **Suppress from OPAC** check box, or press **ALT+P**.

Result: The bibliographic record is now ineligible for loading into the UC database.

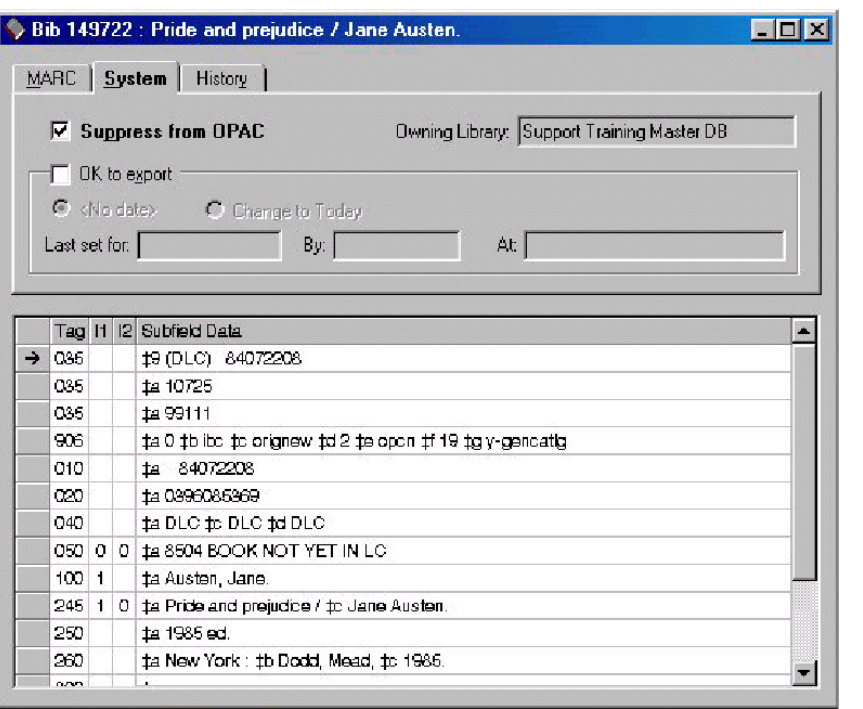

<span id="page-84-1"></span>**Figure 3-30. Checking the Suppress from OPAC Check Box**

# <span id="page-84-2"></span><span id="page-84-0"></span>**Excluding Records by Location**

To exclude records by location (from being exported to the UC database) requires the following.

- **•** Exclude locations file
- **•** Bibliographic record location history

With this information, the Voyager bulk export software is able to identify the records eligible for exclusion when ucatexp.pl is run.

The exclude locations file(s) is one that you create that contains the location code for each location that identifies bibliographic records for exclusion (preventing export of records based on a processing location). Each location code is entered on a separate line in the exclude locations file. The location codes entered in the exclude locations file are the same as the ones established in Voyager System Administration.

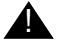

# ! **IMPORTANT:**

*Location codes in the exclude locations file are case-sensitive and must appear exactly as they do in the Voyager System Administration module.* 

## **RECOMMENDED:**

*It is recommended that the exclude locations file be stored in the following directory on the local server:* /m1/voyager/*xxx*db/ucat/configs*. See [UC](#page-79-2)  [directory structure descriptions on page 2-58](#page-79-2) for more details on this directory.*

The exclude locations file(s) is specified in the voyager.env file using the following parameters.

- **•** UCATLOCEXCLUDEFILE
- **•** UCATLOCEXCLUDELASTFILE

The UCATLOCEXCLUDEFILE and the UCATLOCEXCLUDELASTFILE specify exclude locations files that have different logic applied for identifying bibliographic records for exclusion.

Exclude records processing uses one of the following methods.

- **•** Bibliographic records are identified as eligible for exclusion based on the create location or the most recent activity location. The exclude locations file specified with the UCATLOCEXCLUDEFILE parameter uses this method.
- **•** Bibliographic records are identified as eligible for exclusion based on the most recent activity location only. The exclude locations file specified with the UCATLOCEXCLUDELASTFILE parameter uses this method.

The bulk export program uses the bibliographic record history location information as viewable on the bibliographic record **History** tab. See [Figure 3-31,](#page-86-1)  ["Bibliographic record History tab," on page 5](#page-86-1).

#### **NOTE:**

Any activity (create or update) performed against a bibliographic record is retained for the life of the record. This complete history for a bibliographic record provides the capability to have multiple methods of processing the exclude locations file(s).

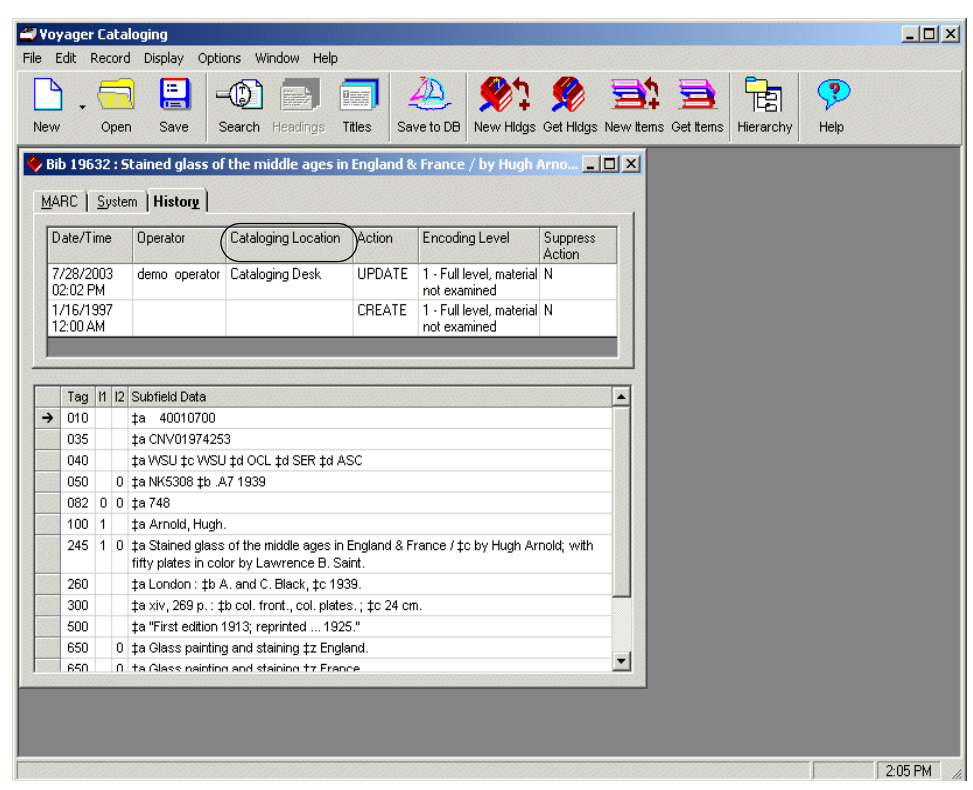

<span id="page-86-1"></span>**Figure 3-31. Bibliographic record History tab**

More details about the UCATLOCEXCLUDEFILE and the UCATLOCEXCLUDELASTFILE parameters are provided in [Default Parameters -](#page-96-0)  [Voyager.env on page 3-15.](#page-96-0)

# <span id="page-86-0"></span>**Building and Maintaining the UC**

The Universal Catalog database is built and maintained in the following ways.

**•** Initial load of records into the UC database

- **•** Ongoing update of the UC records and database which includes the addition of new records and the replacement and deletion of existing records
- **•** Load of records from new participating library databases

# **Initially Loading Records into the UC**

Once configurations are set for the UC database, you can load all the eligible records of contributing libraries. The initial load process uses the following programs:

- **•** ucatexp.pl
- **•** LOAD.ucat

#### **ucatexp.pl**

The ucatexp.pl file resides in the  $/m1/voyager/bin$  directory on the Voyager servers of participating libraries. It is invoked by a shell script located in the /m1/voyager/*xxx*db/sbin directory called Pucatexp.

The ucatexp.pl program does the following.

- **•** Performs a bulk export of MARC records from the databases of contributing libraries.
- **•** Runs Prebulk on bibliographic records if local libraries elect to do so.

#### **Bulk Export of MARC Records**

When executed, ucatexp.pl performs a bulk export of MARC records of created, updated, and suppressed bibliographic records from contributing databases.

Bulk export of MARC records has been enhanced for the purpose of all UC exports to put the NUC code for each individual library into the 040‡d field of bibliographic records. It is then possible to identify to which contributing library database a UC bibliographic record belongs.

The result of the bulk export of MARC records is the generation of two files.

- **•** upd.YYYYMMDDMISS.NUC.bib or upd.YYYYMMDDMISS.NUC.bibmfhd (update file)
- **•** del.YYYYMMDDMISS.NUC.bib or del.YYYYMMDDMISS.NUC.bibmfhd (delete file)

The names of these files differ depending on where Prebulk is run. If Prebulk is not run on the Voyager servers of contributing libraries before records are sent to the UC, the files have the .bib extension. If Prebulk is run on the Voyager servers of contributing libraries, the file names have the .bibmfhd file extension. Notice that the actual NUC code for contributing library databases is included in the file name formats.

#### **NOTE:**

Bulk export of MARC records does not generate export files that are greater than 1 gigabyte. This is to prevent loss of records from larger sites that do large exports such as an export of every record from a database. In the event that the output file becomes greater than 1 gigabyte while bulk export of MARC records is writing to a file, bulk export of MARC records closes its current output file, adds a sequence number to the filename, and opens up a new file to which it can write.

The following are examples of file names generated with sequence numbers.

upd.20010320092159.GUA.**1**.bib upd.20010320092159.GUA.**2**.bib upd.20010320092159.GUA.**3**.bib

You should never have to touch or deal with these files. These files containing bibliographic records or bibliographic records and their associated MFHDs are automatically FTPed to the UC server for further processing.

#### **Update File**

The update file contains bibliographic records of created and updated records. These records are stored in upd.YYYYMMDDMISS.NUC.bib or upd.YYYYMMDDMISS.NUC.bibmfhd.

#### **Delete File**

The delete file contains one or more of the following components.

- **•** Bibliographic records identified for deletion and stored in deleted.bibs.marc
- **•** Bibliographic records marked Suppress from OPAC stored in a file of suppressed records.
- **•** Bibliographic records identified for exclusion stored in a file of records eligible for exclusion

By default, the file called deleted.bibs.marc and the file containing suppressed records are concatenated into del. YYYYMMDDMISS. NUC. bib or del.YYYYMMDDMISS.NUC.bibmfhd.

To concatenate all components (deleted.bibs.marc, Suppress from OPAC records, and records identified for exclusion) into the

del.YYYYMMDDMISS.NUC.bib or del.YYYYMMDDMISS.NUC.bibmfhd, the -a parameter needs to be set on the command line with Pucatexp. See [Table 3-25,](#page-95-0)  ["Valid command line parameters for Pucatexp," on page 14](#page-95-0) for more information about the -a parameter.

#### **Prebulk**

Contributing libraries can elect to run Prebulk on the files generated by ucatexp.pl. The files are then FTPed to the UC server. FTP is invoked by the ucatexp.pl program. If participating libraries do not elect to perform Prebulk on their local servers, it automatically runs on the UC server.

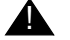

# ! **IMPORTANT:**

*Where Prebulk is performed depends on whether or not the -p parameter is used during the execution of the ucatexp.pl program. If the -p parameter is used on local servers to run ucatexp.pl, Prebulk is performed locally. If the -p switch is not used during the execution of ucatexp.pl, Prebulk is performed on the UC server. See [Command Line Parameters on page 3-](#page-95-1) [14](#page-95-1) for details regarding command line parameters.*

Regardless of where Prebulk is performed, it serves to pre-process bibliographic records and generate basic holdings information. For UC purposes, the MFHDs generated by Prebulk serve as pointer records.

The UC MFHD records contain the following fields and subfields.

- **•** 014‡a
- **•** 852‡b

The 014‡a contains the bibliographic ID that links the MFHD to its associated bibliographic record in the database of the contributing library.

The 852‡b contains the location code identifying to which contributing library database the bibliographic record belongs. This location code is defined in the UC System Administration module. See Locations for Contributing Libraries on [page 2-2](#page-23-0) for more information.

Call number information is typically not stored in the UC MFHD records. However, in an effort to provide Universal Catalog implementers with as much flexibility as possible, call numbers can optionally be stored in the UC MFHD records during the initial load and/or during ongoing maintainance of the UC database. There are special considerations though when this is done. For

additional information regarding these considerations and the steps required to implement call numbers in the UC MFHD records, see [Call Numbers in MFHDs](#page-138-0) [on page A-1](#page-138-0).

#### <span id="page-90-0"></span>**Prebulk Configuration File (ucatexp.pl)**

If Prebulk is run on the servers of participating libraries, a configuration file must exist locally. The path to this file is specified by using the  $-p$  switch during the execution of ucatexp.pl.

## **NOTE:**

Since Prebulk needs to run on the UC server if the  $-p$  is not used, a Prebulk configuration file must also reside on the UC server.

Prebulk configuration files consist of stanzas. The Prebulk configuration file must be tab-delimited. This means that for any entries in the file in which multiple pieces of information must be specified on the same line, you must separate each piece of information with a tab. Prebulk does not recognize spaces or other characters as separators between pieces of information.

For more information on Prebulk configuration files, see the *Voyager Technical User's Guide*.

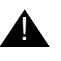

#### ! **IMPORTANT:**

*When creating and editing a Prebulk configuration file, you must use the UNIX vi editor. Configuration files created and/or edited using other editors such as Notepad cause Prebulk to fail.* 

Example: [Figure 3-32](#page-91-0) shows a sample Prebulk configuration file. The configuration file you generate for your local library database is likely to be very similar, if not identical to this one. A description of each stanza follows.

#### **NOTE:**

This sample configuration file is appropriate whether Prebulk is run on the Voyager servers of contributing libraries or on the UC server.

| [OVERRIDES]        |             |    |          |              |             |
|--------------------|-------------|----|----------|--------------|-------------|
| CREATEMFHD=YES     |             |    |          |              |             |
| DEFAULTCALLNO=     |             |    |          |              |             |
| DEFAULTCALLIND=8   |             |    |          |              |             |
| USE001FOR014=YES   |             |    |          |              |             |
| USE003FORLOC=NO    |             |    |          |              |             |
|                    |             |    |          |              |             |
| [STRIP]            |             |    |          |              |             |
|                    |             |    |          |              |             |
| [MFHDTAG]          |             |    |          |              |             |
| XXX                |             |    |          |              |             |
|                    |             |    |          |              |             |
| [CALLTYPES]        |             |    |          |              |             |
| 050                | $\mathbf 0$ |    |          |              |             |
|                    |             |    |          |              |             |
| [LOCATIONS]        |             |    |          |              |             |
| default dev20001db |             |    | 999      |              |             |
|                    |             |    |          |              |             |
| [MAPPING]          |             |    |          |              |             |
| x                  | 852b        |    |          |              |             |
|                    |             |    |          |              |             |
| [008]              |             |    |          |              |             |
| 000                | $\sqrt{6}$  | am | 9905280u | $\mathsf{O}$ | $\mathsf 0$ |
| uuund   990528     |             |    |          |              |             |

<span id="page-91-0"></span>**Figure 3-32. Sample Prebulk configuration file** 

# **[OVERRIDES] Stanza**

[OVERRIDES] CREATEMFHD=YES DEFAULTCALLNO= DEFAULTCALLIND= USE001FOR014=YES USE003FORLOC=NO

[Table 3-19](#page-92-0) contains an explanation of each stanza found in the [OVERRIDES] stanza.

<span id="page-92-0"></span>**Table 3-19. Sample Prebulk Configuration File: [OVERRIDES] stanza**

| CREATEMFHD=YES   | This field (not case-sensitive) indicates whether or<br>not MFHDs are to be created by Prebulk. This is<br>always set to YES for UC purposes. No indicates<br>that Prebulk will be run only to strip tags.                                                                                         |
|------------------|----------------------------------------------------------------------------------------------------|
| DEFAULTCALLNO=   | This field is left blank because call numbers are not<br>being added to the MFHDs for the UC.                                                                                                    |
|                  | Under different circumstances, you could enter a call<br>number here to be placed in the 852 <sup>th</sup> field if no call<br>number is found in the [MAPPING] stanza.                                                                                                    |
|                  | See Call Numbers in MFHDs on page A-1 for more<br>information about call numbers in the UC database.                                                                                                    |
| DEFAULTCALLIND=8 | This field is only used if a value is found in the<br>[DEFAULTCALLNO] stanza. It indicates the value<br>for indicator one of the 852 field. Only numbers<br>between 0 and 8 are valid. Pipes and blanks are not<br>acceptable. You can input any number as a value.                                |
| USE001FOR014=YES | Entering YES indicates that the 014 field will be cre-<br>ated with \$a containing the value of the 001 tag. For<br>UC purposes, this should always be set to YES.<br>This field is not case sensitive.                                                                                            |
| USE003FORLOC=NO  | Entering YES indicates that the incoming 003 tag will<br>be the location used in the 852 <sup>t</sup> b field of the<br>MFHDs. For UC purposes, this field is always set to<br>NO because the 852 <sup>t</sup> b field is not being built off of<br>the 003 tag. This field is not case sensitive. |

# **[STRIP] Stanza**

[STRIP]

Nothing is set in this stanza for the Universal Catalog, because fields of incoming bibliographic records are not being stripped during Prebulk.

# **[MFHDTAG] Stanza**

[MFHDTAG]

XXX

The [MFHDTAG] stanza identifies which MARC tag contains the data to be used to create MFHDs. See [Table 3-20](#page-93-0).

<span id="page-93-0"></span>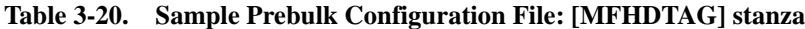

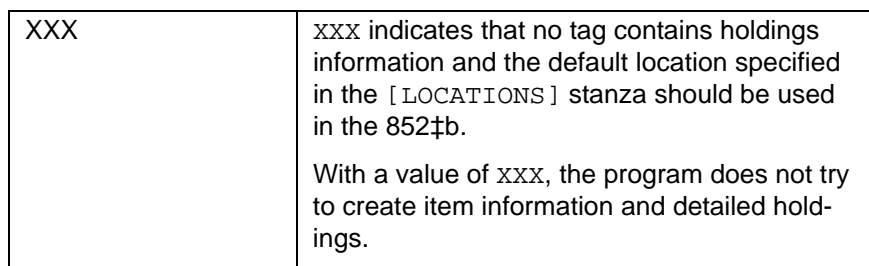

## **[CALLTYPES] Stanza**

[CALLTYPES]

099 8

This stanza specifies what indicator is to be used when creating an 852 in a MFHD. See [Table 3-21](#page-93-1).

<span id="page-93-1"></span>

| 8<br>099 | This example indicates that if a call number is<br>found in the 099 field, it should be marked with<br>an indicator of 8 which means other. Even<br>though call numbers are not usually included<br>in UC MFHDs, there must be at least one call<br>number field listed here. |
|----------|----------------------------------------------------------------------------------------------------|
|          | See Call Numbers in MFHDs on page A-1 for<br>more information about call numbers in the<br>UC database.                                                                                                    |

**Table 3-21. Sample Prebulk Configuration File: [CALLTYPES] stanza**

# **[LOCATIONS] Stanza**

[LOCATIONS] default dev2001db 999 This stanza determines what location is to be used in MFHDs. The first line is the default setting which is the only line to be entered for UC purposes. See [Table 3-](#page-94-0) [22](#page-94-0).

<span id="page-94-0"></span>

| default dev2001db 999 | In this example, Prebulk puts the default<br>location code dev2001db (which is the<br>location code for the modifying agency) in<br>the MFHD 852 $\ddagger$ bs.                                                                                                    |
|-----------------------|----------------------------------------------------------------------------------------------------|
|                       | The location code in the prebulk configura-<br>tion file and the location code as defined in<br>Voyager System Administration must<br>match exactly including uppercase and<br>lowercase characters.                                                                                                    |
|                       | 999 is a nonexistent field that is used as a<br>placeholder in this stanza for call number<br>information. This causes the program to<br>reference the DEFAULTCALLNO= in the<br>[OVERRIDES] stanza which has "blank"<br>as a specified value; and therefore, no call<br>number is generated during prebulk. |
|                       | See Call Numbers in MFHDs on page A-1<br>for more information about call numbers in<br>the UC database.                                                                                                    |

**Table 3-22. Sample Prebulk Configuration File: [LOCATIONS] stanza**

# **[MAPPING] Stanza**

[MAPPING]

x 852b

This stanza indicates the subfields in the tag specified in the [MFHDTAG] stanza which contains specific data and where that data goes in MFHDs. See [Table 3-](#page-94-1) [23](#page-94-1).

<span id="page-94-1"></span>**Table 3-23. Sample Prebulk Configuration File: [MAPPING] stanza**

| 852b | What this means is that if the tag specified in<br>the [MFHDTAG] stanza is XXX which for UC |
|------|---------------------------------------------------------------------------------------------|
|      | purposes it is, then no mapping occurs to the<br>852tb field.                               |

# **[008] Stanza**

[008]

000 6 am 9905280u 0 0 uuund | 990528

This stanza specifies how to create the 008 field in new MFHDs. You can specify a location in a field in the bibliographic record. If the field matches a string that you specify, you can designate a string that is to become the 008. See [Table 3-](#page-95-2) [24](#page-95-2).

<span id="page-95-2"></span>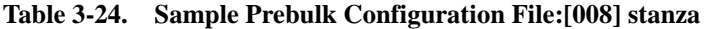

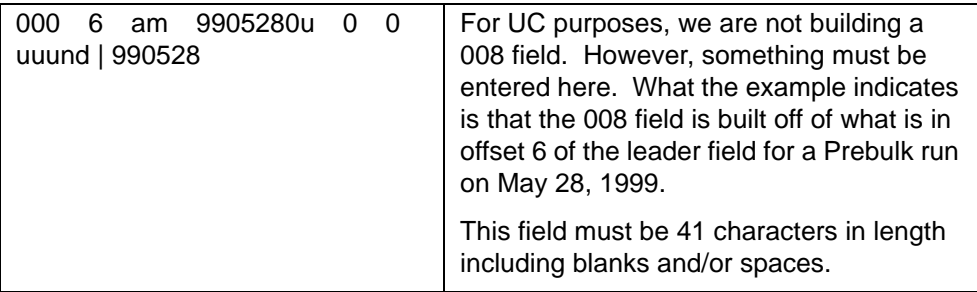

For more information on Prebulk configuration files and related stanzas, see the *Voyager Technical User's Guide*.

# <span id="page-95-1"></span>**Command Line Parameters**

[Table 3-25](#page-95-0) describes the command line parameters available for use with the Pucatexp program.

<span id="page-95-0"></span>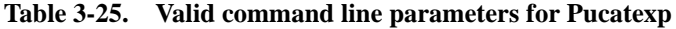

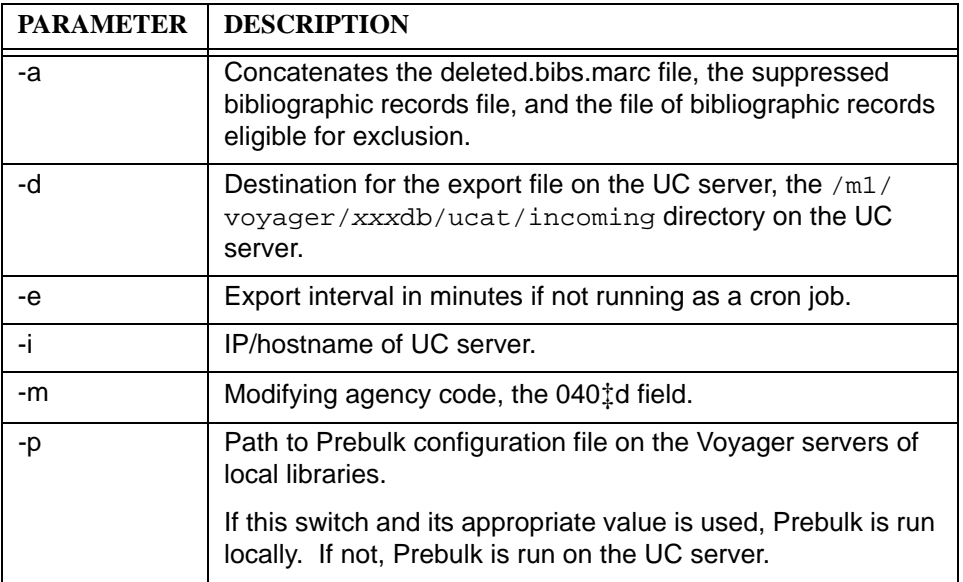

| <b>PARAMETER</b> | <b>DESCRIPTION</b>                                                                                                    |
|------------------|----------------------------------------------------------------------------------------------------|
|                  | Load mode. This causes the export of all records with the<br>exception of those suppressed from the OPAC and those<br>excluded by location using the -x switch. Suppressed or<br>deleted record files are not generated in this mode. |
| -h               | Provides a listing and brief description of all the valid param-<br>eters for the script.                                                                                                    |

**Table 3-25. Valid command line parameters for Pucatexp**

## **Additional Parameters (Automatically Generated)**

The -r and -X parameters (see [Table 3-26\)](#page-96-1) are automatically generated for Pucatexp processing when the UCATLOCEXCLUDEFILE or the UCATLOCEXCLUDELASTFILE parameters are specified in voyager.env (see [Default Parameters - Voyager.env on page 3-15\)](#page-96-0).

<span id="page-96-1"></span>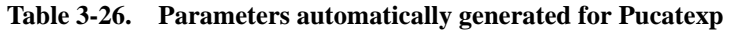

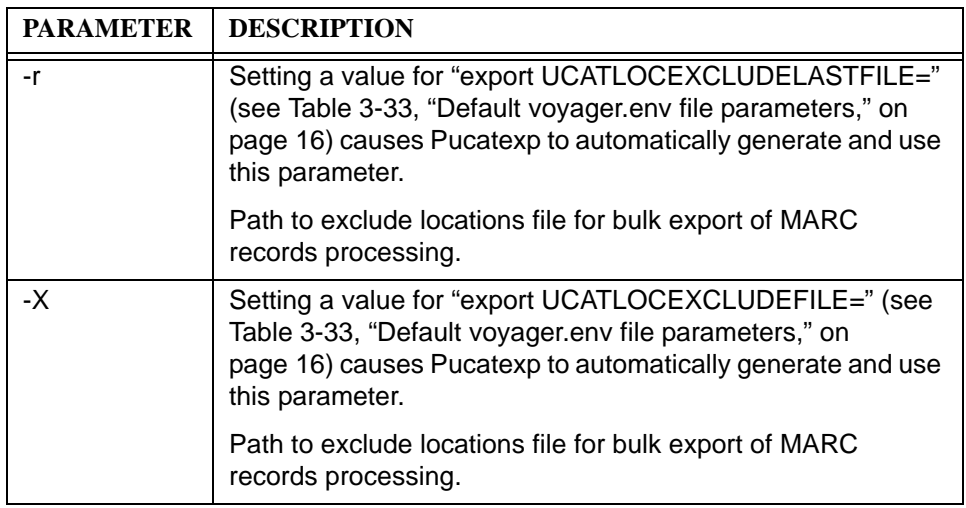

#### <span id="page-96-0"></span>**Default Parameters - Voyager.env**

Setting default parameters in the voyager.env file eliminates the need to specify command line parameters (see [Table 3-25\)](#page-95-0) when running Pucatexp.

The voyager.env file resides in the /m1/voyager/*xxx*db/ini directory on the local libraries' Voyager servers. The **Universal catalog parms** comment line provides a heading that identifies where to set the parameters in the voyager.env file. See [Figure 3-33.](#page-97-0)

| ## | Universal catalog parms        |
|----|--------------------------------|
|    | export UCATSERVERADDR=         |
|    | export UCATVOYAGER=            |
|    | export UCATDATABASE=           |
|    | export UCATMODIFYAGENCY=       |
|    | export UCATUPDATEINTERVAL=     |
|    | export UCATLOCEXCLUDEFILE=     |
|    | export UCATLOCEXCLUDELASTFILE= |
|    | export UCATTRANSFER=           |

<span id="page-97-0"></span>**Figure 3-33. Default voyager.env file parameters** 

The following information provides an example of possible values to set for each parameter, a description of what each value means, and the switch each value replaces at the command line.

#### **export UCATSERVERADDR=xxx.xxx.xxx.xxx**

This parameter indicates the IP address of the UC server. If a value is entered here, you do not need to use the  $-i$  switch at the command line.

#### **export UCATVOYAGER=/m1/voyager/**

This parameter indicates the destination location on the UC server for the export file generated by Pucatexp. If a value is entered here, you do not need to use the -d switch at the command line.

#### **export UCATDATBASE=xxxdb**

This parameter indicates the name of the destination database (the UC server) for the export file generated by Pucatexp. Used in combination with the export UCATVOYAGER= line, you do not need to use the -d switch at the command line.

## **export UCATMODIFYAGENCY=**

This parameter indicates the name of the modifying agency such as UGA or what is found in the 040‡d field of the bibliographic records being exported. If you enter a value here, you do not need to use the -m switch at the command line.

## **export UCATUPDATEINTERVAL=30**

For initial load purposes, you do not need to enter a value for this parameter. This parameter is only used during the ongoing update process. See *[Ongoing](#page-111-0)  [Updating of UC Records](#page-111-0)* on page 3-30 for more details about ongoing updates. If a parameter is set here for ongoing updates of the UC, you do not need to use the -e switch.

Any value between 5 (minutes) and 1440 (one day) represents optimum values for this interval. A value of 0 causes the program to continuously check for updated files in the filequeue. If the value is left blank, the program checks the filequeue for files to process; and when processing is complete, it quits and does not check again.

# **export UCATLOCEXCLUDEFILE= /m1/voyager/xxxdb/ucat/configs/ filename**

This parameter indicates the path to an exclude locations file that is to be used with the bulk export of MARC records.

The locations identified in /m1/voyager/xxxdb/ucat/configs/filename, specify bibliographic records eligible for exclusion based on the create location or the most recent activity location per the record's stored bibliographic history location information. See [Excluding Records by Location on page 3-3.](#page-84-2)

When a value for this parameter is set in the voyager. env file, the  $-X$  switch is automatically generated along with the full path and filename.

# **RECOMMENDED:**

*It is recommended that the exclude locations file be stored in the following directory on the local server:* /m1/voyager/*xxx*db/ucat/configs*. See [UC](#page-79-2)  [directory structure descriptions on page 2-58](#page-79-2) for details on this directory.*

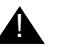

#### ! **IMPORTANT:**

*UCATLOCEXCLUDELASTFILE and UCATLOCEXCLUDEFILE are mutually exclusive. You must choose to use one or the other but not both when identifying bibliographic records for exclusion.*

# **export UCATLOCEXCLUDELASTFILE= /m1/voyager/xxxdb/ucat/configs/ filename**

This parameter indicates the path to an exclude locations file that is to be used for bulk export of MARC records.

The locations identified in /m1/voyager/xxxdb/ucat/configs/filename, specify bibliographic records eligible for exclusion based solely on the most recent activity location per the record's stored bibliographic history location information. See [Excluding Records by Location on page 3-3](#page-84-2).

## **NOTE:**

If no location is associated with the most recent activity, a search in reverse chronological order is performed to a find a location. If no location is found, the record is exported.

When a value for this parameter is set in the  $voyager . env file, the  $-r$  switch is$ automatically generated along with the full path and filename.

## **RECOMMENDED:**

*It is recommended that the exclude locations file be stored in the following directory on the local server:* /m1/voyager/*xxx*db/ucat/configs*. See [UC](#page-79-2)  [directory structure descriptions on page 2-58](#page-79-2) for details on this directory.*

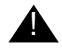

## ! **IMPORTANT:**

*UCATLOCEXCLUDELASTFILE and UCATLOCEXCLUDEFILE are mutually exclusive. You must choose to use one or the other but not both when identifying bibliographic records for exclusion.*

#### **export UCATTRANSFER=**

This parameter specifies the path (/m1/voyager/*xxx*db/*sbin/ transfer.ftp.ksh* is suggested) for the script file that is executed when files are transferred to the Universal Catalog server. You may create your own script file or use one similar to the example in [Figure 3-34.](#page-100-0) This file works in combination with the . netrc file (see [Setting Permissions on page 3-21\)](#page-102-0) for logging into the UC server for file transfer.

Line#

| 1  | #!/bin/ksh                                                                  |
|----|-----------------------------------------------------------------------------|
| 2  | #                                                                           |
| 3  | # A transfer script for UC                                                  |
| 4  | #                                                                           |
| 5  | # This is invoked by ucexp.pl with file host srcdir<br>tempdir finaldir     |
| 6  | # It will transfer the file and rename it                                   |
| 7  | #                                                                           |
| 8  | # Note that this is dependent on ~/.netrc, if not found<br>this will prompt |
| 9  | # interactively for the login and password.                                 |
| 10 | #                                                                           |
| 11 | $FL = $1$                                                                   |
| 12 | $HOST = $2$                                                                 |
| 13 | SRCDIR=\$3                                                                  |
| 14 | TEMPDIR=\$4                                                                 |
| 15 | FINALDIR=\$5                                                                |
| 16 | echo transferring \$FL from \$SRCDIR to \$TEMPDIR                           |
| 17 | ftp $-v$ \$HOST < <eof ^226<="" grep="" td=""  =""></eof>                   |
| 18 | binary                                                                      |
| 19 | cd \$TEMPDIR                                                                |
| 20 | delete \$FL                                                                 |
| 21 | put \$SRCDIR/\$FL \$FL                                                      |
| 22 | <b>EOF</b>                                                                  |
| 23 | $RC = $?$                                                                   |
| 24 | if $[ [$ \$RC != 0 ]]                                                       |
| 25 | then                                                                        |
| 26 | echo transfer failed with \$RC                                              |
| 27 | exit \$RC                                                                   |
| 28 | fi                                                                          |
| 29 | echo renaming \$TEMPDIR/\$FL \$FINALDIR/\$FL                                |
|    |                                                                             |

<span id="page-100-0"></span>**Figure 3-34. Example script for file transfer**

Line#

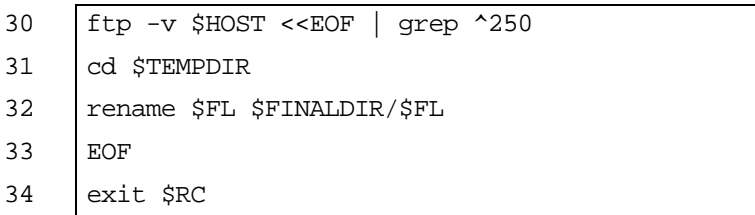

#### **Figure 3-34. Example script for file transfer (Continued)**

If your UC database is located on the same server as the contributing library database, you could create a script that simply copies data instead of doing a file transfer. See the example script in **Figure 3-35**.

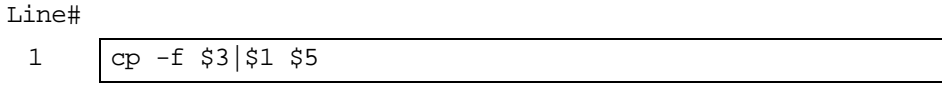

<span id="page-101-0"></span>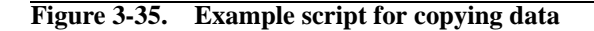

#### **Running ucatexp.pl**

The following is an example of a typical command line for running the ucatexp.pl program to export all records from a database. Keep in mind, you can set defaults for certain parameters in the /m1/voyager/*xxx*db/ini/ voyager.env directory so that you do not need to use all the switches.

When logged in as voyager in the /m1/voyager/xxxdb/sbin directory, enter the following.

nohup Pucatexp -L &

Using nohup indicates that there is no hangup if a terminal session is terminated at some point throughout the running of Pucatexp. Using & indicates that the process should be run in the background, returning control to command prompt.

# **Log File**

The ucatexp.pl program generates a log file containing activities and problems the program encounters during its runs such as number of records processed, deletions of bibliographic records, and so on. The file includes information whether ucatexp.pl processed zero or many records. The log file is named with a timestamp in the following format.

log.ucexp.20000319.*PID*

*PID* is the Process ID.

You can check the log file in the /m1/voyager/*xxxdb*/ucat/rpt directory of the local server after ucatexp.pl has been run, using standard UNIX commands.

#### <span id="page-102-0"></span>**Setting Permissions**

In order for the  $ucatexp$ .  $p1$  script to FTP files from the servers of participating libraries to the Universal Catalog, it must be logged on to the UC server as voyager. To do this, a file named .netrc should be created in the Voyager home directory on the Voyager servers of contributing libraries.

The .netrc file contains one line in the following format.

default login voyager password voypass

Substitute the voyager password on the UC server for voypass.

The permissions must be set on the .netrc file so that only voyager can read, write, or otherwise access the file. To set permissions, use the following chmod command.

chmod 0600 .netrc

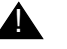

#### ! **IMPORTANT:**

*If the permissions are not set correctly, for example, set to 755, there is be a security issue, and* ucatexp.pl *does not attempt to FTP to the UC server.* 

#### **LOAD.ucat Program**

This program resides and is run in the /m1/voyager/xxxdb/ucat/load directory on the Universal Catalog server. It performs the following functions.

**•** Invokes ucatimp.pl

**•** Prompts index regeneration

## **Subdirectories**

LOAD.ucat creates two subdirectories in the  $/m1/voyager/xxxdb/ucat/$ load directory.

- **•** One for the load component
- **•** One for the index regeneration component

You can set the subdirectories to be created elsewhere, for example, if your work space is limited using the WORKDIR parameter. See [WORKDIR= on page 3-27](#page-108-0) for details. All work files associated with the load and regeneration of indexes end up in subdirectories which are named according to the following syntax.

load.MMDDYY.HHMISS.work regen.MMDDYYY.HHMISS.work

From within these subdirectories, LOAD. ucat links to the load scripts and executables, leaving the original load directory untouched. It knows where to find the scripts and executables from /m1/voyager/*xxx*db/ini/voyager.env.

#### **ucatimp.pl Program**

After the files generated by bulk export of MARC records using the  $ucatexp$ .  $p1$ program are FTPed to the UC database, the LOAD.ucat program invokes the ucatimp.pl program. The purpose of the ucatimp.pl program is twofold.

- **•** It performs Prebulk on the UC server if participating libraries did not elect to run it locally.
- **•** It performs Bulk Import of records into the UC database.

#### **Prebulk and Bulk Import**

For the purpose of ongoing updates of UC records, the ucatimp.pl program performs Bulk Import, which allows many records to be imported at one time from the databases of local libraries. The files of records to be imported are picked up from the /m1/voyager/*xxx*db/ucat/filequeue directory on the UC server. This is the directory in which records are automatically placed for import. Records are de-duped based on configurations you set in the Voyager System Administration module. See *[Universal Catalog System Setup: Pre-Initial Load](#page-22-0)* on [page 2-1](#page-22-0) for details.

However, the ucatimp.pl program first performs Prebulk of bibliographic records on the UC server if participating libraries elected not to run it locally. In other words, if local libraries do not use the -p parameter when running ucatexp.pl, Prebulk needs to be run on the UC server.

#### **NOTE:**

The ucatimp.pl program knows that Prebulk has not been run locally, because it looks for incoming MFHDs on import. Specifically, it looks for files created by bulk export of MARC records with the .bibmfhd file extension, indicating that MFHDs have already been generated. When it doesn't find any files with the .bibmfhd file extension, it runs Prebulk.

#### **Prebulk Configuration Files (ucatimp.pl)**

Since the ucatimp.pl program performs Prebulk if it was not run on local servers, each participating database needs to have a Prebulk configuration file on the UC server. This configuration file should have a standardized name, using the following format.

prebulk.config.*MODAGENCY*

*MODAGENCY* is the same code used during the export process.

The configuration file for each contributing database should be placed in the  $/m1/$ voyager/*xxx*db/ucat/configs directory on the UC server. The ucatimp.pl program looks for a Prebulk configuration file for the library based on the modifying agency code in the configuration filename.

If a Prebulk configuration file cannot be found for the participating library, a generic one is used. Hence, a generic Prebulk configuration file should also be placed in the /m1/voyager/*xxx*db/ucat/configs directory on the UC server. The file should be called prebulk.config.generic. See *[UC Directory](#page-78-0)*  **Structure** [on page 2-57](#page-78-0) for more information regarding the UC directory structure.

#### **NOTE:**

If the generic file is used during Prebulk, the modifying agency code for contributing libraries is used in the -a switch on Bulk Import. This ensures that the MFHDs have their proper location information.

For detailed information about Prebulk configuration files used for UC purposes, see *[Prebulk Configuration File \(ucatexp.pl\)](#page-90-0)* on page 3-9.

#### **Index Regeneration**

After the LOAD. ucat program runs the ucatimp.pl script, it automatically prompts index regeneration on the UC server.

It is possible that in specialized circumstances you may need to perform a manual index regeneration. See [LOAD.ucat Header on page 3-24](#page-105-1) for more information.

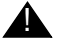

# ! **CAUTION:**

*You must be Voyager certified to perform a manual index regeneration. If you are not Voyager certified, you must contact Ex Libris for assistance with performing the index regeneration. If you are certified, remember to contact Support for the most current instructions for performing a manual index regeneration.*

# <span id="page-105-1"></span>**LOAD.ucat Header**

The LOAD ucat contains important information as show in **[Figure 3-36](#page-105-0)**.

# It is expected that the auth, bib, and mfhd readonly is not set at the # start of this script. If they are it will interfere with the running # of this script. # This script should NOT be killed. # If this script is killed you should run manually # sqlplus \$USERPASS<\$WORKDIR/load.\$RUNDATE.work/indexes.all.script

#### <span id="page-105-0"></span>**Figure 3-36. LOAD.ucat header**

If for any reason the LOAD. ucat is killed, check the dbcompare. $xxxx.x.$  log file in the /regen.datetime.work directory after the regen completes. If this log file indicates that any indices are missing, follow the instructions in the LOAD.ucat header for running the indexes.all.script.

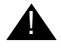

# **A** CAUTION:

*You must be Voyager certified to perform a manual index regeneration. If you are not Voyager certified, you must contact Ex Libris for assistance with performing the index regeneration. If you are certified, remember to contact Support for the most current instructions for performing a manual index regeneration.*

## **Parameters**

The valid parameters for the LOAD. ucat program are set at the top of the script file itself, located in the /m1/voyager/*xxx*db/ucat/load directory on the UC server. The parameters are not entered by way of switches at the command line. LOAD. ucat works differently than other programs.

#### **NOTE:**

You may want to make a copy of the LOAD. ucat script file, for example, call it LOAD.ucdb so that you maintain a copy of the original file without values set for each parameter. This provides you with a copy of the file you can modify while still maintaining the original on the UC server.

When you execute the LOAD. ucat program, you see the various parameters at the top of the script. See the sample in **Figure 3-37**. A description of each parameter follows.

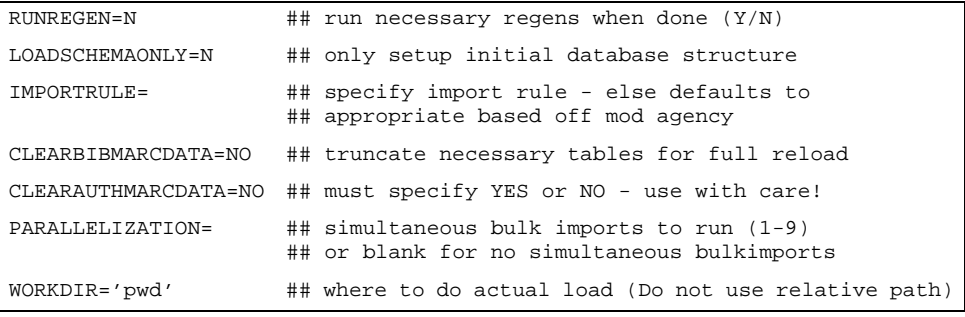

<span id="page-106-0"></span>**Figure 3-37. Sample LOAD.ucat parameters** 

#### **NOTE:**

The LOAD.ucat program gets the Voyager root directory and the UC database name from the voyager.env file located in the /m1/voyager/xxxdb/ini/ directory.

#### **RUNREGEN=**

This parameter can be set to  $Y$  or  $N$ . This tells the  $LOAD$ , ucat program whether or not to regenerate indexes once records have been imported into the UC. This most commonly is set to  $Y$  for production databases, unless for some reason index regeneration is being run separately.

If this is set to Y, LOAD. ucat does the following.

- **•** Creates a regen.*MMDDYY*.*HHMISS*. work subdirectory at the same level as the load working directory.
- Links to utility exes/scripts by way of the VOYAGER UTIL in the voyager.env file, leaving the originals untouched.
- **•** Creates REGEN.indexes.*xxx*db with the appropriate regen parameters set.
- Invokes the REGEN. indexes. xxxdb, doing all the necessary index regenerations.

## **LOADSCHEMAONLY=**

This parameter can be set to  $Y$  or  $N$ . If it is set to  $Y$ ,  $LOAD$ . ucat sets up a basic database structure such as table space without loading any records. If it is set to N, LOAD. ucat sets up the database structure as well as import records. It is usually set to N.

#### **IMPORTRULE=**

With IMPORTRULE= you specify the Bulk Import rule you defined in the Voyager System Administration module that is used for importing records into the UC. If no rule is entered here, LOAD.ucat looks for a rule entitled, DEFAULT. That is why DEFAULT is suggested as the name for the Bulk Import rule you define in Voyager System Administration. Then you do not have to worry about specifying a rule for this parameter. Remember, the Bulk Import rule should not be changed during the life of the UC database.

#### **CLEARBIBMARCDATA=**

This parameter can be set to YES or NO (both words must be spelled out in full). If it is set to YES, LOAD.ucat empties out any existing bibliographic records and MFHDs already in the database before records are loaded. In addition, the mfd\_count by location\_id entry is set to zero to enable a count by library at each restart of the load of how many bibliographic and holdings records are being contributed.

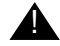

# ! **IMPORTANT:**

*The* YES *option is appropriate during the initial load, but the parameter must be set to* NO *when new contributing libraries are added to the UC, or the UC database is stripped of existing bibliographic records.*
#### **CLEARAUTHMARCDATA=**

This parameter can be set to YES or NO (both words must be spelled out in full). If set to YES, LOAD. ucat empties out any existing authority records already in the database before records are loaded. If set to NO, authority records are retained.

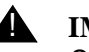

#### ! **IMPORTANT:**

*Setting this parameter to* YES *is appropriate during the first initial load of the Universal Catalog. However, the parameter must be set to* NO *when new libraries are added to the UC, or if you are engaging in a second initial load during which you do not want to lose all your authority records. Otherwise, the UC database is stripped of all existing authority records.*

#### **PARALLELIZATION=**

This parameter is used to identify the number of simultaneous bulk imports to run. The valid range is 1-9.

#### **RECOMMENDED:**

*As a rule, if you have the whole UC server dedicated to the load, we suggest that you do not input a value that exceeds the total number of processes you want to perform concurrently.* 

#### **WORKDIR=**

With WORKDIR= you can specify a default working directory on the UC server in which LOAD. ucat creates its subdirectories and in which it places its files if you do not want to use the default directory. You may want to use this option if you do not have enough space in the default directory for the subdirectories.

The default 'pwd' option extracts the current working directory. An option must be specified for this parameter.

#### **NOTE:**

When specifying an alternate default directory path use a specific (not relative) path such as /m1/voyager/tmp/load.

#### **Running the LOAD.ucat Program**

The following is a typical command line for running the LOAD.ucat program. In the /m1/voyager/*xxx*db/ucat/load directory, enter the following.

nohup ./LOAD.ucdb &

Using nohup indicates that there is no hangup if a terminal session is terminated at some point throughout the running of  $Pucatexp$ . Using  $\&$  indicates that the process should be run in the background, returning control to command prompt.

[Figure 3-38](#page-109-0) shows the entire process of loading records into the Universal Catalog database.

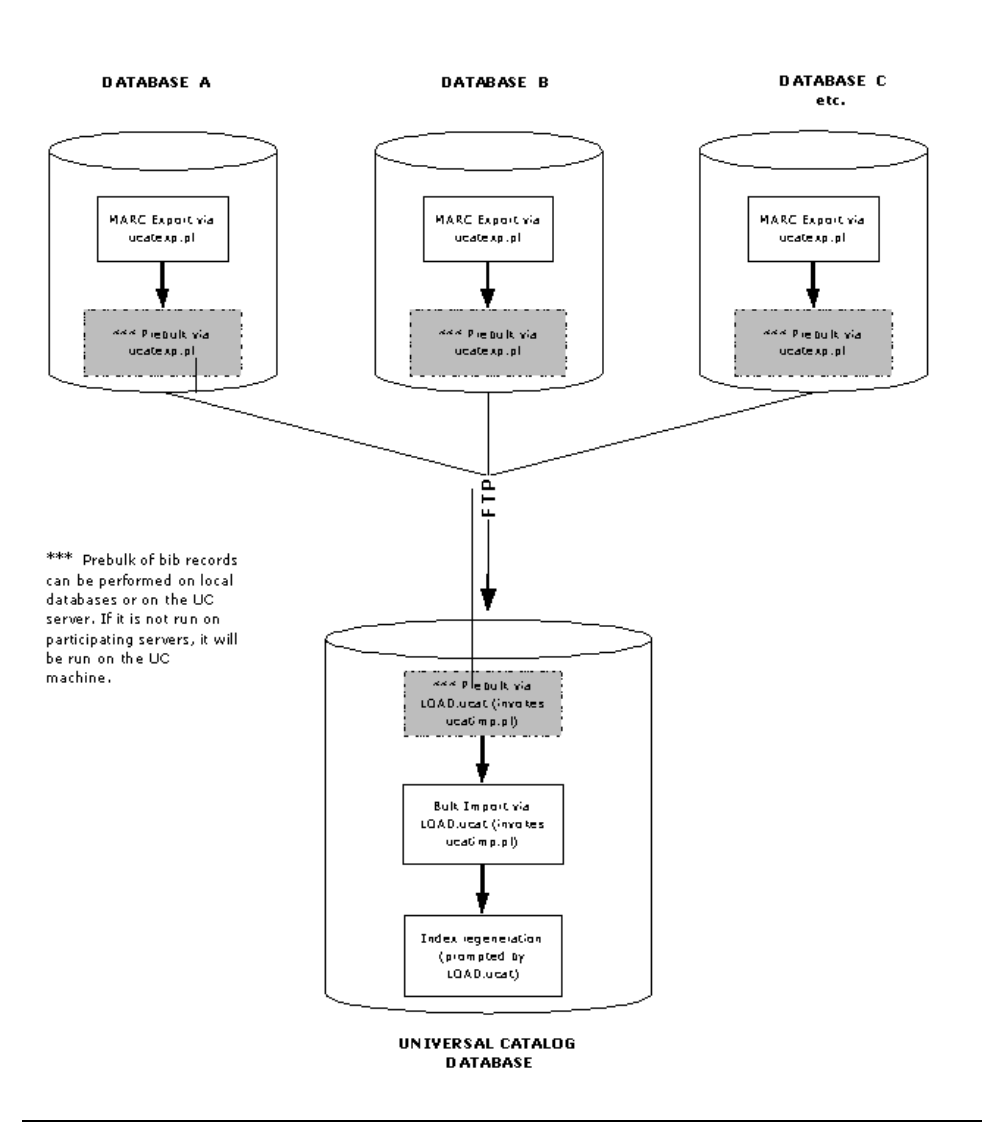

<span id="page-109-0"></span>**Figure 3-38. Initial load of records from contributing library databases into the Universal Catalog**

#### **Loading Authority Records**

Authority records are loaded into the Universal Catalog using the same methodology as bibliographic records and MFHDs. However since it is our recommendation that authority records are not contributed by participating library databases but rather that the entire LC Authority Files are loaded, exporting authority records from local library databases is not necessary.

#### **ucatimp.pl Program**

Importing the LC Authority Files into the UC is performed by using the ucatimp.pl script (which during the initial load, is invoked by LOAD.ucat). This script Bulk Imports authority records in the same way in which bibliographic records and MFHDs are imported. See [ucatimp.pl Program on page 3-22](#page-103-0) and see [Pucatimp on page 3-34](#page-115-0) for details on ucatimp.pl.

In order for the LC Authority Files to be imported by using  $ucatimp$ , they must be placed in the following directory on the UC server.

/m1/voyager/*xxx*db/ucat/filequeue

This is the same directory in which bibliographic records and MFHDs are automatically placed for import. Once the ucatimp.pl program is invoked by LOAD. ucat, the files of authority records are picked up at the same time as the bibliographic records and MFHDs.

For the UC system to know in which tables to place authority records, the files being placed in /m1/voyager/*xxx*db/ucat/filequeue on the UC server must have the .auths file extension, not the .bibmfhd file extension. The .auths file extension tells the system that the records should be placed into the authority record tables. In addition, files of authority records should be named following the *prefix.timestamp.agency.suffix* convention, (where prefix is upd, timestamp follows the YYYYMMDDHRMISS format, agency is the NUC code of the modifying agency, and suffix is auths).

#### **NOTE:**

Including authority records in the UC requires the creation of an Authority Duplicate Detection Profile and a Bulk Import Rule specifically for authority records. See [Authority Duplicate Detection Profile on page 2-29](#page-50-0) and see [Bulk](#page-56-0)  [Import Rules on page 2-35](#page-56-0) respectively for details.

# **Ongoing Updating of UC Records**

Ongoing updates to the UC database are imperative because records are continually added, deleted, and modified in the databases of contributing libraries. The following scenarios shown in **Table 3-27** illustrate how additions, deletions, and changes to records in local databases (including record exclusion or suppression) are handled in the UC after the UC database has been initially loaded.

#### <span id="page-111-0"></span>**Table 3-27. Processing logic for UC updates**

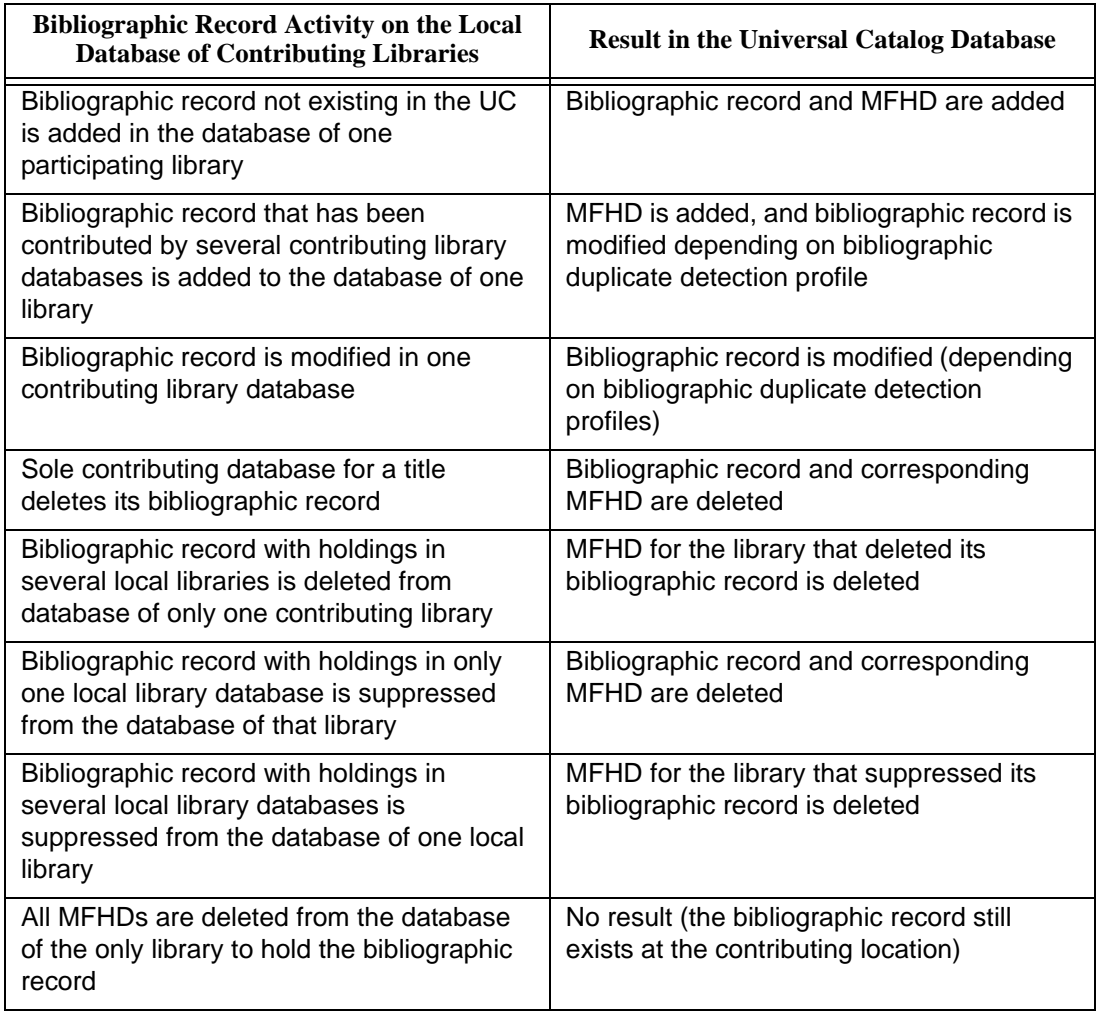

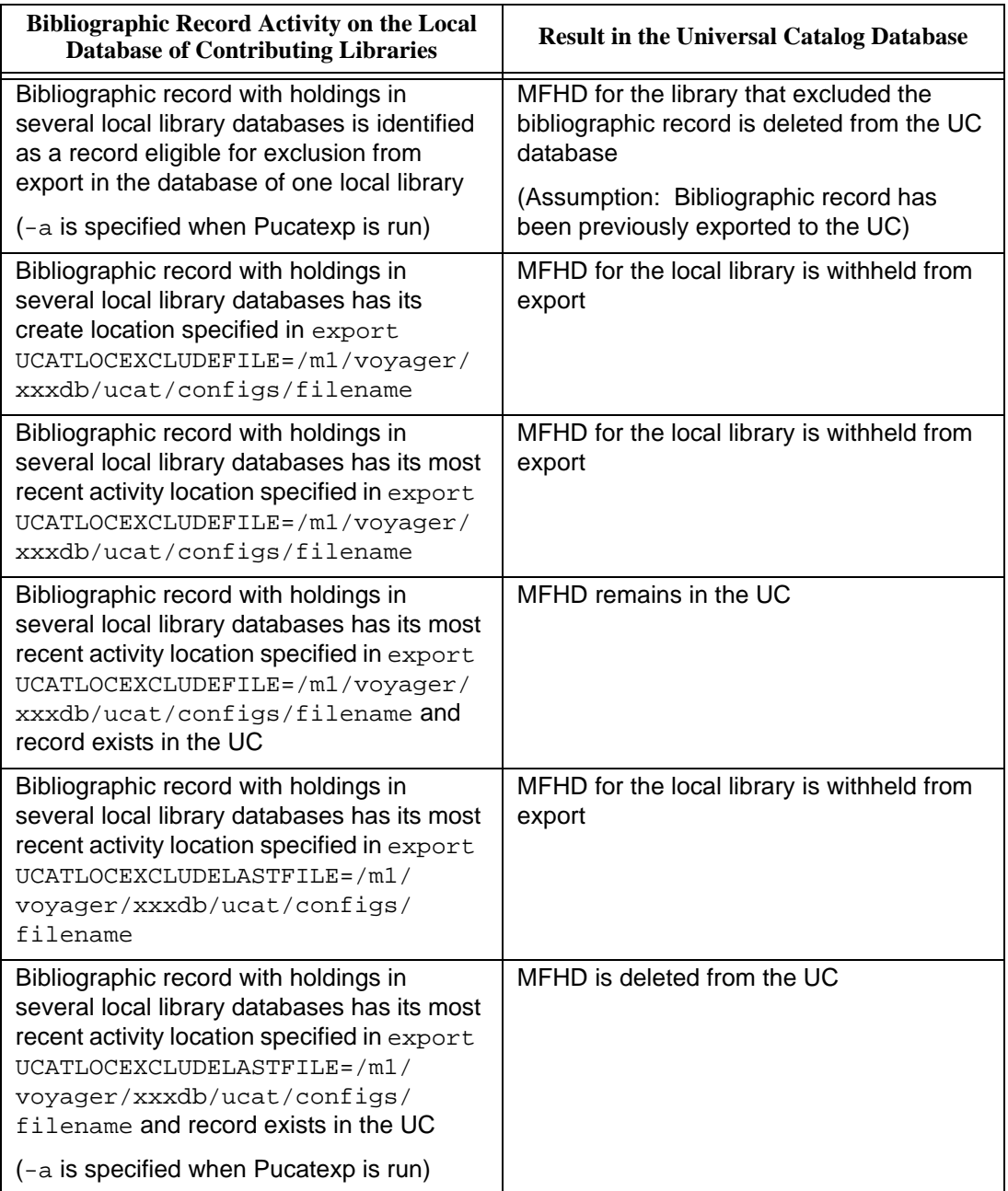

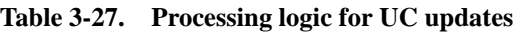

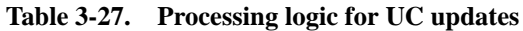

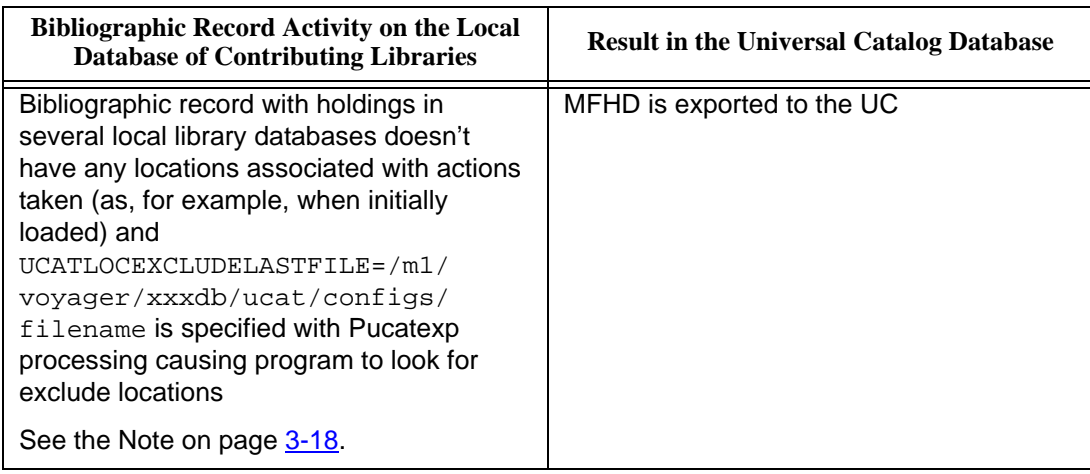

#### **How Updates are Performed**

The update process itself is similar to the initial load of records into the UC. It is still necessary for bulk export of MARC records, Prebulk, and Bulk Import to be performed; and scripts are still invoked in order to do so. However for the purpose of ongoing updates, the two programs used to invoke bulk export of MARC records, Prebulk, and Bulk Import are Pucatexp and Pucatimp. The LOAD. ucat program is not used for ongoing updates. The Pucatexp and Pucatimp programs are intended to be run as dæmons or cronjobs.

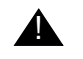

#### ! **IMPORTANT:**

*The same Voyager System Administration settings defined prior to the initial load are used for ongoing updates. Changing the settings at any time throughout the life of the UC database can cause serious inconsistencies and repercussions on records such as multiple duplicates. The only time Voyager System Administration settings can be safely altered or replaced is when the Universal Catalog is being completely rebuilt. For details on configurations set in the Voyager System Administration module, see [Universal Catalog System Setup: Pre-Initial](#page-22-0)  [Load on page 2-1](#page-22-0).*

#### **Pucatexp Program**

Pucatexp calls ucatexp.pl, the same program used during the initial load of records into the UC. See [ucatexp.pl on page 3-6](#page-87-0) for additional information regarding ucatexp.pl. The primary difference between processing database updates and the initial database load is that ongoing updates should be run by way of a dæmon or a **cronjob** due to the repetitive nature of the ongoing updates.

#### **Setting Up the Pucatexp Program as a Dæmon**

The Pucatexp program was created with the intention of it being run as a dæmon or a cronjob. Running the program as a dæmon requires the use of the -e (intervals) switch which is the only difference between setting up the program as a dæmon and running it manually. This causes the program to run periodically to update your database independent of human intervention. The  $-m$  (modifying agency) switch then gets passed on to bulk export of MARC records.

Intervals at which the program should run vary depending on the needs of participating libraries. Some contributing libraries may catalog a large number of records daily requiring records to be exported to the UC often. Other contributing libraries may catalog a small number of records daily, thus requiring records to be exported to the UC database less frequently. Constraints to be considered in deciding on intervals include the number of records cataloged in each participating library database and the speed with which updates need to reach the Universal Catalog.

The following is an example of a typical command line for setting up the Pucatexp as a dæmon running every 30 minutes. When logged in as Voyager in the /m1/voyager/*xxx*db/sbin directory, enter the following (the parameters between the square brackets are optional).

nohup ./Pucatexp -i207.87.90.34 -d/m1/voyager/UCAdb/ucat/incoming -mEISI -e30[-p/m1/voyager/ucat/config -X/m1/voyager/UCAdb/ucat/config] &

Using nohup indicates that there is no hangup if a terminal session is terminated at some point throughout the running of Pucatexp. Using & indicates that the process should be run in the background, returning control to command prompt.

#### **NOTE:**

If you wish to set up the Pucatexp to run as a cronjob, the use of the -e switch is not required. Rather, let the cronjob settings take care of the export intervals. Depending on what software you have, your system may perform cronjobs

differently. For information on setting up Pucatexp as a cronjob, talk to your Server Administrator or see your UNIX documentation.

#### **Timestamp**

Participating libraries must decide the date and time the bulk export of MARC records process should begin. This is known as a timestamp which follows the *YYYYMMDDHRMISS* format.

To indicate this to ucatexp.pl, use an empty file in the /m1/voyager/*xxx*db/ ucat/processed directory, and give it a name that follows the file formats discussed in the previous section of this user's guide. The ucatexp.pl program always leaves the last file it processed in the /m1/voyager/*xxx*db/ucat/ processed directory for future reference. If ucatexp.pl cannot find such a file in this location, it begins the export from midnight of the current day *YYYYMMDD*000000.

#### <span id="page-115-0"></span>**Pucatimp**

Pucatimp calls ucatimp.pl, the same program used during the initial load of records into the UC. For the purpose of ongoing updates of the UC database, the ucatimp.pl program performs the same functions as during the initial load process. It performs Prebulk if it was not run locally and Bulk Import of records into the UC. The ucatimp.pl program can tell if Prebulk was run locally by looking at the file extensions of incoming records. If incoming records have the .bib file extension, ucatimp.pl runs Prebulk. If incoming records have the .bibmfhd file extension, ucatimp.pl does not run Prebulk. The files with records to be imported are picked up by  $\text{ucating } p1$  from the /m1/voyager/ *xxx*db/ucat/filequeue directory on the UC server. This is the directory in which records are automatically placed for import.

There is one major difference between how the ucatimp.pl program works for ongoing updates compared to the initial load. For ongoing updates, it is invoked by a shell script Pucatimp located in the /m1/voyager/*xxx*db/sbin directory.

#### **Command Line Parameters**

The Pucatimp program offers the valid command line parameters shown in [Table 3-28 on page 3-35](#page-116-0).

<span id="page-116-0"></span>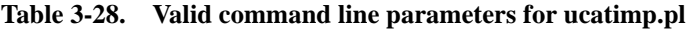

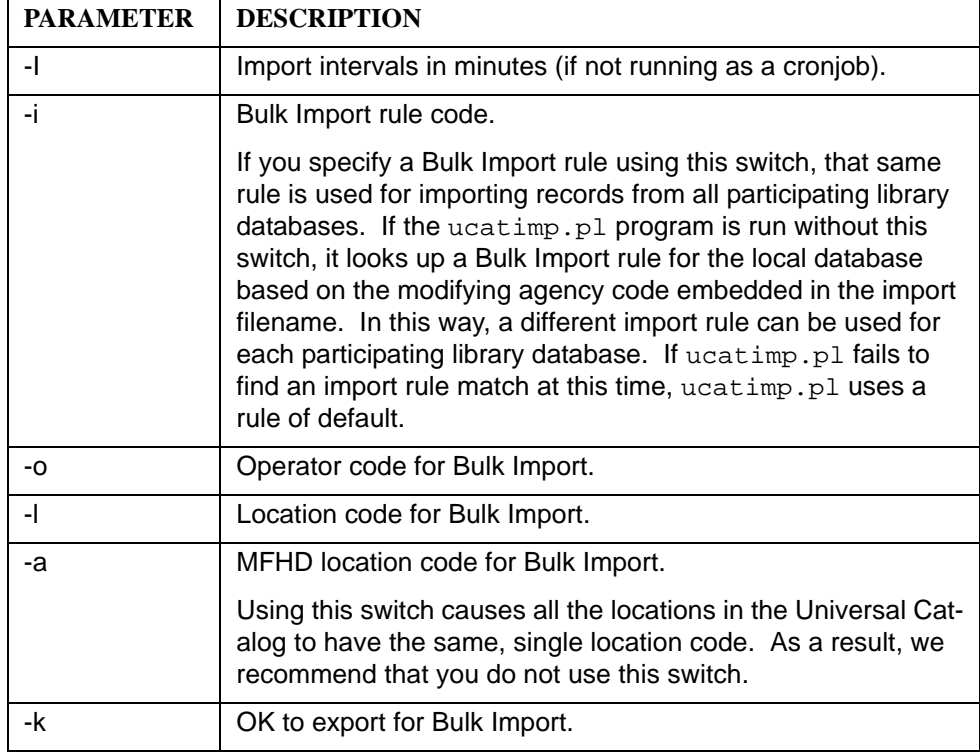

#### **Setting Up the Pucatimp Program as a Dæmon**

The Pucatimp program, which resides in the /m1/voyager/bin directory of the UC server, is intended to be run for ongoing updates as a dæmon or a cronjob**.**

Running the program as a dæmon requires the use of the  $-I$  (intervals) switch, which is the only difference between setting up the program as a dæmon and running it manually. Invoking the program as a dæmon causes the Pucatimp program to run periodically and independent of human intervention which is much more efficient for updating UC records.

Intervals at which the program should run vary depending on the needs of participating libraries. Some contributing libraries may catalog a large number of records daily requiring records to be imported into the UC often. Other contributing libraries may catalog a small number of records daily requiring

records to be imported into the UC database less frequently. Constraints to be considered in deciding on intervals include the volume of records cataloged in each local library database and the desire to make the UC database seem like it is operating in real time (in other words, make records cataloged by participating libraries seem like they go into the UC database at the same time as they are being cataloged). The following is an example of a typical command line for setting up the Pucatimp as a dæmon running every 30 minutes. When logged in as voyager in the /m1/voyager/xxxdb/sbin directory, enter the following.

nohup ./Pucatimp -I30 &

Using nohup indicates that there is no hangup if a terminal session is terminated at some point throughout the running of Pucatexp. Using  $\&$  indicates that the process should be run in the background, returning control to command prompt.

#### **NOTE:**

If you wish to set up the  $Pucatimp$  program to run as a cronjob, the use of the  $-I$ switch is not required. Rather, let the cronjob settings take care of the import intervals. Depending on what software you have, your system may perform cronjobs differently. For information on setting up Pucatimp as a cronjob, talk to your Server Administrator or refer to your UNIX documentation.

#### **Log File**

The Pucatimp program generates a log file, containing activities and problems the program encountered during its last run such as number of records processed or deletions of bibliographic records. The log file includes information regardless of the number of records processed by  $ucatimp.pl$  (zero or many records). The log file is named with a date and time stamp in the following format.

log.ucimp.*YYYYMMDDHHMMSS.PID*

The log file is placed in subdirectories that are created automatically by the program on the UC server under the /m1/voyager/*xxx*db/ucat/rpt **d**irectory. These subdirectories are named for the local database (actually the modifying agency code) whose records are being imported by Pucatimp.

For example, if the UC server is importing records from a local library database with a modifying agency code of dev2000db, Pucatimp writes its logs into the /m1/voyager/xxxdb/ucat/rpt/dev2000db directory on the UC server.

#### **The ucatutils.pm file**

This module file works behind the scenes during the ongoing update process. For purposes here, it is only necessary to know that you see this file in the  $/m1/$ voyager/bin directory.

# **Adding Records from New Participating Libraries**

Records from new participating libraries can be merged into an existing Universal Catalog database at any time without requiring a complete reload of existing data. This process may also be referred to as "top-up loads."

#### **NOTE:**

During the load of records from new participating libraries, the UC database itself remains available for searching.

### **How Records from New Libraries are Loaded**

The process of adding records from new contributing libraries is identical to the initial load process. For detailed instructions on the process, see *[Initially Loading](#page-87-1)  [Records into the UC](#page-87-1)* on page 3-6.

Loading records from new participating libraries requires some additional Voyager System Administration setup on the UC machine, including the following.

- **•** Defining a location for the new participating library database. See [Locations for Contributing Libraries on page 2-2](#page-23-0) for details.
- Associating the new location with the [UC Owning](#page-28-0) Library. See UC Owning [Library on page 2-7](#page-28-0) for details.

The following Voyager System Administration setup is possible but not required for adding new participating libraries to the UC.

- **•** Associating the location for the new library database with the Cataloging Policy Group established for the UC. See [Operator Profiles on page 2-48](#page-69-0) for details.
- **•** Associating the location for the new database with a Cataloging Security Profile, in order to access the Cataloging module for troubleshooting purposes (with view-only access). See Cataloging Security Profile on [page 2-54](#page-75-0) for details.
- **•** Adding the new participating library database to the Quality Hierarchy for the UC bibliographic duplicate detection profile. For example, you may want to add a new library to the Quality Hierarchy if it is universally agreed upon that the library will be contributing the best bibliographic records for a certain record type like serials. In that case, adding the new library to the Quality Hierarchy ensures that the serials records contributed by the database of that library are used ahead of others.

Adding a new database to the Quality Hierarchy only affects records that are added, modified, or deleted to the UC after the Quality Hierarchy is adjusted. It does not affect existing UC records.

See [Universal Catalog System Setup: Pre-Initial Load on page 2-1](#page-22-0)" for details on pre-initial load configurations.

## **UC to Local**

UC to Local, an optional function within the Universal Catalog environment, provides the capability to do a reverse export. That is, bibliographic records stored in the Universal Catalog may be exported/extracted so that contributing local databases may import these records.

#### **NOTE:**

Activation of the UC to Local function needs to be implemented by Ex Libris staff. Contact your Project Manager to communicate your requirements.

Why might you consider importing bibliographic records from the UC? The result of exporting bibliographic records from several local databases to the UC database is that one, "best" bibliographic record is stored in the UC. The UC to Local reverse export function, therefore, provides the capability to share the "best" bibliographic record with all the local databases that hold this bibliographic record but were not the originating source of the "best" bibliographic record as stored in the UC.

To accomplish this, there should be an extract (reverse export) from the UC for each contributing library database. If a higher quality bibliographic record is extracted, each local library that has a stub holdings record associated with the updated bibliographic record receives the updated, "best" bibliographic record. The UC to Local extraction process is based on the holding location and modify date information.

The remainder of this section, "UC to Local," focuses on the setup steps and the new script options required to enable reverse export.

#### **UC Setup**

On the UC database system, create directories for each local library using the following /m1/voyager/ucdb/ucat directory. For local libraries 1, 2, and 3, the directory setup may be set up as follows.

```
/m1/voyager/ucdb/ucat/locallib1/
```

```
/m1/voyager/ucdb/ucat/locallib2/
```
/m1/voyager/ucdb/ucat/**locallib3**/

As part of the process of exporting records from the UC, the software dynamically appends "outgoing" and "processed" directories to the path which results in the following path names.

- /m1/voyager/ucdb/ucat/locallib1/**outgoing**/ /m1/voyager/ucdb/ucat/locallib1/**processed**/ /m1/voyager/ucdb/ucat/locallib2/**outgoing**/ /m1/voyager/ucdb/ucat/locallib2/**processed**/ /m1/voyager/ucdb/ucat/locallib3/**outgoing**/
- /m1/voyager/ucdb/ucat/locallib3/**processed**/

The "outgoing" directory path contains the bibliographic records extracted from the UC database. The "processed" directory path contains the records that have been processed via FTP or via copying if the local database and UC database reside on the same server.

#### **Contributing System Setup**

On each local library database system, you need to perform the following steps.

- Create a default bulk import rule (see **Bulk Import Rule on page 3-39)**.
- Create a new, limited-use operator ID (see [Operator ID on page 3-40](#page-121-0)).
- **•** Create directory path (se[eDirectory Path on page 3-40](#page-121-1)).

#### <span id="page-120-0"></span>**Bulk Import Rule**

Create a new bulk import rule using the parameter settings shown in [Table 3-29](#page-120-1)  [on page 39.](#page-120-1) The steps for creating a bulk import rule are located in Creating Bulk [Import Rules on page 2-36](#page-57-0).

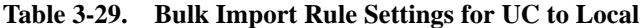

<span id="page-120-1"></span>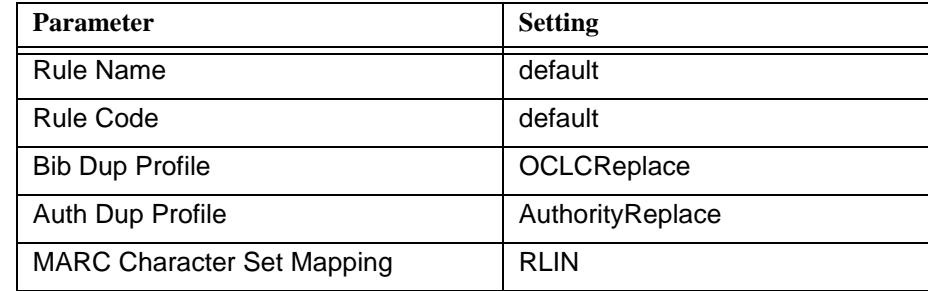

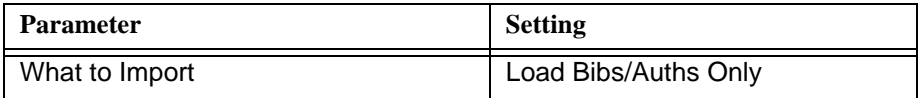

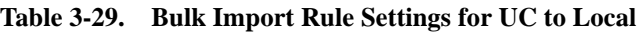

#### <span id="page-121-0"></span>**Operator ID**

The local database system requires an operator ID unique to the UC to Local process. It is not to be used by staff for any other purpose.

The purpose of this ID is to identify bibliographic records on the local database that have been imported from the UC database using the UC to Local function and have not been modified by local staff. When bibliographic records are imported to the local database from the UC database, the bib\_history table is updated with the "unique" operator ID attached to these records. As a result, these records can later be identified for exclusion when database exports are created from the local database to be imported into the UC database.

Create the new operator ID on the local database system with the following characteristics.

- **•** Unique name easily identified as associated with the UC to Local function, perhaps "UC."
- **•** Privileges for add/update bibliographic records and authority records.

#### <span id="page-121-1"></span>**Directory Path**

On the local system, a basic directory path is created as part of the standard implementation process. Library 1, for example, may have a path setup as follows.

/m1/voyager/**locallib1**/ucat/

As part of the process of importing records from the UC, the software dynamically appends /reverse/processed/ directories to the path which results in the following.

/m1/voyager/locallib1/ucat/**reverse**/**processed**/

The "processed" directory contains the bibliographic records successfully imported on the local library server.

#### **Script Options**

There are two scripts used with the UC to Local function, Pucatexp and Pucatimp. Parameters specific to the UC to Local process are available for use with Pucatexp and Pucatimp. See [Table 3-30](#page-122-0) and [Table 3-31](#page-123-0) for more information.

Pucatexp is used to extract/export bibliographic records from the UC database for each local database. Pucatimp is used to import these bibliographic records to each local database.

The script options available for use with Pucatexp are shown in [Table 3-30 on](#page-122-0)  [page 41.](#page-122-0)

| <b>Parameter</b>                         | <b>Description</b>                                                                                                    |
|------------------------------------------|----------------------------------------------------------------------------------------------------|
| -U                                       | Indicates that you are doing a reverse export.                                                                                                    |
| <location></location>                    | Identifies the local library for whom the extract is<br>being performed.                                                                                                    |
| [ <ip address="">]</ip>                  | Specifies the IP address for the local library data-<br>base. When the UC database and the local<br>library database reside on the same server, use<br>127.0.0.1 for the IP address. The copy function is<br>used instead of FTP when both databases reside<br>on the same system. |
| <destination directory=""></destination> | Specifies the path in which to store the extracted/<br>exported bibliographic records on the local library<br>system. See UC Database Export Example on<br>page 3-42.                                                                                                    |
|                                          | Use a colon to separate the different components<br>of this command string. See UC Database Export<br><b>Example on page 3-42.</b>                                                                                                    |
| -E                                       | Used to exclude records from an extract. Opera-<br>tor ID is required.                                                                                                    |
| <operator id=""></operator>              | Specifies operator ID that is associated with bibli-<br>ographic records to exclude from the local library<br>export.                                                                                                    |

<span id="page-122-0"></span>**Table 3-30. Script parameters for Pucatexp**

The script options available for use with Pucatimp are shown in Table 3-31 on [page 3-42.](#page-123-0)

| Parameter                   | <b>Description</b>                                                                                                    |
|-----------------------------|----------------------------------------------------------------------------------------------------|
| -U                          | Indicates that you are doing a reverse import.                                                                                                    |
| <operator id=""></operator> | Specifies the operator ID to associate with each<br>imported "best" bibliographic record. The same<br>ID is used for Pucatexp to exclude these<br>records from the extract that have not been mod-<br>ified on the local library database. |

<span id="page-123-0"></span>**Table 3-31. Script parameters for Pucatimp**

#### <span id="page-123-1"></span>**UC Database Export Example**

The following script example is for environments where the UC database and the local library database reside on different systems. FTP is used to move records to the defined destination.

Pucatexp -Ulocallib1:130.58.22.0:/m1/voyager/2001.1/ xxxdb/ucat/incoming

Specifying "incoming" as in this example is required for environments where the UC database and the local library database reside on separate servers.

The following script example is for environments where the UC database and the local library database reside on the same system. The copy function is used to move records to the defined destination.

```
Pucatexp -Ulocallib1:127.0.0.1:/m1/voyager/2001.1/
xxxdb/ucat/filequeue
```
Specifying "filequeue" as in this example is required for environments where the UC database and the local library database reside on the same server.

#### **Local Library Database Export Example**

The following script example is used for exporting bibliographic records from a local library and excluding from the extract those bibliographic records previously imported from the UC database and identified by the unique operator ID created for the UC to Local function. See [Operator ID on page 3-40](#page-121-0) for more information.

Pucatexp -EUC

UC is the unique operator ID created for the UC to Local function.

#### **Local Library Database Import Example**

The following script example is used for importing bibliographic records into the local library database and flagging each imported record with the unique operator ID created for the UC to Local function. See [Operator ID on page 3-40](#page-121-0) for more information.

Pucatimp -UUC

UC is the unique operator ID in this example.

# **Searching the Universal Catalog**

# **Searching the UC Database**

Once the database is set up, you can search for records stored in the Universal Catalog using the Voyager WebVoyáge client. Records in the UC can be searched in one of two ways, locally or remotely. A local search occurs when the UC database is searched directly while a remote search occurs when the UC database is searched indirectly by way of simultaneous searching or by way of search redirect.

### **Search Setup**

Before you can search a UC database, you must provide information about the type of connection to be made to the UC server. Configuring a UC database is exactly the same as configuring any other Voyager database. This setup involves both WebVoyáge configuration files and the Voyager System Administration module for both the UC database and the contributing library database systems.

See **Before You Load Records on page 2-1** for System Administration setup information and the *Voyager WebVoyáge User's Guide* for additional WebVoyáge setup information.

### **WebVoyáge Configuration Files**

WebVoyáge configuration files focus on how WebVoyáge displays various pieces of information, including search results from the UC server. For example, in the connect.ini configuration file, you can specify how all of the searchable

databases display on the Database page in WebVoyáge; and in the displayn.cfg configuration file, you can specify the types of information that appear in the record display.

#### **Opac.ini - [NoHits\_Redirect] Function**

WebVoyáge configuration files are located in the following directory and its subdirectories on the UC server: /m1/voyager/*xxx*db/etc/webvoyage. Configuration files have either .ini or .cfg file extensions. Of particular interest is the opac.ini file that contains a stanza for the search redirect functionality.

```
[NoHits_Redirect]
RedirectEnabled= {Y or N; N is the default}
ReSearchSubmitButton=Search Another Database
DatabaseToSearch= {no default}
```
When a search by a patron concludes with the message, "Your search resulted in no hits!," WebVoyáge can dynamically update the display with a search redirect button. For purposes of the Universal Catalog system, this button can point to another database to search and for the local libraries it can point to the UC database. The display maintains the original search criteria so that the patron can simply click the search redirect button to search another database.

[Figure 4-39](#page-127-0) shows how search redirect on a local library system quickly enables searching on the Universal Catalog database.

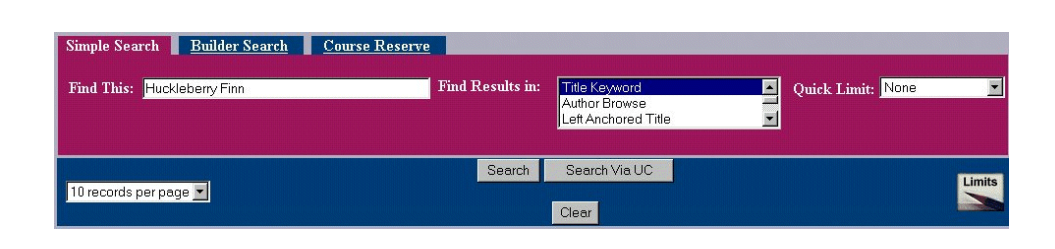

#### <span id="page-127-0"></span>**Figure 4-39. Search Redirect Button ... "Search Via UC"**

The [NoHits Redirect] stanza needs to be customized to match your preferences. To invoke this new function, **Y** (yes) needs to be entered for the RedirectEnabled= option. The text you wish to appear on the redirect button should be entered in the ReSearchSubmitButton= option. Use the DatabaseToSearch= option to point to another database or the UC database from a local library.

#### **Opac.ini - Jump Bar Function**

Within the opac.ini file is the "Jump Bar" function specified in the [View\_Record\_Page] stanza.

[View\_Record\_Page]

...

DBHoldingsJumpBar=Y

DBHoldingsJumpBarText=Held at:

DBHoldingsJumpBarBack=Back to library list

Implementing this function generates the following search results viewing capability. See **[Figure 4-40](#page-128-0)**.

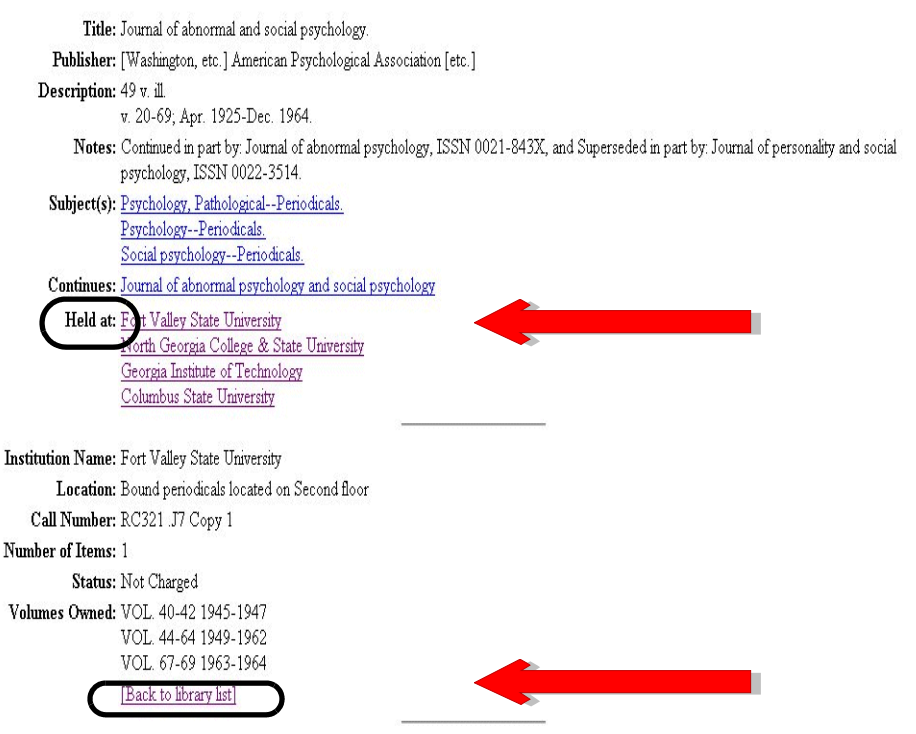

<span id="page-128-0"></span>**Figure 4-40. Holdings Jump Bar Feature**

This feature enables the patron to quickly move through a long holdings list by providing hyperlinks to the holding libraries. Clicking one of the **Held at:** links takes the patron to a specific library's holdings in the list. Clicking the **Back to library list** hot link returns the patron to the list of holding libraries.

If there is only one holding library in the search results, no Jump Bar capability is provided.

This function can be tailored to local preferences. DBHoldingsJumpBar= can be set to  $Y$  (yes) or  $N$  (no). To invoke the "Jump Bar" function, this needs to be set to Y which is also the default. DBHoldingsJumpBarText= specifies the text that precedes the list of holding databases. "Held at:" is the default text. It can be changed to match local preferences.

#### **NOTE:**

The order of the resulting displayed "Held at:" locations is determined by weightings set in database definitions.

Similarly, DBHoldingsJumpBarBack= specifies the text that displays for the end-user to click to "jump back" to the list of holding databases. This text, too, can be modified to match local preferences.

For detailed information on setting up WebVoyáge configuration files, see the *Voyager WebVoyáge User's Guide*.

#### **Performing Searches**

You search the UC database locally or remotely in the same way as you search any other OPAC using WebVoyáge. However, remember the following.

- **•** Records you retrieve from the UC database come from many library databases as compared to just one.
- **•** Typically, MFHD records in the UC serve as pointer records and dynamically retrieve detailed holdings and item information when a selection is made.
- **•** Optionally, MFHDs in the UC can have call number information stored in the 852‡h and 852‡i fields. As a result, call number searching can be performed. See ["Call Numbers in MFHDs"](#page-138-0) starting on [A-1](#page-138-0) for special considerations when call numbers are stored in the UC MFHD records.

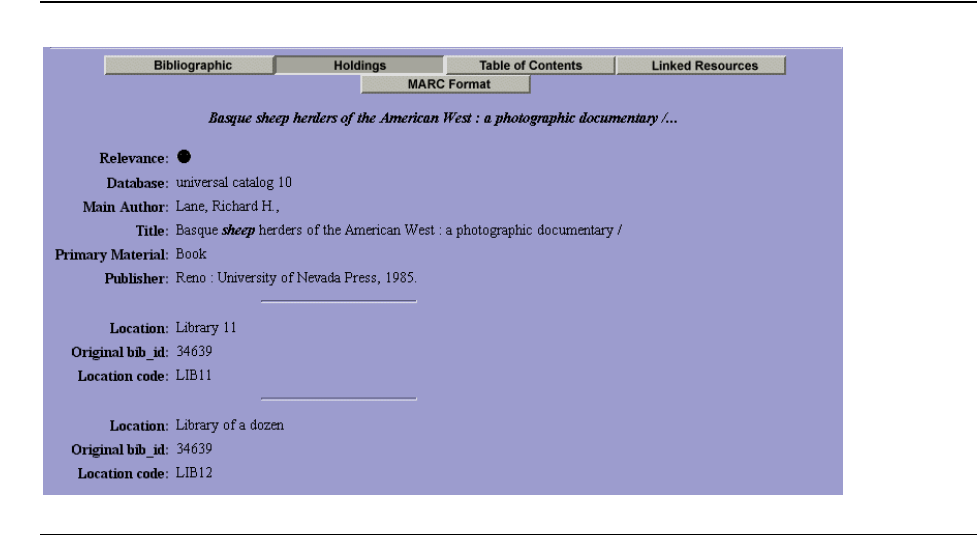

**Figure 4-41. WebVoyáge record display for a UC record** 

Aside from these considerations, you can search the Universal Catalog as you do any other Voyager OPAC. Standard features can be used, such as search limits and simultaneous searching.

For detailed information and instructions on searching for records, see the *Voyager WebVoyáge User's Guide*.

# **Universal Borrowing and the Universal Catalog**

Voyager's Universal Borrowing (UB) provides a structure for reciprocal borrowing in a Universal Catalog setting. With Universal Borrowing, a patron can request, borrow, and return materials from any Universal Catalog (UC) participating library. Borrowed items are returnable to any Universal Borrowing library and all internal tracking is noted in real time for efficiency and accuracy of records in all libraries. Especially essential in consortia settings, Universal Borrowing provides the structure needed for libraries to manage the many aspects of patron borrowing to include the requirements of distance education programs.

For information about Universal Borrowing and its setup, the *Voyager Universal Borrowing User's Guide* is your primary source of information. Some considerations specific to the Universal Catalog environment with the addition of Universal Borrowing are highlighted in this section.

#### **Making Requests - Considerations**

In general, making requests in a combined UC/UB environment is quite similar to making requests in a single database environment. The differences that may occur are the result of customizing differences between the local server and the Universal Catalog server.

If a patron accesses the Universal Catalog database directly, the system setup customized for users on that system determines the services (such as system features as specified in Voyager System Administration, the opac.ini, or the connect.ini) delivered to that user.

However, it is also possible that a patron may initially access a local library database and subsequently access the Universal Catalog by way of Search Redirect. In this case, the services delivered to a user are determined by the local library database server.

See [Figure 4-42 on page 4-7](#page-132-0) for a diagram highlighting the results from different methods of accessing the Universal Catalog database.

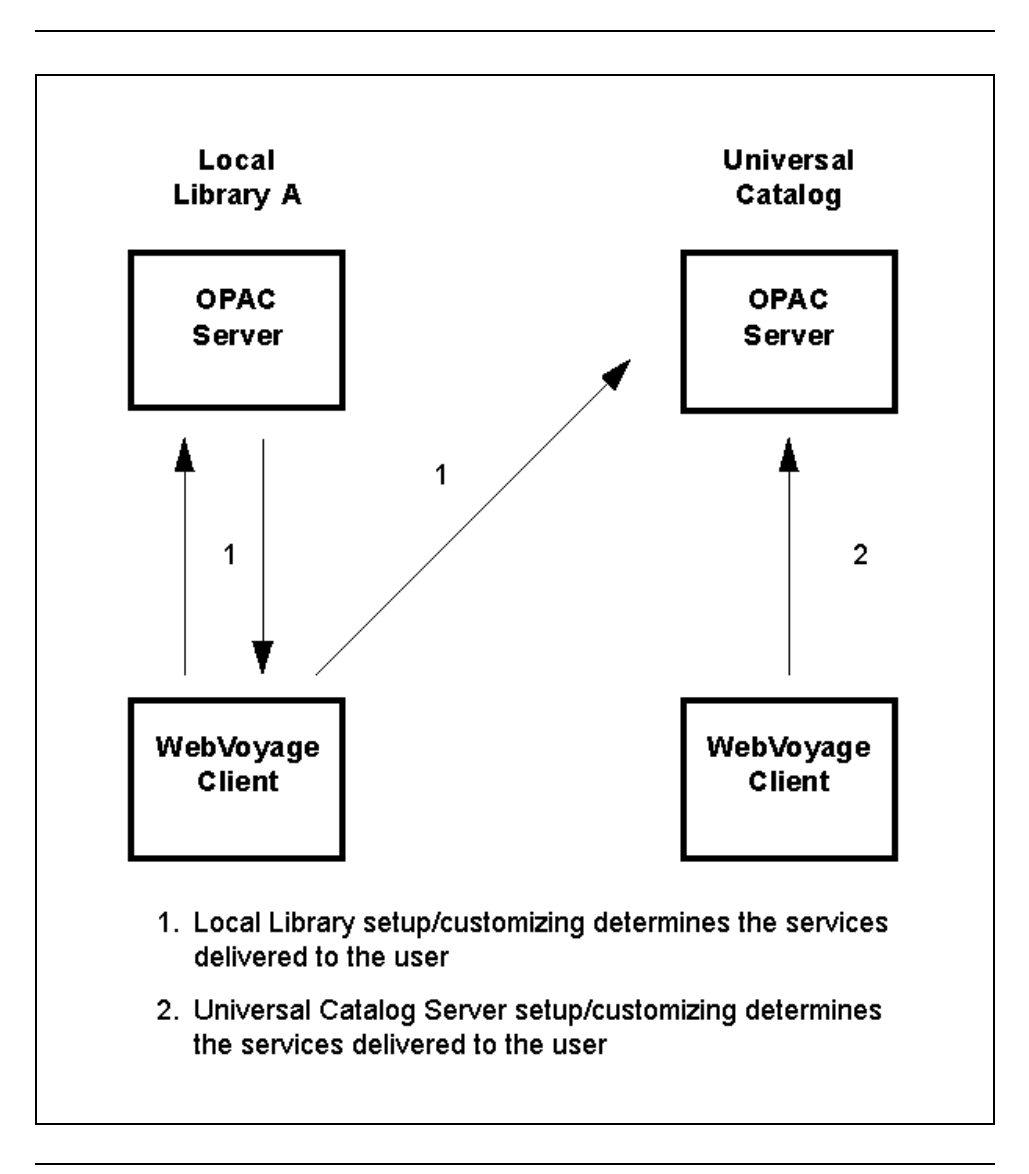

<span id="page-132-0"></span>**Figure 4-42. Access Method Affects Services Delivered to the User**

The initial point of entry of the patron into the system determines what services (such as system features as specified in Voyager System Administration, the opac.ini,or the connect.ini) are invoked.

#### **Call Slip Considerations**

For call slip information to be routed through the Universal Catalog system, default Call Slip definitions need to be configured. Procedure 4-13, Configuring [Call Slips - Queues](#page-133-0) provides the steps and values required to set up the default Call Slip configuration. For more information, see the *Voyager System Administration User's Guide*.

The procedure for configuring Call Slips - Queues is shown in **Procedure 4-13**, [Configuring Call Slips - Queues, on page](#page-133-0) 4-8.

# <span id="page-133-0"></span>**Procedure 4-13. Configuring Call Slips - Queues**

Use the following to configure the **Call Slips - Queues** options in Voyager System Administration for the Universal Catalog/Universal Borrowing environment.

1. Click **Call Slips** from the vertical listbar in Voyager System Administration.

Result: The Voyager System Administration **Call Slips** main dialog box opens.

2. Click **Queues**.

Result: The **Call Slips - Queues** main dialog box opens. See [Figure 4-43](#page-134-0).

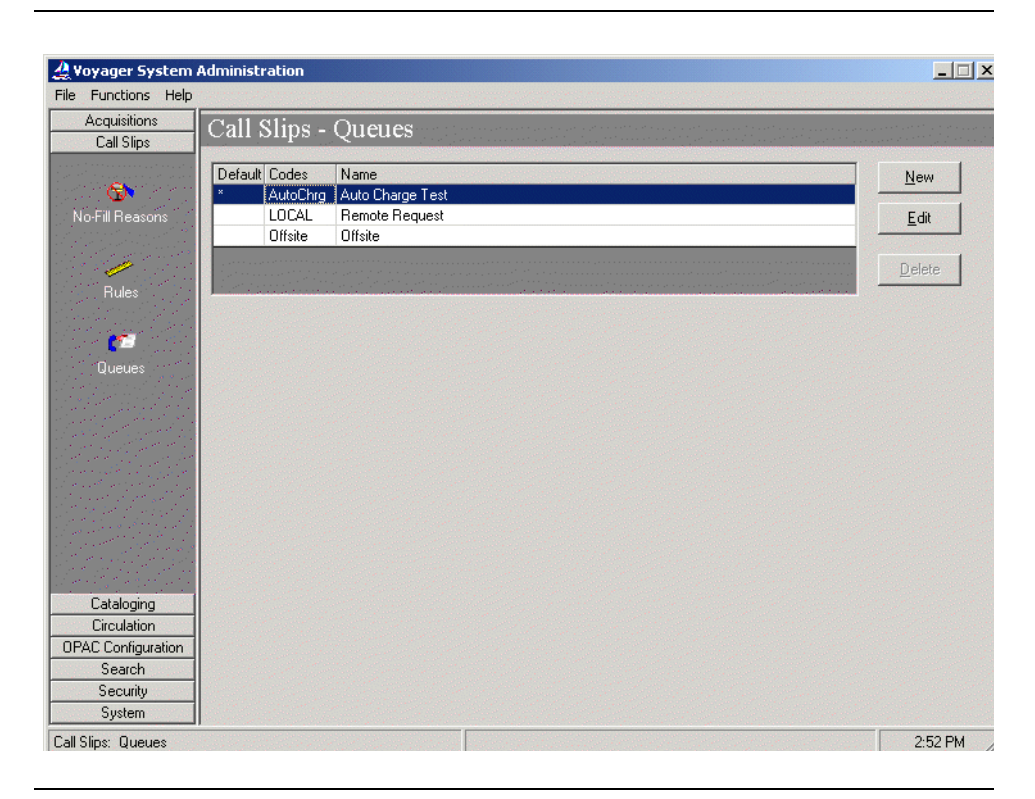

**Figure 4-43. Call Slips - Queues main dialog box**

<span id="page-134-0"></span>3. Click **New**.

Result: The **Call Slips - Queues Group** tab options open for **New Queue**. See [Figure 4-44](#page-135-0).

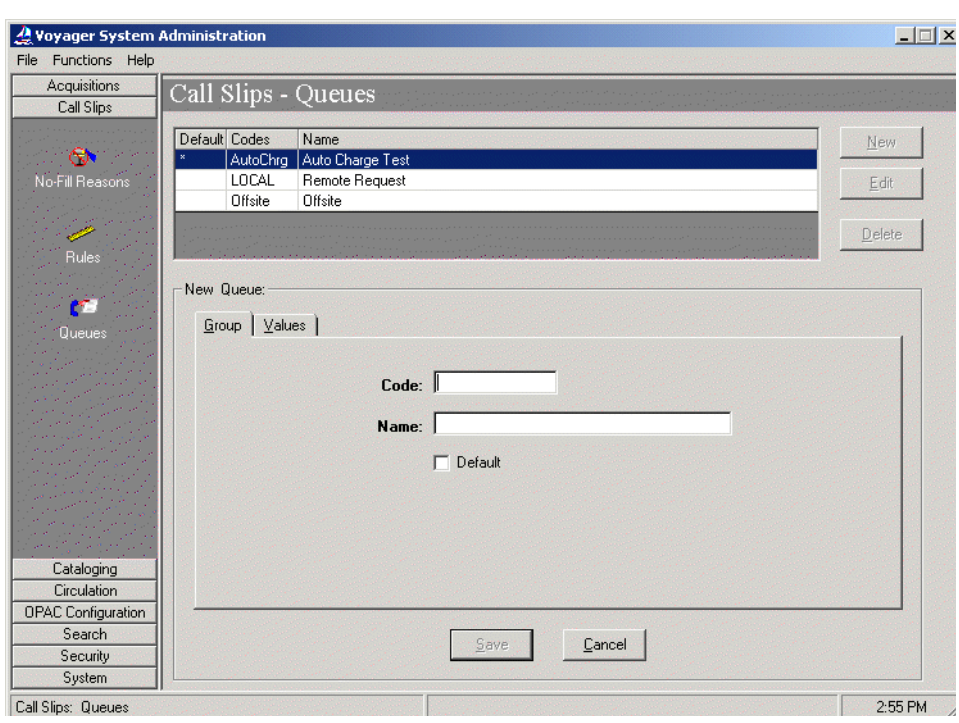

**Figure 4-44. Call Slips - Queues Group tab**

<span id="page-135-0"></span>4. Enter the **Code**, **Name**, and **Default** options to match your preferences. See [Table 4-32](#page-135-1) for more information about these options.

Result: This completes the **Group** tab component of the **Call Slips - Queues** definition.

<span id="page-135-1"></span>**Table 4-32. Call Slips - Queues Group tab options**

| Option | <b>Description</b>                                                                                                    |
|--------|----------------------------------------------------------------------------------------------------|
| Code   | Enter the Code for the call slip queue, up to 10<br>alphanumeric characters in length.                                                                                    |
|        | Since only one Call Slips - Queues definition is<br>required for the Universal Catalog, you may want to<br>consider "default" as the naming convention for this<br>field. |

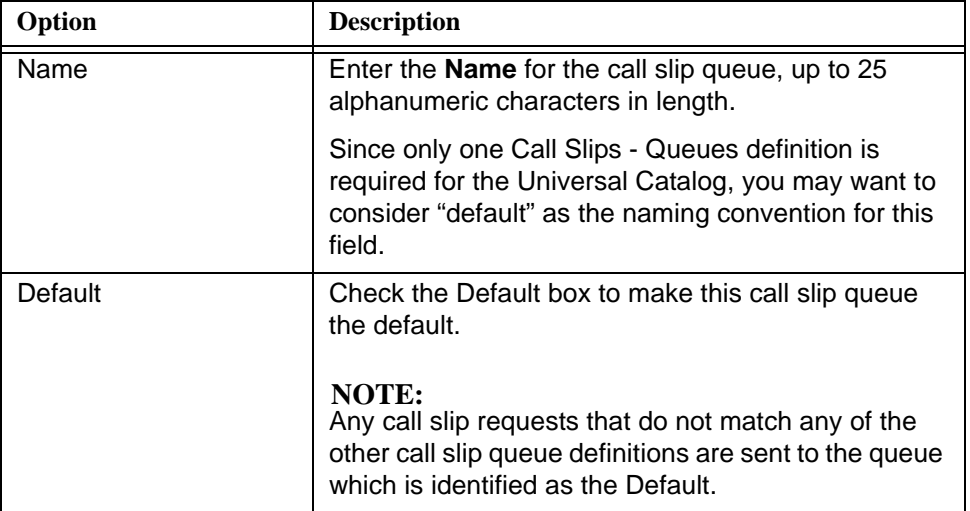

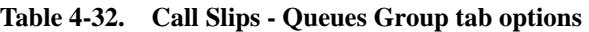

### 5. Click the **Values** tab.

Result: This displays the **Values** tab options. See [Figure 4-45.](#page-137-0)

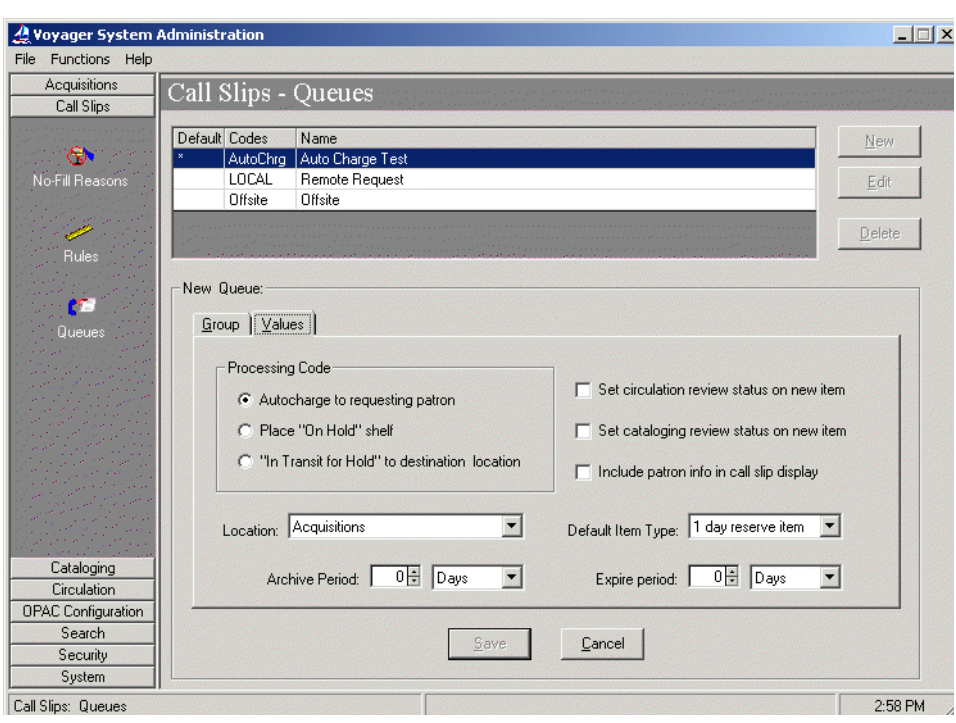

**Figure 4-45. Call Slips - Queues Values tab**

<span id="page-137-0"></span>6. Enter the **values** to match your requirements for the Universal Catalog. Set the **Processing Code** value to **"In Transit for Hold" to destination location**. See the Voyager System Administration User's Guide for a complete description of all the **Values** tab options.

Result: This completes the definition of values for the **New Queue**.

7. Click **Save** or click **Cancel**.

Result: This saves or cancels the **New Queue** definition.

# <span id="page-138-0"></span>**Call Numbers in MFHDs**

# **Why Include Call Numbers In The UC MFHD Records?**

Two main reasons are cited for including call numbers in the Universal Catalog MFHD records.

- **•** The ability to search the Universal Catalog database using call number browse as search criteria.
- **•** The ability to display a default call number when a dynamic connection cannot be made to the server of a participating library to pull detailed MFHD/Item information.

# **Considerations for Including Call Numbers in MFHDs**

The call numbers stored in the stub MFHD records of the Universal Catalog database are pulled from bibliographic records owned by the contributing library. Depending on the method at the contributing library for creating and storing call numbers in the contributing database, the call numbers pulled from the bibliographic records on the database of the contributing library may or may not provide the desired results when retrieved from the MFHD records stored in the Universal Catalog database.

Are the call numbers stored in the bibliographic records and the MFHD records of UC contributing library databases the same? If the answer to this question is yes, the call numbers stored in the Universal Catalog MFHD records should provide the desired results when call number-specific information is being sought from the UC database. If the answer to this question is no, you may not want to store call number data in the Universal Catalog database.

There are many different places where call number information may be stored in a bibliographic record such as in 050, 090, or 082. [Table A-1 on page A-2](#page-139-0) highlights an example of how the 852‡h and 852‡i fields in the UC MFHD records may be sourced.

| "Pulled From"                | "Stored In"         |
|------------------------------|---------------------|
| (Local Library Database)     | (Universal Catalog  |
| <b>Bibliographic Record)</b> | <b>MFHD Record)</b> |
| ===>                         | 852 ‡h              |
| $050$ ‡b<br>===>             | 852 ‡i              |

<span id="page-139-0"></span>**Table A-1. Call Number Retrieval/Storage Example**

There are many variables that may affect what call number information is retrieved during a search when call numbers are stored in the stub MFHD records of the UC database. As a result, each group installing a Universal Catalog database needs to evaluate its circumstances and the benefits of incorporating call numbers into the MFHD records.

# **Steps to Include Call Numbers in UC MFHD Records**

Customizing or tailoring the contents of the UC MFHD records to include call numbers is done through the Prebulk program. Specifically the Prebulk program looks to the Prebulk configuration file for instructions regarding how to manipulate the data stored in the files generated by ucatexp.pl. (See Initially Loading [Records into the UC on page 3-6](#page-87-2) for more information about ucatexp.pl.) In order for call numbers to be included in the UC MFHD records, the Prebulk Configuration file needs to direct the Prebulk program to pull the call number fields from the bibliographic record and store them in the UC MFHD record.

#### **Prebulk Configuration File**

The Prebulk configuration file consists of stanzas indicated by names in square brackets and followed by named fields. The file must be tab-delimited. This means that for any entries in the file in which multiple pieces of information must be specified on the same line, you must separate each piece of information with a tab. Prebulk does not recognize spaces or other characters as separators between pieces of information.

For more information on Prebulk configuration files, see the *Voyager Technical User's Guide*.

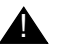

#### ! **IMPORTANT:**

*When creating and editing a Prebulk configuration file, you must use the UNIX vi editor. Configuration files created and/or edited using other editors like Notepad cause Prebulk to fail.*

#### **Prebulk Configuration File Example**

[Figure A-1 on page A-3](#page-140-0) illustrates a sample Prebulk configuration file. An explanation of each stanza in the Prebulk configuration file and how to tailor the options to generate call numbers in the UC MFHD records is provided in [Table A-](#page-141-0)[2 on page A-4.](#page-141-0)

#### **NOTE:**

This sample configuration file generates the same results whether Prebulk is run on the Voyager server of a contributing library or on the Universal Catalog server.

[OVERRIDES] CREATEMFHD=YES DEFAULTCALLNO= DEFAULTCALLIND= USE001FOR014=YES USE003FORLOC=NO

[STRIP]

<span id="page-140-0"></span>**Figure A-1. Prebulk configuration file - Call Number example** 

```
[MFHDTAG]
999
[CALLTYPES]
050 0
[LOCATIONS]
default dev20001db 050, 090, 082
[MAPPING]
x 852b
[008]
000 6 am 9905280u 0 0 
uuund|990528
```
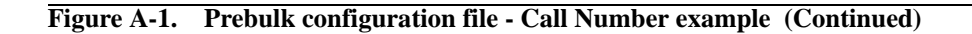

#### [OVERRIDES] **Stanza**

[OVERRIDES] CREATEMFHD=YES DEFAULTCALLNO= DEFAULTCALLIND= USE001FOR014=YES USE003FORLOC=NO

<span id="page-141-0"></span>**Table A-2. Prebulk Configuration File: [OVERRIDES] stanza**

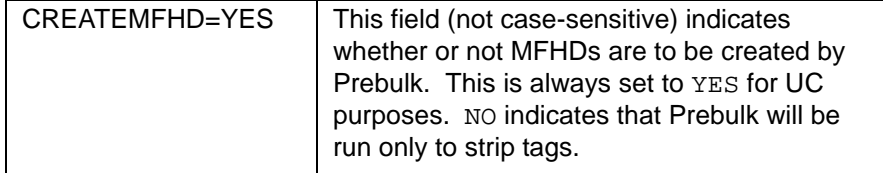

| DEFAULTCALLNO=   | This field should be left blank if you do not<br>wish to use call numbers in the MFHDs for the<br>UC.                                                                                                    |
|------------------|----------------------------------------------------------------------------------------------------|
|                  | Optionally, you may enter a call number here<br>to be placed in the 852 <sup><math>\ddagger</math></sup> h field if no call<br>number is found in the [MAPPING] stanza.                                                                                                    |
| DEFAULTCALLIND=  | This field is only used if a value is found in the<br>[DEFAULTCALLNO] stanza. It indicates the<br>value for indicator one of the 852 field. Only a<br>number between 0 and 8 are valid. Pipes and<br>blanks are not acceptable. You can input any<br>number as a value.     |
| USE001FOR014=YES | Entering YES indicates that the 014 field will<br>be created with a \$a containing the value of<br>the 001 tag. For UC purposes, this should<br>always be set to YES. This field is not case<br>sensitive.                                                                  |
| USE003FORLOC=NO  | Entering YES indicates that the incoming 003<br>tag will be the location used in the 852‡b field<br>of the MFHDs. For UC purposes, this field is<br>always set to NO because the 852‡b field is<br>not being built off of the 003 tag. This field is<br>not case sensitive. |

**Table A-2. Prebulk Configuration File: [OVERRIDES] stanza**

```
[STRIP] Stanza
```
[STRIP]

Nothing is set in this stanza for the Universal Catalog, because fields of incoming bibliographic records are not being stripped during Prebulk.

[MFHDTAG] **Stanza**

[MFHDTAG]

999

The [MFHDTAG] stanza identifies which MARC tag contains the data to be used to create MFHDs. See [Table A-3 on page A-6.](#page-143-0)

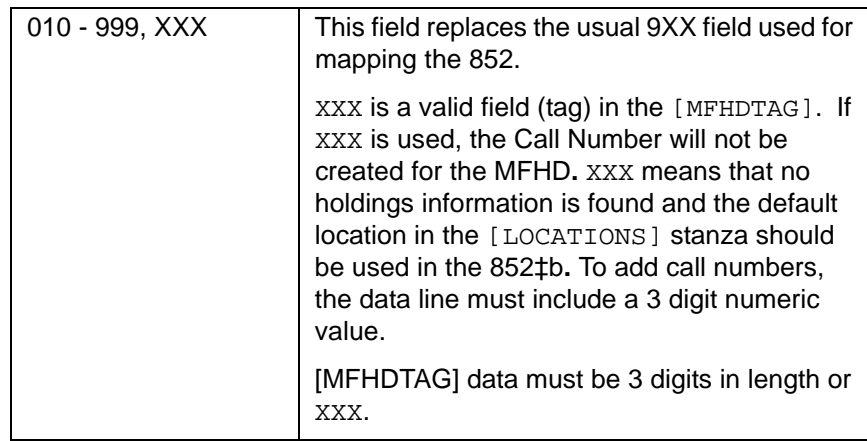

### <span id="page-143-0"></span>**Table A-3. Prebulk Configuration File: [MFHDTAG] stanza**

[CALLTYPES] **Stanza**

[CALLTYPES]

999 8

This stanza specifies what indicator is to be used when creating an 852 in a MFHD. See [Table A-4 on page A-6](#page-143-1).

| 099 | 8 | The [CALLTYPES] stanza should include all                                                                                                   |
|-----|---|----------------------------------------------------------------------------------------------------|
| 050 |   | valid call types that can and may be found in<br>the incoming bibliographic record.                                                         |
| 090 | 0 | The 099 is a local field; and therefore, it must                                                                                            |
| 082 |   | exist within the bibliographic record.                                                                                                    |
| 086 | 2 | NOTE:<br>There should be a single tab between the call<br>type and the first indicator. The first indicator<br>should be a valid value 0-8. |

<span id="page-143-1"></span>**Table A-4. Prebulk Configuration File: [CALLTYPES] stanza**

#### [LOCATIONS] **Stanza**

[LOCATIONS]

default dev2001db 999
This stanza determines what location is to be used in MFHDs. The first line is the default setting, which is the only line to be entered for UC purposes. See [Table A-5 on page A-7](#page-144-0).

<span id="page-144-0"></span>

| (1) default              | (1) The first field location code represents<br>a location in the incoming bibliographic<br>record.                                                                                                    |
|--------------------------|----------------------------------------------------------------------------------------------------|
| (2) DBNAME               | (2) The second field location code which<br>should be a valid SYSADMIN-defined<br>location code is the location to be placed in<br>the 852 <sup>t</sup> b of the MFHD. If the incoming<br>data does not find a matching location<br>code under the [LOCATIONS] stanza, the<br>first entry that is used is the default entry. |
| $(3)$ 090, 050 $(0)$ , T | (3) The third field containing call types is<br>placed in the 852 <sup><math>\ddagger</math></sup> h and 852 <sup><math>\ddagger</math></sup> call number<br>types for the specified location.                                                                                                    |
|                          | The numeric value found in parenthesis in<br>the third (3) field is the override value for<br>the first indicator of the 852. It overrides<br>whatever value is specified in the<br>[CALLTYPES] stanza.                                                                                                    |
|                          | Call types must be represented both in the<br>[CALLTYPES] and [LOCATION] stanzas<br>to be true. Prebulk generates a valid error<br>message in the I/O display if a call type<br>appears only in the [LOCATION] stanza.                                                                                                    |
|                          | Example 1:                                                                                                    |
|                          | [LOCATIONS]                                                                                                    |
|                          | default DBNAME<br>$050(0)$ ,<br>090, 082, 086                                                                                                    |
|                          | Example 2:                                                                                                    |
|                          | (No call number created in this example.)                                                                                                    |
|                          | [LOCATIONS]                                                                                                    |
|                          | т<br>ACQ<br>ACQ                                                                                                    |

**Table A-5. Prebulk Configuration File: [LOCATIONS] stanza**

#### <span id="page-144-1"></span>[MAPPING] **Stanza**

[MAPPING]

x 852b

This stanza indicates the subfields in the tag specified in the [MFHDTAG] stanza which contains specific data and where that data goes in MFHDs. See [Table A-6](#page-145-0) [on page A-8](#page-145-0).

<span id="page-145-0"></span>**Table A-6. Prebulk Configuration File: [MAPPING] stanza**

| 852b | The x represents that no mapping for a 9XX<br>field has taken place and the second field of |
|------|---------------------------------------------------------------------------------------------|
|      | the [LOCATION] stanza should be used for<br>the $852$ th.                                   |

#### <span id="page-145-2"></span>[008] **Stanza**

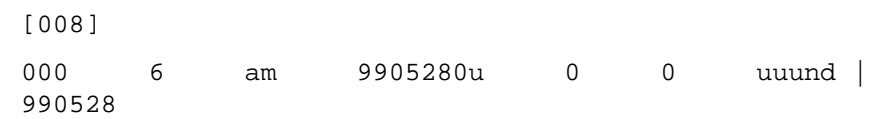

This stanza specifies how to create the 008 field in new MFHDs. You can specify a location in a field in the bibliographic record. If the field matches a string that you specify, you can designate a string that is to become the 008. See [Table A-7](#page-145-1) [on page A-8](#page-145-1).

<span id="page-145-1"></span>**Table A-7. Prebulk Configuration File:[008] stanza**

| 000            | For UC purposes, we are not building a                                        |
|----------------|-------------------------------------------------------------------------------|
| 6              | 008 field, however something must be                                          |
| am             | entered here. What the example indicates                                      |
| 9905280u       | is that the 008 field will be built off of what                               |
| - 0            | is in offset 6 of the leader field for a Prebulk                              |
| uuund   990528 | run on May 28, 1999.                                                          |
|                | This field must be 32 characters in length<br>including blanks and/or spaces. |

For more information on Prebulk configuration files and related stanzas, see the "Prebulk" section of the *Voyager Technical User's Guide*.

# **Multiple Owning Libraries**

# **Why Have More Than One Owning Library?**

The main reason sited for creating multiple owning libraries in the UC database is to keep certain bibliographic records intact from a particular local/feeder database.

For example, a consortia may decide that a particular law library or medical library at one university may be the authority on subject heading information that they want to maintain in the UC database. Specifically, a consortium with a medical library may want MSH headings stored in bibliographic records in the UC database. In order for this information to be maintained in the UC database, multiple owning libraries need to be defined, one for the main UC database and another for the information at the specialty library.

Without multiple owning library definitions, it is possible that information from the specialty library may be replaced or deleted that the consortia does not want replaced or deleted. This could occur as a result of the ongoing maintenance process for the UC database.

## **Considerations**

The following information highlights the special considerations and possible risks associated with implementing multiple owning libraries in the UC database:

- **•** Increased complexity from an implementation and ongoing system administration perspective.
- **•** Increased complexity from a usability perspective for end users.
- **•** Increased number of setup tasks.
- **•** Confusion for end users when search results list presents duplicate bibliographic records.
- **•** Confusion among end users when attempting to select/identify item for Universal Borrowing when duplicate bibliographic records are presented in the search results list.
- **•** Increased ongoing maintenance tasks, separate processing of records imported for the different owning libraries.

## **Additional Steps Required for Multiple Owning Libraries**

The following are the additional steps/processes required for implementing multiple owning libraries in the UC database:

- **•** A separate owning library definition needs to be created. Contributing library locations are associated with the Owning Library as a part of this definition.
- **•** A separate bulk import rule needs to be set up. See [Bulk Import Rules on](#page-56-0)  [page 2-35](#page-56-0) for more information.
- <span id="page-147-0"></span>**•** A separate bibliographic record duplicate detection replace profile is required. See [Bibliographic Duplicate Detection Profile on page 2-21](#page-42-0) for more information.
- **•** A separate cataloging policy definition needs to be set up and associated with the appropriate owning library.
- <span id="page-147-1"></span>**•** A quality hierarchy needs to be set up for the additional owning library records.
- **•** If authority records are stored in the UC database, a separate authority records duplicate detection replace profile needs to be set up.
- **•** Additional operator security profiles need to be set up. See [Security Setup](#page-68-0) [on page 2-47](#page-68-0) for additional information regarding operator security profiles.
- **•** Exception handling needs to be done for the automated processes affected by the inclusion of multiple owning libraries. For example, new or edited scripts need to be created for the ongoing import/maintenance of records from the additional owning library(s). See [Initially Loading Records into the](#page-87-0)  [UC on page 3-6](#page-87-0) for more information regarding the

upd.YYYYMMDDMISS.NUC.bib files as described in the <u>Initially Loading</u> [Records into the UC](#page-87-0)section. Also, see [Ongoing Updating of UC Records](#page-111-0) on *page 3-30*.

# **Index**

#### **Numerics**

[008] stanza, [3-13,](#page-94-0) [A-8](#page-145-2)

#### **A**

About this document, [-vii](#page-6-0) audience, [-vii](#page-6-1) conventions used, [-ix](#page-8-0) how to use, [-viii](#page-7-0) purpose, [-vii](#page-6-2) [Add Other Database Information] stanza, [1-10](#page-19-0) adding new participating libraries, [3-37](#page-118-0) Address button, [2-7](#page-28-0) Address field, [2-20](#page-41-0) authority duplicate detection profile, [2-29](#page-50-0) Field Definitions tab, [2-34](#page-55-0) Field Override, [2-35](#page-56-1) Field Weight, [2-35](#page-56-2) Sub Field Override, [2-35](#page-56-3) Profile tab, [2-32](#page-53-0) Cancellation, [2-33](#page-54-0) Duplicate Handling, [2-33](#page-54-1) Duplicate Replace, [2-33](#page-54-2) Duplicate Warn, [2-33](#page-54-3) Profile Code, [2-32](#page-53-1) Profile Name, [2-32](#page-53-2) authority records, [1-5](#page-14-0)

#### **B**

bibliographic duplicate detection profile Field Definitions tab, [2-26](#page-47-0) Field Override, [2-27](#page-48-0) Field Weight, [2-27](#page-48-1) Sub Field Override, [2-27](#page-48-2)

Profile tab, [2-24](#page-45-0) Cancellation, [2-25](#page-46-0) Duplicate Handling, [2-25](#page-46-1) Duplicate Replace, [2-25](#page-46-2) Duplicate Warn, [2-25](#page-46-3) Profile Code, [2-24](#page-45-1) Profile Name, [2-24](#page-45-2) Quality Hierarchy tab, [2-28](#page-49-0) bibliographic duplicate-detection profile, [2-21](#page-42-0) bibliographic records, [1-3](#page-12-0) building UC database, [3-5](#page-86-0) Bulk Import Rules, [2-35](#page-56-0) default, [2-38](#page-59-0) Rules tab Auth Dup Profile, [2-39](#page-60-0) Bib Dup Profile, [2-39](#page-60-1) Expected Character Set Mapping of Imported Records, [2-39](#page-60-2) Load Bib/Auth Only, [2-40](#page-61-0) Loc. Indicator 1, [2-40](#page-61-1) Loc. Indicator 2, [2-40](#page-61-2) Owning Library, [2-39](#page-60-3) UC to Local, [3-39](#page-120-0) button Address, [2-7](#page-28-0)

#### **C**

call numbers, [3-8](#page-89-0), [4-4](#page-129-0) MFHD options, [1-5](#page-14-1) prebulk configuration file, [A-2](#page-139-0) [CALLTYPES] stanza, [3-12](#page-93-0), [A-6](#page-143-0) cataloging policy definition, [2-40](#page-61-3) check box Suppress in OPAC, [2-6](#page-27-0) City field, [2-20](#page-41-1) connect.ini, [1-5](#page-14-2), [1-6](#page-15-0), [1-10,](#page-19-1) [2-17](#page-38-0), [2-18,](#page-39-0) [4-1](#page-126-0), [4-6,](#page-131-0) [4-7](#page-132-0) Contact Name field, [2-20](#page-41-2) Country field, [2-21](#page-42-1) cronjob(s), [3-32,](#page-113-0) [3-33](#page-114-0), [3-35,](#page-116-0) [3-36](#page-117-0)

#### **D**

database definitions, [2-11](#page-32-0) dæmon(s), [3-32](#page-113-1), [3-33](#page-114-1), [3-35,](#page-116-1) [3-36](#page-117-1) default address, [2-18](#page-39-1) directory structure configs, [2-58](#page-79-0) filequeue, [2-58](#page-79-1) incoming, [2-59](#page-80-0) load, [2-59](#page-80-1) outgoing, [2-59](#page-80-2) processed, [2-59](#page-80-3) rpt, [2-59](#page-80-4) duplicate detection, [1-4](#page-13-0), [2-1](#page-22-0), [3-37](#page-118-1) Authority Profile, [2-29](#page-50-1) Bibliographic Profile, [2-21](#page-42-2) multiple owning libraries, [B-2](#page-147-0)

#### **E**

E-mail field, [2-20](#page-41-3) exclude locations parameters UCATLOCEXCLUDEFILE, [3-4](#page-85-0) UCATLOCEXCLUDELASTFILE, [3-4](#page-85-0) excluding records, [3-1](#page-82-0) by location, [3-3](#page-84-0) using Suppress from OPAC, [3-2](#page-83-0)

#### **F**

field Address, [2-20](#page-41-0) City, [2-20](#page-41-1) Contact Name, [2-20](#page-41-2) Country, [2-21](#page-42-1) E-mail, [2-20](#page-41-3) Library Name, [2-20](#page-41-4) Location Code, [2-4](#page-25-0) Location Name, [2-4](#page-25-1) OPAC Display Name, [2-5](#page-26-0) Owning Library, [2-5](#page-26-1)

SAN (Standard Address Number), [2-21](#page-42-3) Spine Label Name, [2-4](#page-25-2) State/Province, [2-20](#page-41-5) Zip/Postal Code, [2-21](#page-42-4) file opac.ini, [4-2](#page-127-0) Files Configuration files prebulk, [A-3](#page-140-0) WebVoyáge, [4-1](#page-126-1) Initialization files connect.ini, [1-5,](#page-14-2) [1-6](#page-15-0), [1-10,](#page-19-1) [2-17](#page-38-0), [2-18,](#page-39-0) [4-1](#page-126-0), [4-](#page-131-0) [6](#page-131-0), [4-7](#page-132-0) opac.ini, [4-2](#page-127-1), [4-3](#page-128-0) netrc, [3-21](#page-102-0)

### **G**

Getting Started, [1-1](#page-10-0) prerequisite skills and knowledge, [1-2](#page-11-0)

#### **I**

index regeneration, [3-22,](#page-103-0) [3-23,](#page-104-0) [3-25](#page-106-0) indexes 020A, [2-27](#page-48-3) 020N, [2-27](#page-48-3) 020R, [2-27](#page-48-3) 020Z, [2-27](#page-48-3) installing, [1-2](#page-11-1) IP address, [2-14,](#page-35-0) [2-15](#page-36-0), [3-16](#page-97-0)

#### **J**

jump bar, [1-1](#page-10-1), [4-3](#page-128-1)

#### $\mathbf{L}$

LC Authority Files, [2-29](#page-50-2), [3-29](#page-110-0) Library Name field, [2-20](#page-41-4) load initial, [3-6](#page-87-1) ongoing, [3-30](#page-111-1) LOAD.ucat program, [2-59](#page-80-5), [3-6](#page-87-2), [3-21,](#page-102-1) [3-22](#page-103-1), [3-23,](#page-104-1) [3-](#page-105-0) [24,](#page-105-0) [3-25,](#page-106-1) [3-26](#page-107-0), [3-27,](#page-108-0) [3-29](#page-110-1), [3-32](#page-113-2) loading UC database, [3-6](#page-87-3) Location Code field, [2-4](#page-25-0) Location Name field, [2-4](#page-25-1) [LOCATIONS] stanza, [3-12](#page-93-1), [A-6](#page-143-1) locations (contributing libraries), [2-2](#page-23-0) log file(s), [2-59,](#page-80-6) [3-21](#page-102-2), [3-36](#page-117-2) [Login Types] stanza, [1-8](#page-17-0) [Logon\_Page] stanza, [1-8](#page-17-1)

# **M**

maintenance ongoing updates, [3-30](#page-111-2) [MAPPING] stanza, [3-13,](#page-94-1) [A-7](#page-144-1) MFHD records, [1-4](#page-13-1) [MFHDTAG] stanza, [3-11](#page-92-0), [A-5](#page-142-0)

## **N**

netrc file, [3-21](#page-102-0) new participating libraries, [3-37](#page-118-0) [NoHits\_Redirect] stanza, [1-8,](#page-17-2) [4-2](#page-127-2) NUC code, [2-2,](#page-23-1) [2-9,](#page-30-0) [2-28](#page-49-1), [3-29](#page-110-2)

## **O**

OPAC Display Name field, [2-5](#page-26-0) opac.ini, [4-2](#page-127-1), [4-3](#page-128-0) opac.ini file, [4-2](#page-127-0)

operator profile, [2-48](#page-69-0) [Overrides] stanza, [3-10](#page-91-0), [A-4](#page-141-0) owning library, [2-7](#page-28-1) multiple owning libraries, [1-4](#page-13-2), [2-7,](#page-28-2) [2-22](#page-43-0) Owning Library field, [2-5](#page-26-1)

# **P**

**Parameters** LOAD.ucat parameters CLEARAUTHMARCDATA, [3-27](#page-108-1) CLEARBIBMARCDATA, [3-26](#page-107-1) IMPORTRULE, [3-26](#page-107-2) LOADSCHEMAONLY, [3-26](#page-107-3) PARALELLIZATION, [3-27](#page-108-2) RUNREGEN, [3-25](#page-106-2) WORKDIR, [3-27](#page-108-3) Pucatexp command line parameters -E, [3-41](#page-122-0) -U, [3-41](#page-122-1) Pucatexp default parameters export UCATDATBASE, [3-16](#page-97-1) export UCATLOCEXCLUDEFILE, [3-17](#page-98-0) export UCATLOCEXCLUDELASTFILE, [3-17](#page-98-1) export UCATMODIFYAGENCY, [3-16](#page-97-2) export UCATSERVERADDR, [3-16](#page-97-3) export UCATTRANSFER, [3-18](#page-99-0) export UCATUPDATEINTERVAL, [3-17](#page-98-2) export UCATVOYAGER, [3-16](#page-97-4) Pucatimp command line parameters -a, [3-35](#page-116-2) -I, [3-35](#page-116-3) -i, [3-35](#page-116-4) -k, [3-35](#page-116-5) -l, [3-35](#page-116-6) -o, [3-35](#page-116-7) -U, [3-42](#page-123-0) ucatexp.pl command line parameters -d, [3-14](#page-95-0) -e, [3-14](#page-95-1) -h, [3-15](#page-96-0) -i, [3-14](#page-95-2) -L, [3-15](#page-96-1) -m, [3-14](#page-95-3) -p, [3-14](#page-95-4) [Patron\_Info\_Page] stanza, [1-9](#page-18-0) [Patron\_Request\_Page] stanza, [1-9](#page-18-1)

Policies **Current** Acquisition/Serials Policy Group, [2-6](#page-27-1) Cataloging Policy Group, [2-6](#page-27-2) Circulation Policy Group, [2-7](#page-28-3) Policy Definitions Default Policies tab, [2-45](#page-66-0) Duplicate Detection tab, [2-46](#page-67-0) Locations tab, [2-43](#page-64-0) Prebulk, [3-8](#page-89-1), [3-9,](#page-90-0) [3-10](#page-91-1), [3-14,](#page-95-5) [3-22](#page-103-2), [3-23,](#page-104-2) [3-32](#page-113-3), [3-34](#page-115-0) Prebulk configuration files, [2-58](#page-79-2) Programs LOAD.ucat, [2-59,](#page-80-5) [3-6](#page-87-2), [3-21,](#page-102-1) [3-22](#page-103-1), [3-23,](#page-104-1) [3-24](#page-105-0), [3-](#page-106-1) [25](#page-106-1), [3-26,](#page-107-0) [3-27](#page-108-0), [3-29,](#page-110-1) [3-32](#page-113-2) Pucatexp, [3-14,](#page-95-6) [3-32,](#page-113-4) [3-33](#page-114-2) Pucatimp, [3-32,](#page-113-5) [3-36](#page-117-3) ucatexp.pl, [2-59,](#page-80-7) [3-4](#page-85-1), [3-6,](#page-87-4) [3-8](#page-89-2), [3-9,](#page-90-1) [3-14](#page-95-6), [3-20,](#page-101-0) [3-21,](#page-102-3) [3-22,](#page-103-3) [3-23](#page-104-3), [3-33,](#page-114-3) [3-34](#page-115-1), [A-2](#page-139-1) ucatimp.pl, [2-58,](#page-79-3) [2-59](#page-80-8), [3-21,](#page-102-4) [3-22](#page-103-4), [3-23,](#page-104-4) [3-29](#page-110-3), [3-](#page-115-2) [34](#page-115-2), [3-35,](#page-116-8) [3-36](#page-117-4) Pucatexp, [3-6](#page-87-5), [3-14,](#page-95-6) [3-15](#page-96-2), [3-16,](#page-97-5) [3-20](#page-101-1), [3-28,](#page-109-0) [3-32](#page-113-4), [3-](#page-114-2) [33,](#page-114-2) [3-34,](#page-115-3) [3-36](#page-117-5), [3-41,](#page-122-2) [3-42](#page-123-1) Pucatexp script, [3-28,](#page-109-0) [3-32,](#page-113-4) [3-33](#page-114-4), [3-36](#page-117-5) Pucatimp program, [3-32,](#page-113-5) [3-36](#page-117-6)

# **Q**

quality hierarchy, [2-22,](#page-43-1) [3-37](#page-118-2), [B-2](#page-147-1) Quality Hierarchy tab - Authority Duplicate Detection, [2-29](#page-50-3)

# **R**

record types authority records, [1-5](#page-14-0) bibliographic, [1-3](#page-12-0) MFHDs, [1-4](#page-13-1) [Request Dialogs] stanza, [1-9](#page-18-2) [Request\_Page] stanza, [1-9](#page-18-3) [Request\_Select\_Page] stanza, [1-10](#page-19-2)

#### **S**

SAN (Standard Address Number) field, [2-21](#page-42-3) search redirect, [4-2](#page-127-3) searching UC database, [4-1](#page-126-2) security, [2-47](#page-68-0) cataloging security profile, [2-54](#page-75-0) setup checklists, [1-5](#page-14-3) Spine Label Name field, [2-4](#page-25-2) **Stanzas** [008], [3-13,](#page-94-0) [A-8](#page-145-2) [Add Other Database Information], [1-10](#page-19-0) [CALLTYPES], [3-12](#page-93-0), [A-6](#page-143-0) [LOCATIONS], [3-12](#page-93-1), [A-6](#page-143-1) [Login Types], [1-8](#page-17-0) [Logon\_Page], [1-8](#page-17-1) [MAPPING], [3-13,](#page-94-1) [A-7](#page-144-1) [MFHDTAG], [3-11](#page-92-0), [A-5](#page-142-0) [NoHits\_Redirect], [1-8,](#page-17-2) [4-2](#page-127-2) [Overrides], [3-10,](#page-91-0) [A-4](#page-141-0) [Patron\_Info\_Page], [1-9](#page-18-0) [Patron\_Request\_Page], [1-9](#page-18-1) [Request Dialogs], [1-9](#page-18-2) [Request\_Page], [1-9](#page-18-3) [Request\_Select\_Page], [1-10](#page-19-2) [Strip], [3-11](#page-92-1), [A-5](#page-142-1) [Title\_Bar], [1-10](#page-19-3) [UB\_Page], [1-10](#page-19-4) [View\_Record\_Page], [1-8,](#page-17-3) [4-3](#page-128-2) State/Province field, [2-20](#page-41-5) [Strip] stanza, [3-11](#page-92-1), [A-5](#page-142-1) Suppress from OPAC, [3-2](#page-83-0) Suppress in OPAC check box, [2-6](#page-27-0) suppressing records, [3-2](#page-83-1) Suppress from OPAC option, [3-2](#page-83-1) System Administration authority duplicate detection profile, [2-29](#page-50-0) bibliographic duplicate detection profile, [2-21](#page-42-0) bulk import rule, [2-35](#page-56-0) cataloging policy definition, [2-40](#page-61-3) contributing library locations, [2-2](#page-23-0) default address, [2-18](#page-39-1) owning library, [2-7](#page-28-1) security, [2-47](#page-68-0)

#### **T**

timestamp, [3-34](#page-115-4) [Title\_Bar] stanza, [1-10](#page-19-3)

#### **U**

[UB\_Page] stanza, [1-10](#page-19-4) UC to Local, [3-38](#page-119-0) UCATDATBASE, [3-16](#page-97-1) ucatexp.pl program, [2-59](#page-80-7), [3-4,](#page-85-1) [3-6](#page-87-4), [3-8,](#page-89-2) [3-9](#page-90-1), [3-14,](#page-95-6) [3-](#page-101-0) [20,](#page-101-0) [3-21,](#page-102-3) [3-22](#page-103-3), [3-23,](#page-104-3) [3-33](#page-114-3), [3-34,](#page-115-1) [A-2](#page-139-1) ucatimp.pl program, [2-58](#page-79-3), [2-59](#page-80-8), [3-21,](#page-102-4) [3-22](#page-103-4), [3-23,](#page-104-4) [3-](#page-110-3) [29,](#page-110-3) [3-34,](#page-115-2) [3-35](#page-116-9), [3-36](#page-117-4) UCATLOCEXCLUDEFILE, [3-17](#page-98-0) UCATLOCEXCLUDELASTFILE, [3-17](#page-98-1) UCATMODIFYAGENCY, [3-16](#page-97-2) UCATSERVERADDR, [3-16](#page-97-3) UCATTRANSFER, [3-18](#page-99-0) UCATUPDATEINTERVAL, [3-17](#page-98-2) UCATVOYAGER, [3-16](#page-97-4) universal borrowing, [4-5](#page-130-0) Universal Catalog adding records, [3-37](#page-118-3) definition, [1-1](#page-10-2) directory structure, [2-57](#page-78-0) excluding records, [3-1](#page-82-0) loading records, [3-6](#page-87-3) search, [4-4](#page-129-1) search setup, [4-1](#page-126-3) updating records, [3-30](#page-111-3) Universal catalog parms, [3-15](#page-96-3)

# **W**

WebVoyáge configuration, [4-1](#page-126-4)

## **Z**

Zip/Postal Code field, [2-21](#page-42-4)

# **V**

[View\_Record\_Page] stanza, [1-8,](#page-17-3) [4-3](#page-128-2) Voyager bibID, [1-4](#page-13-3) voyager.env, [3-15](#page-96-4), [3-17](#page-98-3), [3-18,](#page-99-1) [3-20](#page-101-2), [3-25,](#page-106-3) [3-26](#page-107-4)